UNIVERSIDADE TECNOLÓGICA FEDERAL DO PARANÁ DEPARTAMENTO ACADÊMICO DE CONSTRUÇÃO CIVIL CURSO DE ENGENHARIA CIVIL

> ANA PAULA CRISTINA DOS SANTOS THAÍS DA CRUZ CRAVEIRO

# **ANÁLISE QUALITATIVA DE INCOMPATIBILIDADES DE PROJETOS OBTIDA COM A UTILIZAÇÃO DA PLATAFORMA BIM**

TRABALHO DE CONCLUSÃO DE CURSO

**CURITIBA** 2017

ANA PAULA CRISTINA DOS SANTOS THAÍS DA CRUZ CRAVEIRO

# **ANÁLISE QUALITATIVA DE INCOMPATIBILIDADES DE PROJETOS OBTIDA COM A UTILIZAÇÃO DA PLATAFORMA BIM**

Trabalho de Conclusão de Curso apresentado ao curso superior de Engenharia Civil da Universidade Tecnológica Federal do Paraná, Campus Curitiba como requisito para a obtenção do título de Engenheiro Civil.

Orientador: Prof. Me. Eng. Amacin Rodrigues Moreira

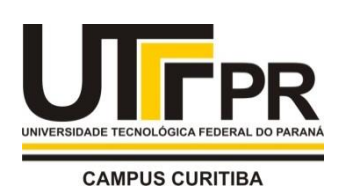

Ministério da Educação

**UNIVERSIDADE TECNOLÓGICA FEDERAL DO PARANÁ** *Campus Curitiba – Sede Ecoville* **Departamento Acadêmico de Construção Civil**

**Curso de Engenharia Civil**

# **FOLHA DE APROVAÇÃO**

# *ANÁLISE QUALITATIVA DE INCOMPATIBILIDADES DE PROJETOS OBTIDA COM A UTILIZAÇÃO DA PLATAFORMA BIM*

Por

# ANA PAULA CRISTINA DOS SANTOS THAÍS DA CRUZ CRAVEIRO

Trabalho de Conclusão de Curso apresentado ao Curso de Engenharia Civil da Universidade Tecnológica Federal do Paraná**,** defendido no primeiro semestre de 2017 e aprovado pela seguinte banca de avaliação:

> \_\_\_\_\_\_\_\_\_\_\_\_\_\_\_\_\_\_\_\_\_\_\_\_\_\_\_\_\_\_\_\_\_\_\_\_\_\_\_\_\_\_\_\_\_\_\_ Orientador – Amacin Rodrigues Moreira, Me. UTFPR

> \_\_\_\_\_\_\_\_\_\_\_\_\_\_\_\_\_\_\_\_\_\_\_\_\_\_\_\_\_\_\_\_\_\_\_\_\_\_\_\_\_\_\_\_\_\_\_ Profa. Vanessa Nahhas Scandelari, Dra. UTFPR

\_\_\_\_\_\_\_\_\_\_\_\_\_\_\_\_\_\_\_\_\_\_\_\_\_\_\_\_\_\_\_\_\_\_\_\_\_\_\_\_\_\_\_\_\_\_\_\_ Paula Cristina de Carvalho Rocha Piechnik, Esp. PUC - PR

OBS.: O documento assinado encontra-se em posse da coordenação do curso.

*A todos e tudo que amamos.*

#### **AGRADECIMENTOS**

Agradecemos a todos que fizeram parte desta jornada, direta e indiretamente, em especial, citamos as pessoas que estiveram mais presentes durante todo esse período e contribuíram profundamente na conclusão desse trabalho.

Ao orientador, Amacin Rodrigues Moreira pelas dicas, paciência e o suporte que foi necessário para a conclusão deste trabalho.

Aos professores da banca avaliadora do Trabalho de Conclusão de Curso 01, Vanessa Nahhas Scandelari e Carlos Alberto da Costa, pelas críticas e orientações de correções da primeira parte deste trabalho.

Àqueles que fizeram parte diretamente da nossa formação, possibilitando este momento, nossos pais, avós, avôs e familiares, Cleydineia dos Santos, Gelita dos Santos e João Netto, Carlos Fernando Mion Craveiro, Vera Terezinha da Cruz Craveiro e Thereza Benedicta da Silva Cruz, assim como nossa segunda família, Roberto Ojea e Suzete Reis, Ana Maria Bittar e Clóvis Luiz Lopes por todo o amor, paciência e compreensão que nos dispensaram., sem vocês não teríamos conseguido.

Aos nossos namorados, Ruan Reis Ojea Castro e Bernardo Bittar Lopes, pela paciência, dedicação, compreensão e incentivo nesta fase extensa e trabalhosa.

As professoras Janine Nicolosi Correa e Elisabeth Penner, pelo auxílio com respostas em algumas de nossas dúvidas importantes neste trabalho.

Aos professores e amigos, Jorge Luis Nunes de Goes e Fabiana Goia Rosa de Oliveira, por todo apoio, ajuda e incentivo, sem vocês teria sido muito mais difícil.

A universidade UTFPR pela oportunidade de realizarmos este curso e este trabalho. Aos professores do DACOC e colegas de curso, pelo apoio e conhecimento repassado.

Aos profissionais que participaram do questionário, disponibilizando um tempo de sua rotina para nos auxiliar no levantamento de dados para análise.

### **RESUMO**

CRAVEIRO, Thais C.; SANTOS, Ana Paula C. Análise qualitativa de incompatibilidades de projetos obtida com a utilização da plataforma BIM. 2017. 110. Trabalho de Conclusão de Curso (Engenharia Civil), Universidade Tecnológica Federal do Paraná. Curitiba, 2017.

No atual cenário da construção civil é comum a realização de retrabalhos e adaptações em obras devido a falhas e interferências entre projetos. As exigências do mercado quanto a racionalização de recursos, qualidade nas edificações e a redução de custos, vem conduzindo as empresas e incorporadoras na adequação de suas estratégias. Como tática para a redução destas falhas e interferências para redução de retrabalhos e custos na obra, está a compatibilização dos projetos. O uso da tecnologia 3D e os recursos disponíveis nos softwares da plataforma BIM auxiliam na realização desta compatibilização, bem como na otimização das informações do projeto. Neste contexto, a verificação e comprovação dos benefícios oferecidos por esta plataforma contribui para a introdução mais abrangente desta metodologia de trabalho no mercado. A presente pesquisa aborda a análise qualitativa de incompatibilidades levantadas no projeto por meio da modelagem BIM de projetos tradicionais em 2D. Inicialmente, a fim de alcançar os objetivos almejados, foi realizada uma revisão bibliográfica para embasamento e auxílio na determinação dos procedimentos metodológicos, posteriormente foram realizados estudos dos projetos disponíveis e a modelagem dos projetos estrutural, arquitetônico e elétrico em 3D, por meio do *software Autdodesk Revit*®. Os resultados obtidos da análise visual de incompatibilidades foram a demonstração de diferenças verificadas nos projetos assim como adaptações realizadas em obras. Na análise de impacto, por meio do questionário, os resultados das incompatibilidades foram impactos com pesos de moderado a alto, o que corresponde a um possível comprometimento do resultado final do projeto. Os resultados apresentados possibilitaram também a verificação dos benefícios do uso da metodologia BIM aplicada a compatibilização de projetos.

**Palavras-chave**: Projeto. Análise. Incompatibilidades. BIM. Compatibilização.

## **ABSTRACT**

CRAVEIRO, Thais C.; SANTOS, Ana Paula C. Qualitative analysis of project incompatibilities obtained with the use of BIM platform. 2017. 110. Trabalho de Conclusão de Curso (Engenharia Civil), Universidade Tecnológica Federal do Paraná. Curitiba, 2017.

In the current civil construction acene it is really usual to make multiple reworks and adaptations in contructions because of interferences and mistakes in the project. The market demmands of preservation of resources, increase in edification quality and costs reductions have made enterprises and incorporators adequate their strategys. As a plan to reduce this failures and interferences and to reduce rework and costs, it is used the compatibilization of projects. The use of 3D technology and of available resources in the BIM platform enables this compatibilization and optmization of projects. In this context, the verification and comprovation of the benefits offered by this platform contributes to a wider introduction of this metodology in the market. This dissertation covers the qualitative analisys of incompatibilitys found in a project by using BIM modeling in a traditional 2D project. To achieve the desired outcome, a bibliography revision to help with the foundantion and methodology was made, thereafter studies and the structural, electrical and architectural projects were made in 3D in the software Autdodesk Revit®. The results seen in the visual analysis of incompatibilities were the diferences seen in the project and adaptations made in the construction, and in the impact analysis made by the questionnare, the results were of moderate to high impact, wich can imply in a compromise in the finished project. The results demonstrate the benefits of using the BIM methodology when applied in the compatibilization of projects.

**Key words:** Project. Analysis. Incompatibilities. BIM. Compatibilization.

# **LISTA DE FIGURAS**

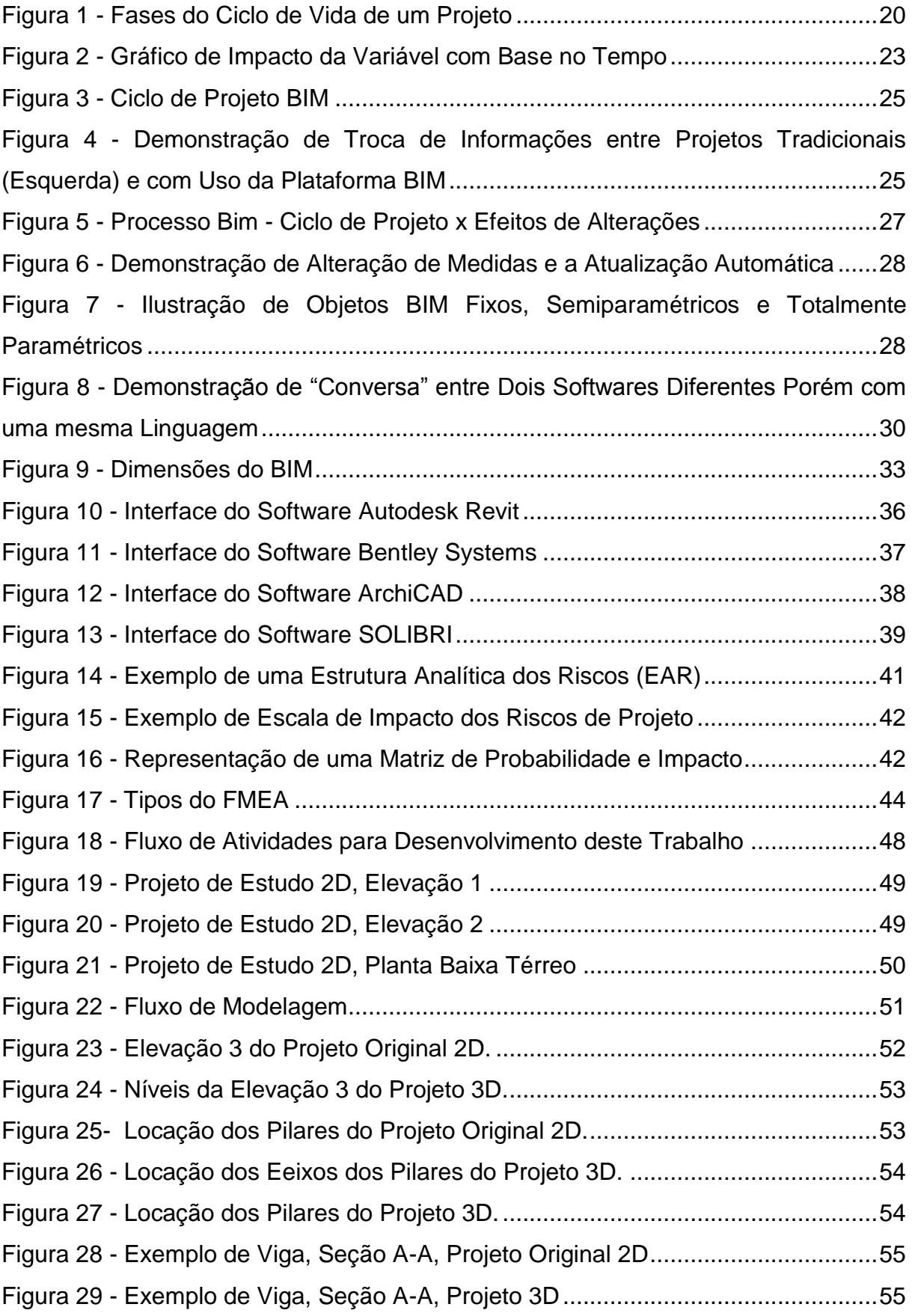

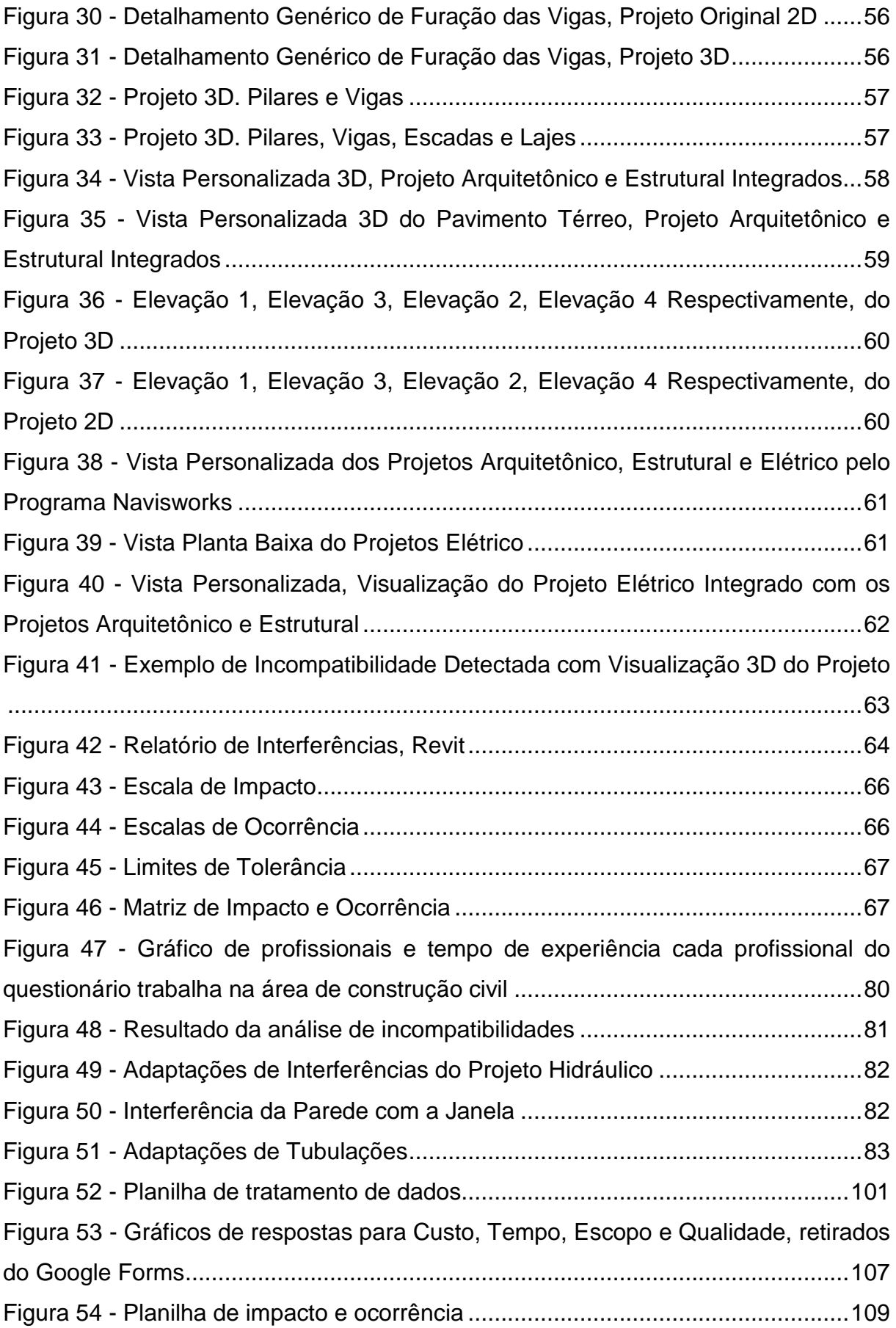

# **LISTA DE TABELAS**

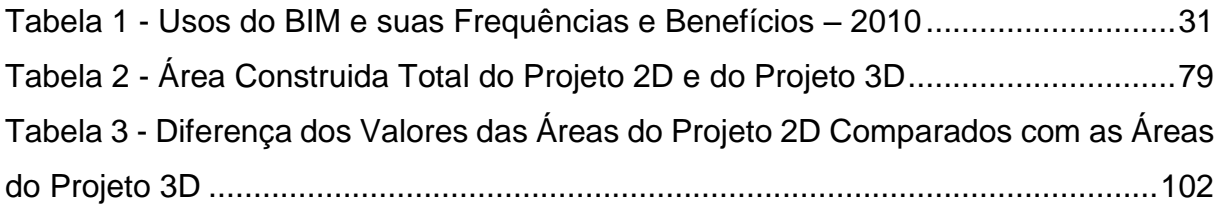

# **LISTA DE QUADROS**

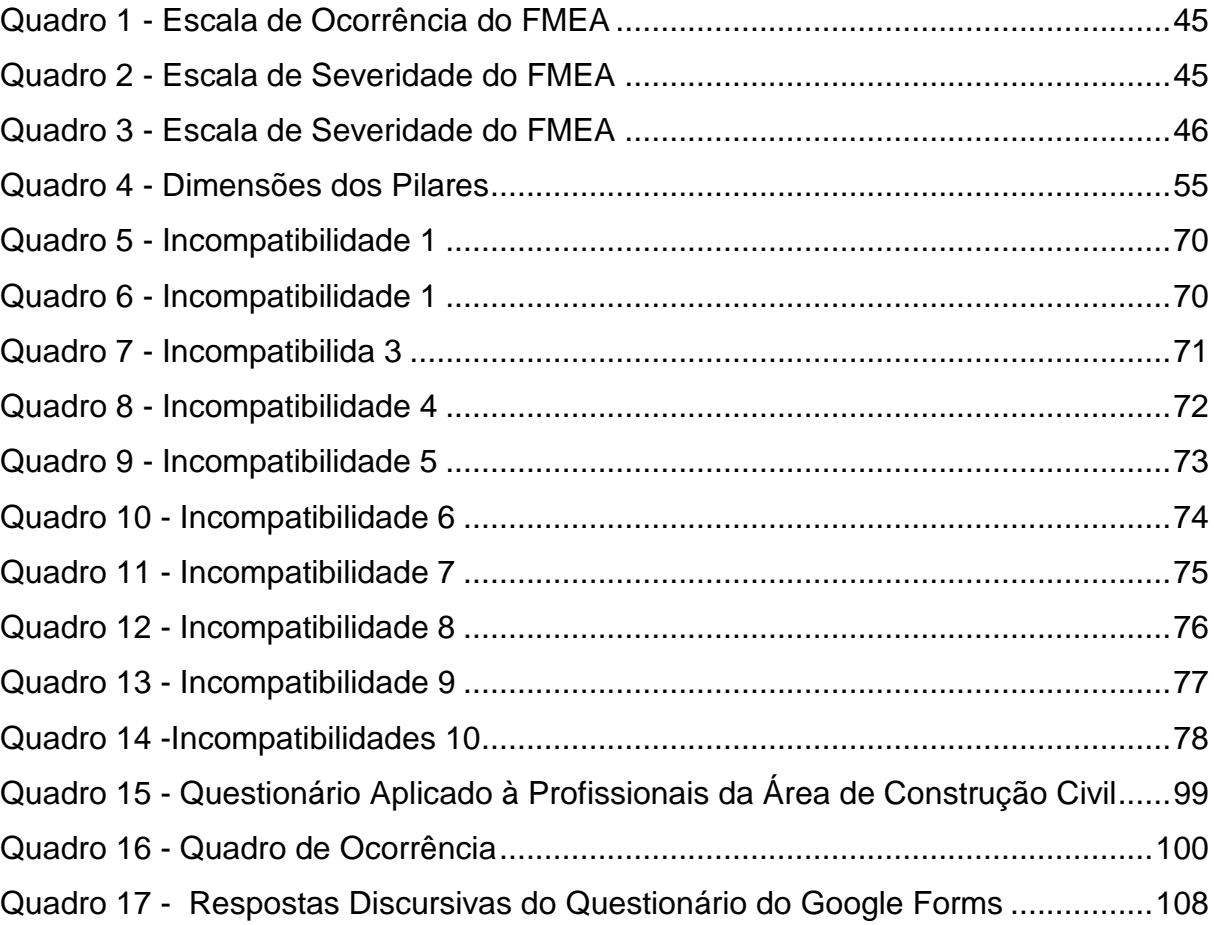

# **LISTA DE APÊNDICES**

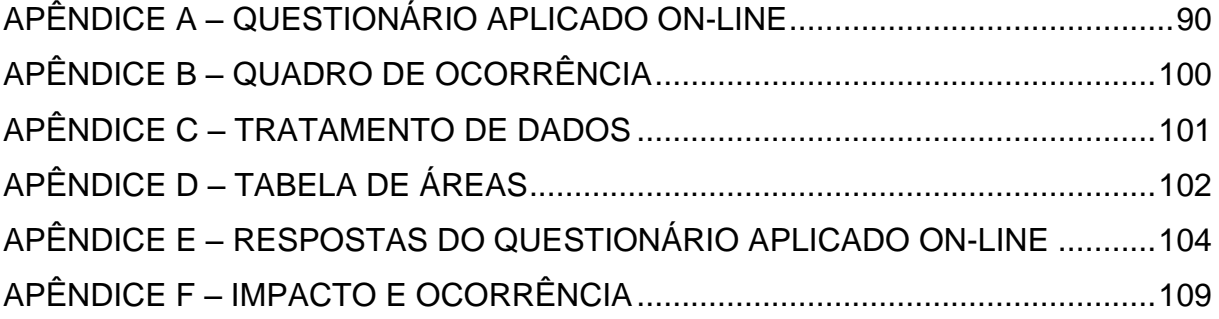

# **LISTA DE ABREVIATURAS E SIGLAS**

- 2D Espaço Bidimensional
- 3D Espaço Tridimensional
- 4D Espaço Quadridimensional
- 5D Espaço Pentadimensional
- 6D Espaço Hexadimensional
- 7D Espaço Heptadimensional
- BIM *Building Information Modeling*
- CAD *Computer Aided Design*
- CIS/2 *CIMsteel Integration Standard Version 2*
- FMEA *Failure Modes and Effects Analysis* Análise do Tipo e Efeito de Falha
- IFC *Industry Foundation Classes*
- MEP Mecânica, Elétrica e Hidráulica
- UTFPR Universidade Tecnológica Federal do Paraná
- PMBOK *Project Management Body of Knowledge*

# **SUMÁRIO**

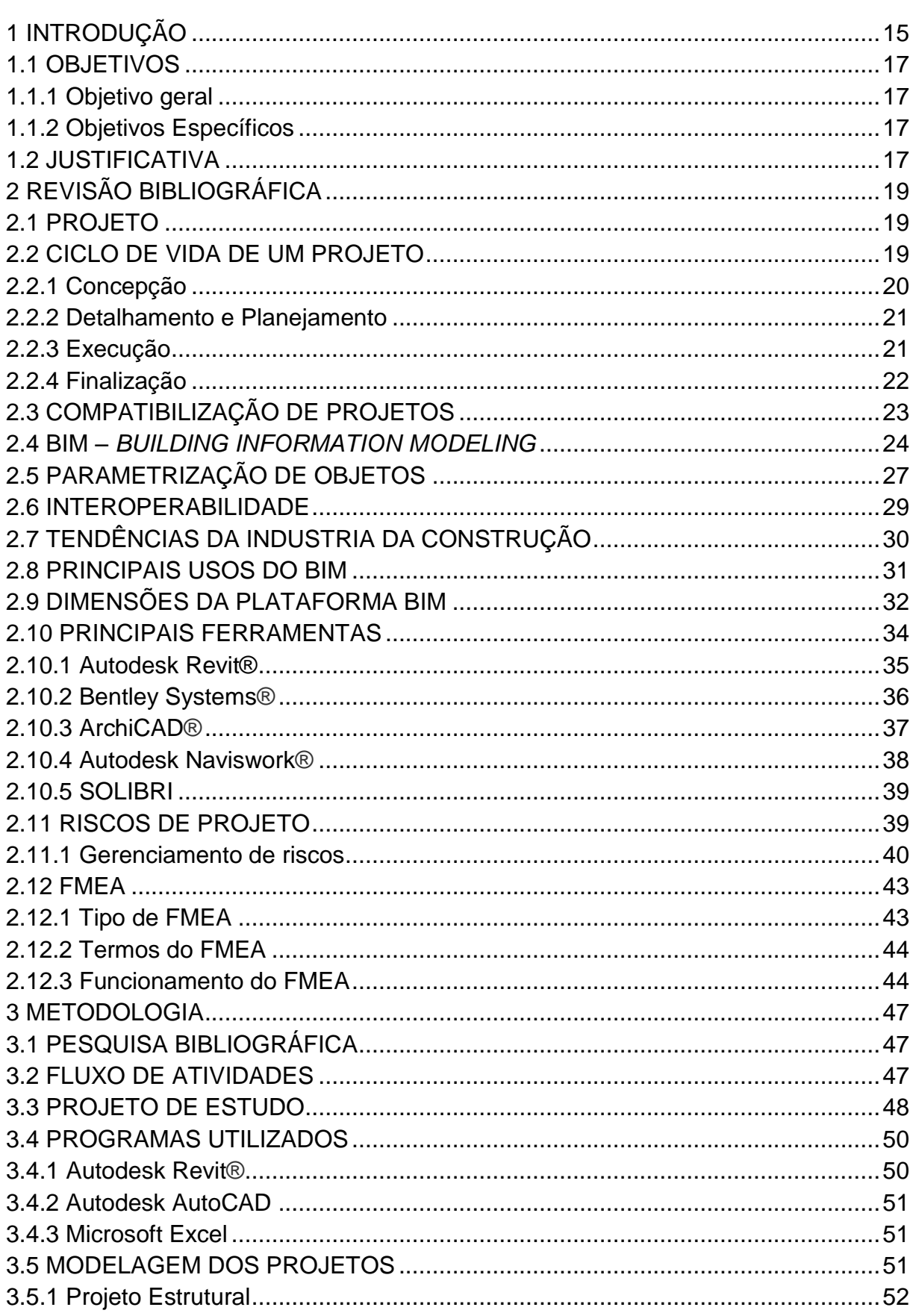

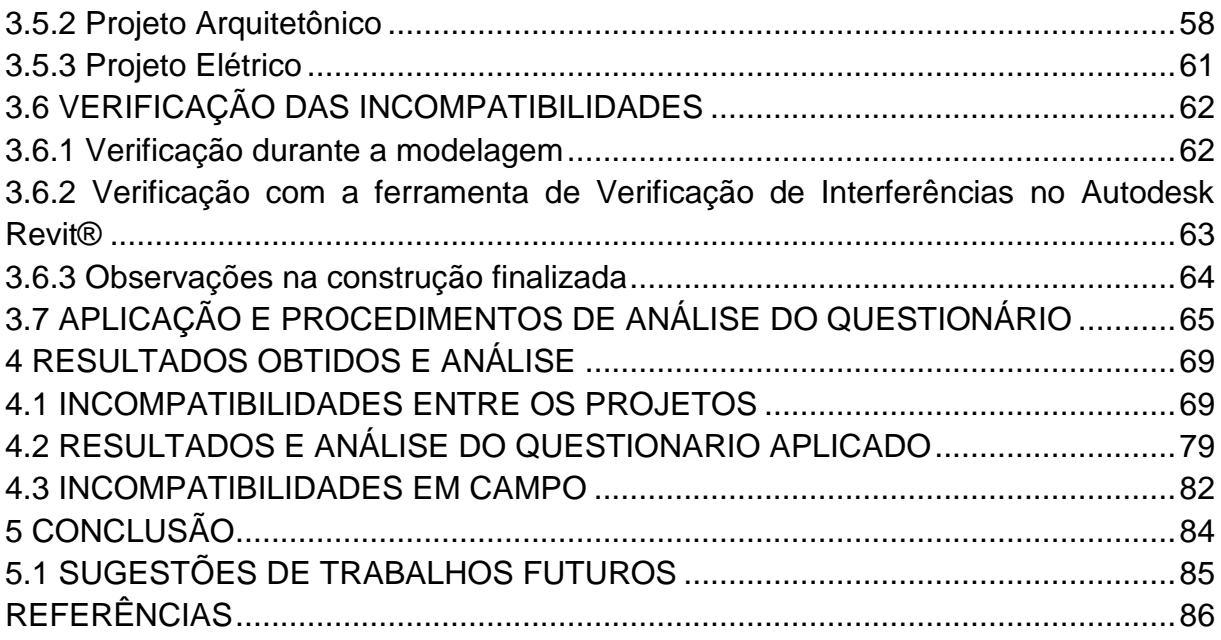

## **1 INTRODUÇÃO**

O mercado brasileiro da construção civil vive uma crise sem precedentes (AMORIM, 2016), assim as construtoras e incorporadoras do país devem aproveitar o momento para enxugar custos e buscar desenvolvimento em planejamento e produtividade para assegurar o lucro e preservar o faturamento ativo (FONTES, 2015).

As empresas incorporadoras e de projeto têm enfrentado dificuldade para acompanhar a evolução do mercado, precisando inovar e flexibilizar seus modelos de gestão (CTE, 2012).

A demanda pela otimização de projetos vem crescendo muito, devido a maior competitividade das empresas e a busca de racionalização e eficiência, fazendo com que novas ferramentas sejam adquiridas para melhorar os principais fatores que são o custo, a qualidade e o tempo (DORTAS, 2013).

A integração entre as etapas de prospecção do produto, de projeto, suprimentos, planejamento e execução da obra permitem também uma abordagem sistêmica, a criação de indicadores de desempenho, produtividade, progresso da obra e a identificação, do ponto de vista técnico, de falhas e também de potenciais ganhos na fase de execução, assim como, a redução dos custos de assistência técnica pósentrega (CTE, 2012).

Conforme a perspectiva da tecnologia da informação, a base para uma boa tomada de decisão é a informação. Quanto melhor o processamento das informações do projeto, maior será a colaboração para seu desenvolvimento (CAMPESTRINI, 2015).

As informações disponíveis devem estar corretas e a disposição de todos os profissionais da equipe de projetos, pois informações incorretas acarretam em retrabalho ou diminuem a qualidade do projeto. Portanto, a gestão da informação no decorrer do projeto tem impacto direto na qualidade do produto final (CAMPESTRINI, 2015).

A finalidade de um modelo computacional consiste numa base de dados sólida, na qual são elaboradas informações para alimentar a equipe colaborativa. As informações sendo realizadas a partir de um único banco de dados, resultam na confiança da exatidão e atualização dos dados, uma vez que toda a equipe o alimenta.

Em decorrência, as decisões se tornam mais assertivas, aprimorando o produto resultante do projeto (CAMPESTRINI, 2015).

A aplicação de *softwares* de tecnologia 3D para a compatibilização de projetos, integração de etapas de desenvolvimento e execução, como orçamento e planejamento, beneficiam o projeto como um todo. O fato de um modelo 3D ser mais detalhado resulta numa maior precisão no levantamento de materiais, na montagem e acompanhamento de cronograma e na gestão da obra (MATTOS, 2014).

Os principais mercados de construção mundial relatam que a adoção da metodologia BIM *(Building Information Modeling -* Modelagem da Informação da Construção, tradução livre*)* se reflete em melhorias de produtividade, eficiência e qualidade dos projetos, com consequente ganho em competitividade (MATTOS, 2014).

Os softwares de plataforma BIM são novas ferramentas que estão sendo exploradas pelas empresas no Brasil, trata-se de um novo jeito de projetar. Com a junção de mais de um *software*, tem-se todas as informações para a gestão do projeto, como a modelagem dele em 3D, visualização de incompatibilidades, quantitativos, geração de orçamento e planejamento, *As-Built*, eficiência energética, todos as etapas do projeto sincronizadas e conectadas (EASTMAN *et al*., 2014):

Segundo o Relatório *SmartMarket* (tradução livre), publicado pela *McGraw Hill Construction*, "*The Business of BIM in North America, 2012*", 71% das empresas na América do Norte adotaram a utilização das ferramentas BIM. Os principais pontos citados pelo relatório como benefícios são a redução de erros e omissões, a colaboração com proprietário/empresa de projetos, o aprimoramento da imagem organizacional, a redução do retrabalho e a redução dos custos de construção.

Diante do exposto, este trabalho tem como objetivo realizar uma análise qualitativa das incompatibilidades de um projeto já executado, utilizando a modelagem BIM e demonstrar os possíveis benefícios obtidos por meio da plataforma para o desenvolvimento e controle da obra.

O presente trabalho possui objetivos gerais e específicos apresentados a seguir:

1.1.1 Objetivo geral

Analisar qualitativamente as incompatibilidades encontradas em um projeto tradicional 2D já existente, compatibilizando o mesmo em 3D, a partir de uma modelagem computacional desenvolvida por meio de programas da plataforma BIM.

1.1.2 Objetivos Específicos

Para a realização do objetivo geral, os seguintes objetivos específicos serão realizados:

- Avaliar os *softwares* e processo de produção dos projetos neles utilizados;
- Verificar as incompatibilidades e incoerências entre os projetos arquitetônico, estrutural e elétrico;
- Apontar as incompatibilidades e interferências entre os projetos
- Analisar qualitativamente o impacto envolvido nas incompatibilidades.

### 1.2 JUSTIFICATIVA

A tecnologia BIM existe há muitos anos no mercado, porém poucas empresas a utilizam, especialmente, em razão do alto investimento inicial para a compra de *softwares* e para a capacitação de mão-de-obra.

Na área da tecnologia da informação, a dificuldade de investir nas equipes das organizações tem se tornado o maior desafio, devido o requerimento de flexibilidade e modificações nas formas de pensamento e ação dos profissionais presentes no processo, e isto é inerente aos hábitos de cada indivíduo. Assim que ultrapassado este obstáculo, novas possibilidades e avanços podem ser visualizados em razão das vantagens competitivas conquistadas por meio de tecnologias inovadoras (CAMPESTRINI, 2015).

Neste estudo, uma análise das incompatibilidades em um projeto já executado pelo método tradicional será realizada para auxiliar na argumentação e verificação dos benefícios resultantes da aplicação da metodologia BIM. Também, se estudará a importância das fases do projeto para gestão e execução de um empreendimento, por meio da utilização de *softwares* BIM, e projeção em 3D de um modelo real em 2D.

A intenção de aferir os possíveis benefícios financeiros e ambientais, consequentes da aplicação da metodologia BIM para a compatibilização de projetos, foi baseada nas referências estudadas que indicam que, com a precisão do projeto, a possibilidade de aplicação de recursos adicionais, ocasionando custos extras, é muito menor, e isso tem um reflexo sobre o desperdício de materiais e equipamentos.

Portanto, é necessário investigar as vantagens da utilização da tecnologia BIM, principalmente econômico-financeiras, para instigar o desprendimento de padrões arcaicos e o uso exclusivo da tecnologia 2D e, assim, proporcionar o avanço da construção civil.

## **2 REVISÃO BIBLIOGRÁFICA**

#### 2.1 PROJETO

A definição de projeto consiste em um empreendimento não repetitivo caracterizado por uma sequência clara e lógica de eventos, com início, meio e fim, que se destina a atingir um objetivo claro e definido, sendo conduzido por pessoas dentro de parâmetros predefinidos de tempo, custo, recursos envolvidos e qualidade (VARGAS, 2016).

Na construção civil a expressão projeto é associado ao plano completo de uma edificação ou de um objeto, constituído por um conjunto de elementos essenciais para a sua realização, isto é, a execução (MATTOS, 2010).

Dentre os componentes de um projeto estão a geometria, os detalhes gráficos, os detalhes construtivos, as especificações de componentes, os quantitativos, informações estruturais (resistência, desempenho e procedimentos de materiais), as fases da obra, entre outros. (MATTOS, 2010).

Segundo Santos (2009), o sucesso de um projeto de construção é obtido através da gestão de meios, como mão-de-obra, equipamentos, materiais e recursos. Estes podem estar suscetíveis a restrições e limitações, portanto, para obter sucesso no planejamento e controle do projeto, é interessante a utilização de modelos computacionais eficientes que comprovem todos os meios que serão geridos, assim como suas restrições e limitações.

#### 2.2 CICLO DE VIDA DE UM PROJETO

Para Mattos (2010), o ciclo de vida de um projeto consiste nos estágios de concepção, planejamento, execução e finalização. Representa a segmentação do projeto em fases, do início ao término. Estas fases, constituem um grupo de atividades, associadas de forma lógica, para a execução do objeto proposto, conforme pode ser observado na Figura 1, onde estão apresentadas as fases do ciclo de vida de um projeto.

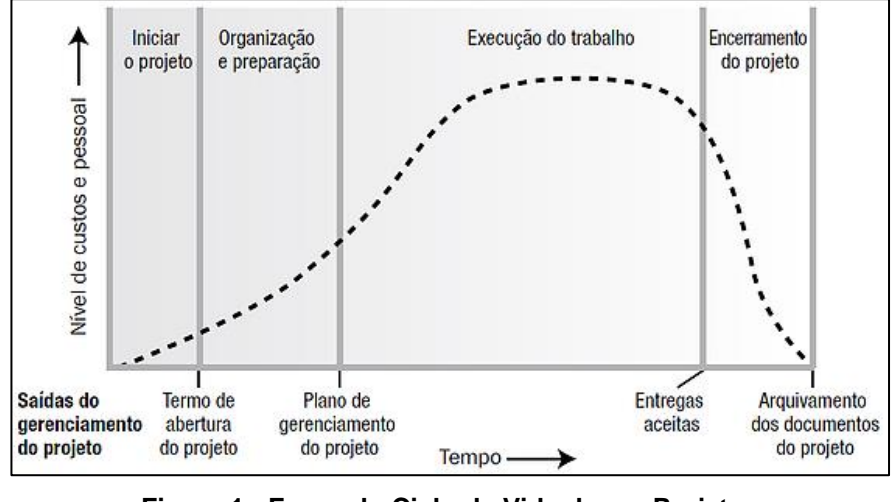

**Figura 1 - Fases do Ciclo de Vida de um Projeto Fonte: PMBOK (2013, p. 39)**

<span id="page-20-0"></span>Observa-se claramente a vantagem de investimentos na fase de organização e preparação onde a demanda de custos e pessoal é pequena e que terá impacto em todo o empreendimento. Nos itens a seguir, serão demonstradas as fases principais de um projeto global de um empreendimento.

### 2.2.1 Concepção

Trata-se da fase inicial, a origem e a concepção da ideia do projeto. Nesta fase os elementos compreendidos no objeto são apresentados e então analisados de forma a verificar a viabilidade econômica e de execução operacional. Seguem as atividades realizadas nesta fase:

- Determinação do escopo: consiste no processo de definição do conjunto de unidades fundamentais e elementares que compõe o objeto da obra;
- Estudo de viabilidade: análise do custo-benefício, estudo dos recursos requeridos ao longo do tempo, a possibilidade de execução;
- Anteprojeto: desenvolvimento inicial do objeto do projeto, nesta fase são reconhecidas as características técnicas necessárias para execução do projeto;
- Projeto básico: uma evolução do anteprojeto, realização das características necessárias para realização do orçamento, especificações e identificações de serviços e planejamento.

#### 2.2.2 Detalhamento e Planejamento

A preparação do planejamento requer um estudo dos projetos, a análise do método construtivo, a determinação e a identificação das produtividades e frentes de serviço de acordo com o período de obra estabelecido. As atividades realizadas nesta fase estarão dispostas na sequência:

- Orçamento: estimativa do montante dos serviços previstos, através de suas composições de custos;
- Planejamento: elaboração do cronograma executivo;
- Projeto executivo: detalhamento do projeto básico, incluindo os requisitos essenciais para execução da obra.

### 2.2.3 Execução

Fase em que acontece a construção do que foi projetado e planejado, o gerenciamento da obra e das equipes de trabalho, a administração dos recursos e informações necessários para controle, seguridade e o cumprimento que foi inicialmente planejado. A seguir as atividades realizadas nesta fase:

- Obras civis: realização dos serviços de campo, utilização de mão de obra, equipamentos, materiais, montagens e instalações em campo;
- Controle de Qualidade: Verificação dos padrões técnicos e contratuais que foram estipulados inicialmente;
- Administração contratual: relatórios diários de obra, medições, análise crítica do contrato para averiguação dos acontecimentos em obra;
- Fiscalização da obra ou serviço: controle das atividades em campo, consideração do progresso, resolução de problemas.

### 2.2.4 Finalização

Esta fase representa o fechamento do projeto, quando o objeto de construção proposta é concluído acontece o encerramento das atividades, os testes de operação, a avaliação dos resultados, o levantamento de todos os documentos da obra e a formalização de aceitação do cliente. Na sequência, as atividades praticadas nesta fase:

- Comissionamento e inspeção final: Testes de funcionamento e operação para entrega;
- Resolução de últimas pendências: Negociações, ajuste de contas;
- Transferência de responsabilidades e termo de recebimento: recebimento da obra.

Na indústria da construção, assim como em outras indústrias, a fase de projeto é de fundamental importância para a qualidade e eficiência para os sistemas de produção (MELHADO, 1997).

Como apresentado, a análise e previsão do contexto da obra ocorre nas fases de projeto e planejamento, assim a antecipação oportuna de situações prejudiciais e não conformidades possíveis na execução proporciona ao gerente da obra tomar providências, empregar medidas de precaução e correção sem causar impactos no custo e no prazo estabelecidos (MATTOS, 2010). Na Figura 2 está apresentado o gráfico de impacto da variável com base no tempo do projeto.

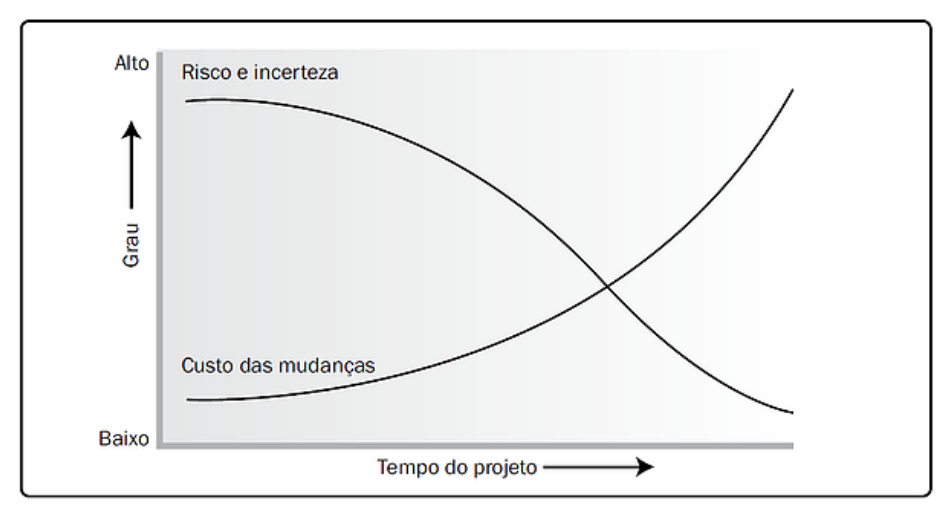

**Figura 2 - Gráfico de Impacto da Variável com Base no Tempo Fonte: PMBOK (2013, p. 40)**

### <span id="page-23-0"></span>2.3 COMPATIBILIZAÇÃO DE PROJETOS

A construção de uma edificação exige uma série de projetos diferentes, quais sejam: topográfico, arquitetônico, estrutural, elétrico, hidrossanitário, de refrigeração entre outros (SANTOS, 2013). Do estudo preliminar ao projeto executivo, corrigir as incompatibilidades entre diversos projetos, apontando e propondo as adequações necessárias, é fundamental para evitar retrabalho e problemas posteriores durante a execução da obra (NAKAMURA,2011).

A compatibilização é uma forma de analisar e conciliar os projetos para prevenção e resolução de interferências previamente a execução da obra. Ela consiste numa integração e sobreposição de projetos de diferentes especialidades necessários a uma obra, de forma a realizar uma análise, verificação e correção das interferências físicas presentes (RODRIGUEZ, 2005).

É necessário que o responsável por realizar a compatibilização tenha um conhecimento consolidado em projetos e gerenciamento de projetos e equipes, pois será encarregado de coordenar os projetistas e a analisar os projetos de forma a decidir quais alterações serão necessárias, sem resultar em interferências inconvenientes (SANTOS, 2013).

Segundo Campestrini (2015), no decorrer da fase de desenvolvimento de projeto e a cada nova versão, a análise de compatibilização dos projetos cabe ao profissional responsável pela compatibilização. Com o CAD, uma das maneiras de verificar essas incoerências é sobrepondo os desenhos CAD das especialidades e identificá-las visualmente. Com a modelagem em BIM há uma facilidade devido as incompatibilidades ficarem mais à vista, mais evidentes aos olhos dos usuários, além de que, com os programas específicos para compatibilização, há comandos feitos para a detecção automática das interferências. Aumentando-se a precisão das incompatibilidades dos projetos, ajuda-se os projetistas a tomarem decisões para o projeto.

Com investimento em torno de 1% a 1,5% dos custos da obra, a compatibilização de projetos pode conferir uma economia de 5% a 10% dos custos na etapa de execução, esta economia é atribuída a redução do tempo gasto, desperdício e retrabalho (SANTOS, 2013).

#### 2.4 BIM *– BUILDING INFORMATION MODELING*

Segundo Scheer (2015), a complexidade dos projetos está excedendo a capacidade humana dos seus controle e gerenciamento, especialmente devido a quantidade e variedade de informações acessíveis e fundamentais para interpretação, como mecanismo para a gestão de informações, diversas áreas do conhecimento estão utilizando modelos computacionais, como o BIM.

Para Mattos (2014), o conceito do BIM fundamenta-se em reunir através de uma plataforma de *softwares* todas as informações inerentes ao projeto, da obra e de toda a vida útil da construção. Os projetistas trabalham sobre uma mesma base, possibilitando prever e reparar interferências entre projetos.

Na Figura 3, observa-se o ciclo completo de projeto com a utilização de BIM, desde a concepção até as informações contidas para a demolição.

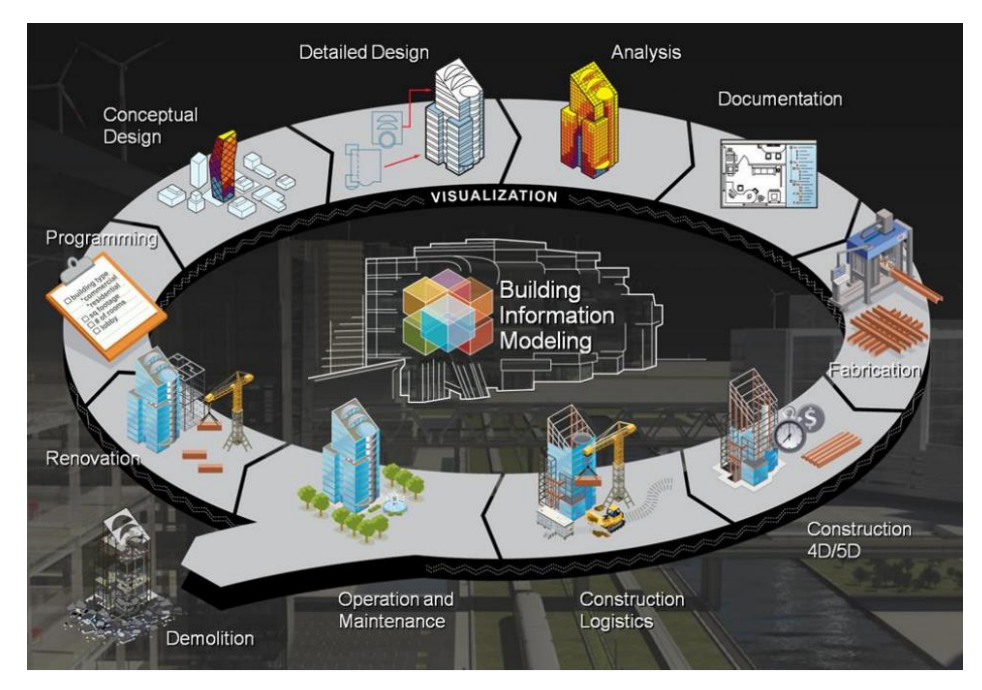

**Figura 3 - Ciclo de Projeto BIM Fonte: Autodesk**

<span id="page-25-0"></span>O BIM compreende a concepção e o emprego inteligente de modelos 3D para desenvolver e exprimir decisões do projeto. Relacionando ao projeto habitual em 2D, este novo modelo contempla uma análise mais detalhada e um melhor entendimento do projeto, resultando no beneficiamento da construção (HOWELL, 2015).

Na figura 4 está a representação de como é desenvolvida a troca de informações entre projetos feitos em CAD e o funcionamento do modelo de compartilhamento entre as disciplinas na plataforma BIM.

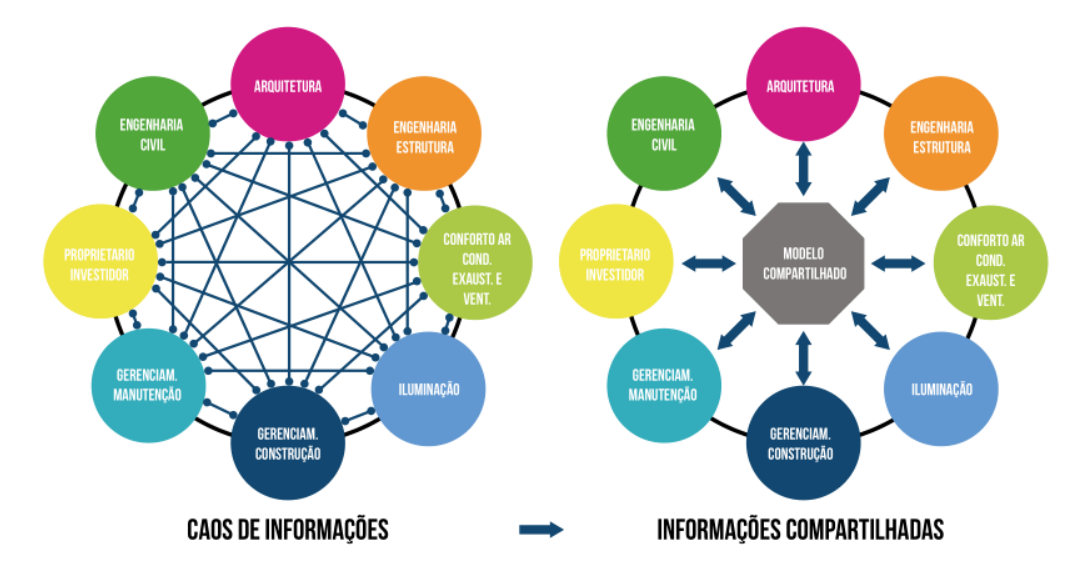

<span id="page-25-1"></span>**Figura 4 - Demonstração de Troca de Informações entre Projetos Tradicionais (Esquerda) e com Uso da Plataforma BIM Fonte: CBIC, (2016, p. 58)**

Eastman *et al*. (2014, p 13) definem o BIM como uma "tecnologia de modelagem e um conjunto associado de processos para produzir, comunicar e analisar modelos de construção". Sendo assim, um modelo de construção realizado desde o início em uma plataforma BIM pode dar estrutura de dados aos vários enfoques contidos na execução do empreendimento.

A utilização do modelo em BIM deve englobar as seguintes características:

- Digital;
- Tridimensional (Espacial);
- Quantificável;
- Extensivo (o objetivo do projeto deve estar disponível a todos, assim como o desempenho e os acontecimentos lineares da construção

A parametricidade possibilita aos projetistas a inclusão de todas as particularidades desejadas e inclusão de especificações e componentes técnicos (revista AU, 2011). Assim a modelagem BIM é caracterizada através dos seguintes preceitos paramétricos (EASTMAN *et al*., 2014, p 44):

- Resolução geométrica, unido a dados e regras;
- Sem possibilidade de incoerências, a geometria 3D é integrada de modo a não parecer difuso, isto é, em várias vistas 2D;
- Os dados paramétricos convertem automaticamente as geometrias associadas;
- As regras do projeto possibilitam a identificação de inconsistências e violações;
- Vínculo entre os objetos, com dados, informações, atributos compartilhados.

Pode-se entender, portanto, que a propriedade fundamental de uma modelagem em BIM é a informação, uma vez que a qualidade da modelagem depende da quantidade e da competência dos dados e informações inseridos.

Segundo CBIC (2017), a análise e observação dos gráficos da Figura 5 trazem a atenção para alguns fatores importantes como a diminuição do impacto de custos de obra com a evolução dos estágios do seu ciclo de desenvolvimento e, maiores serão os custos de eventuais alterações de projeto e especificações quanto mais avançado está o estágio do ciclo de desenvolvimento.

O lado esquerdo do gráfico compreende as fases antecedentes ao início das obras, nestas estão as oportunidades mais expressivas para redução de custos e racionalização dos processos. Nas fases iniciais do projeto, o foco dos esforços deve estar nas ações de concepção, pesquisas, desenvolvimento de sistemas, soluções construtivas e engenharia. No lado direito do gráfico, com as fases que compreendem o período posterior ao início das obras, considerando uma circunstância ideal, as decisões e especificações de projeto estariam impossibilitadas de alteração (CBIC,2017).

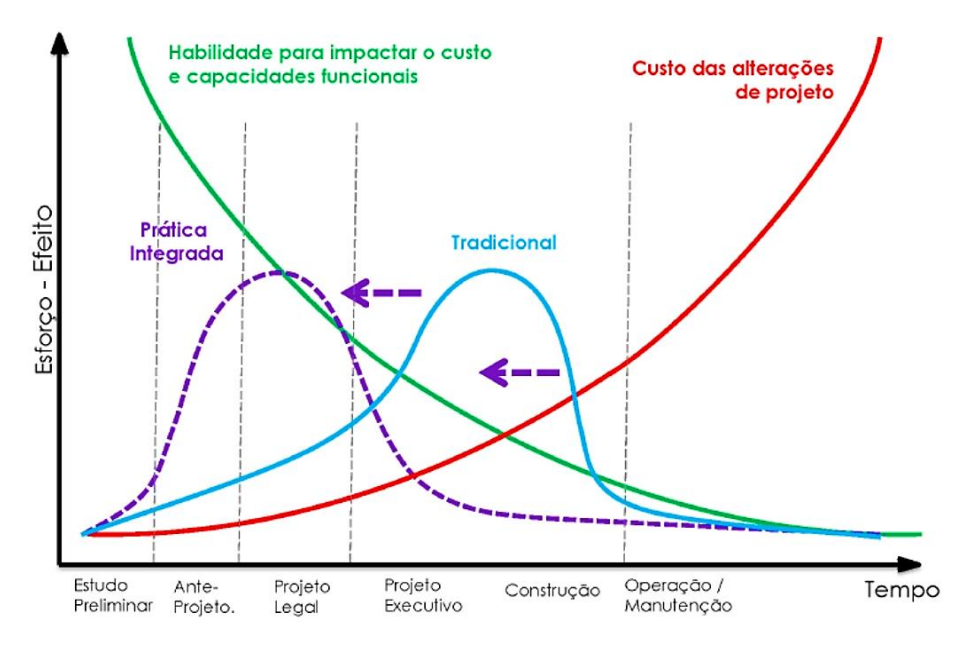

**Figura 5- Processo Bim - Ciclo de Projeto x Efeitos de Alterações Fonte: AIA American Institute of Architects**

## <span id="page-27-0"></span>2.5 PARAMETRIZAÇÃO DE OBJETOS

De acordo com CBIC (2016), no BIM, objetos paramétricos e inteligentes já tem informações sobre eles mesmos, sobre a interação com outros objetos e com o seu redor e ambiente. A partir disso, um objeto já sabe onde deve ser hospedado e determinadas dimensões e, caso haja uma mudança, ele consegue se adaptar ao novo hospedeiro.

Os BIM funcionam com um modelo paramétrico. Um modelo de informação paramétrico é a representação de um conjunto de informações, propriedades definíveis pelo utilizador, que tentam figurar a realidade. Isto permite fornecer dados que vão desde o tipo de materiais até ao tempo de construção da obra. (CARDOSO et al., 2013)

Conforme a Figura 6, observa-se primeiramente um pilar pré-moldado com insertos metálicos e, após, uma modificação de dimensões, um novo arranjo metálico automático.

PILAR DE CONCRETO PRÉ-MOLDADO, COM INSERTOS METÁLICOS ALTERAÇÃO DAS MEDIDAS DO MESMO PILAR PRÉ-MOLDADO

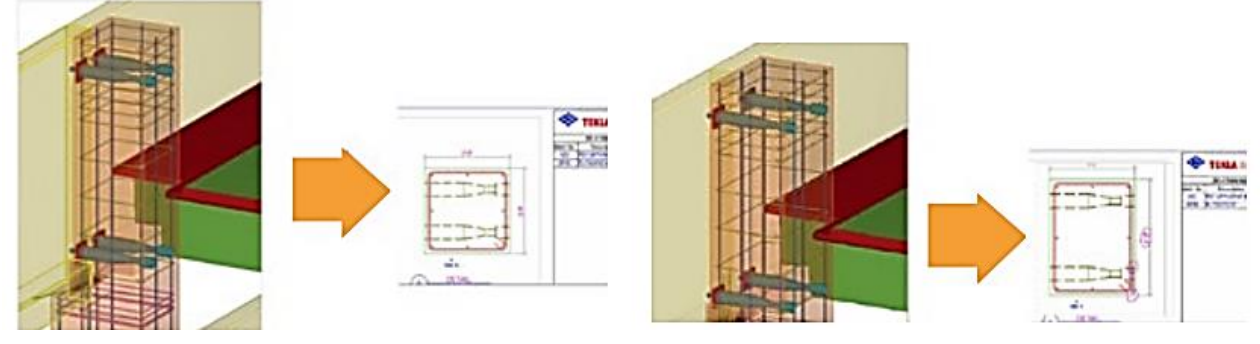

**Figura 6 - Demonstração de Alteração de Medidas e a Atualização Automática Fonte: CBIC (2016, p. 36)**

<span id="page-28-0"></span>A partir da parametricidade se tem a garantia da geração de objetos editáveis, com possibilidade de modificação automática, dando suporte à plataforma BIM (ROSSO, 2011). A Figura 7 representa a demonstração de objetos fixos, semiparamétricos e totalmente paramétrico.

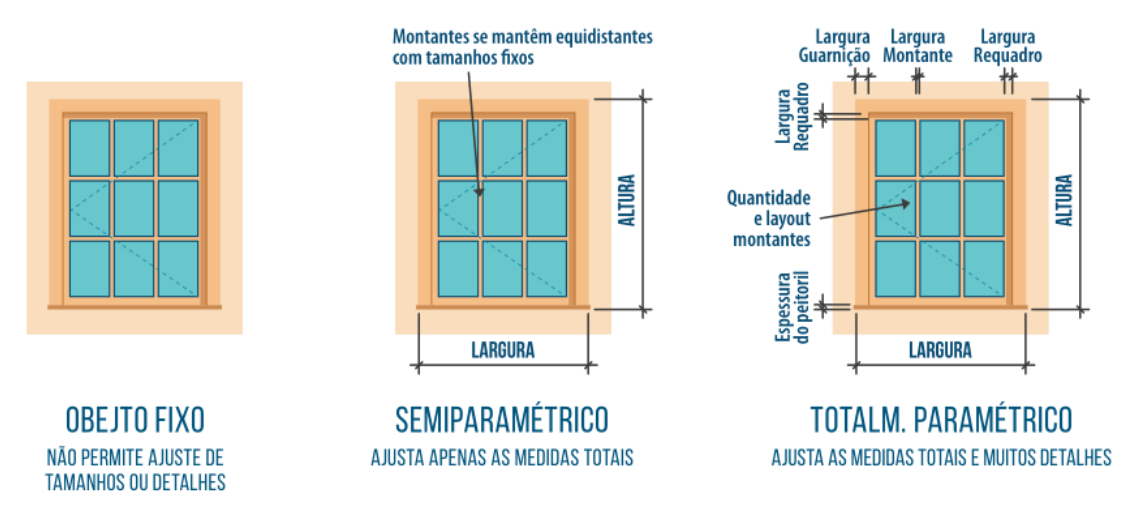

<span id="page-28-1"></span>**Figura 7 - Ilustração de Objetos BIM Fixos, Semiparamétricos e Totalmente Paramétricos Fonte: CBIC (2016, p. 69)**

#### 2.6 INTEROPERABILIDADE

A interoperabilidade significa a competência de um sistema de interagir e compartilhar informações com outro sistema. A inexistência de interoperabilidade é atribuída, muitas vezes, à diferença nos formatos, nos protocolos, e nas rotinas (CARDOSO *et al.,* 2012).

A metodologia colaborativa, utilizada para a compatibilização de múltiplas especialidades em um único modelo, requer um elevado grau de interoperabilidade (CARDOSO *et al.,* 2012).

Uma aplicação não pode sustentar sozinha todas as tarefas pertencentes ao projeto e à produção de uma construção. A interoperabilidade configura a necessidade da transmissão de dados entre duas aplicações, baseada no intercâmbio de formatos de arquivos, possibilitando que diversas aplicações associadas contribuam com o objetivo do trabalho.

Como principais modelos de dados, produtos de construção, estão o *Industry Foundation Classes* (IFC) – voltado para planejamento, projeto, construção e gerenciamento de edificações – e o *CIMsteel Integration Standard Version 2* (CIS/2) para engenharia de aço estrutural. Com o uso da linguagem *EXPRESS,* ambos representam geometria, processos, materiais, fabricação e desempenho. A linguagem *EXPRESS* suporta aplicações de vários e difusos tipos de atributos e geometrias, ou seja, podem exportar ou importar informações diferentes para caracterizar o mesmo objeto (EASTMAN *et al*., 2014, p 65).

Ainda há uma busca para uma padronização dos modelos e dados requeridos para intercâmbios de dados de esferas específicas de trabalho. A interoperabilidade estabelece um nível recente de precisão que as empresas ainda estão descobrindo o modo de gerenciar (EASTMAN *et al*., 2014, p 66).

Na Figura 8, observa-se que dois softwares não se entendem utilizando formatos nativos, porém, com um tipo de linguagem comum, eles podem trocar dados.

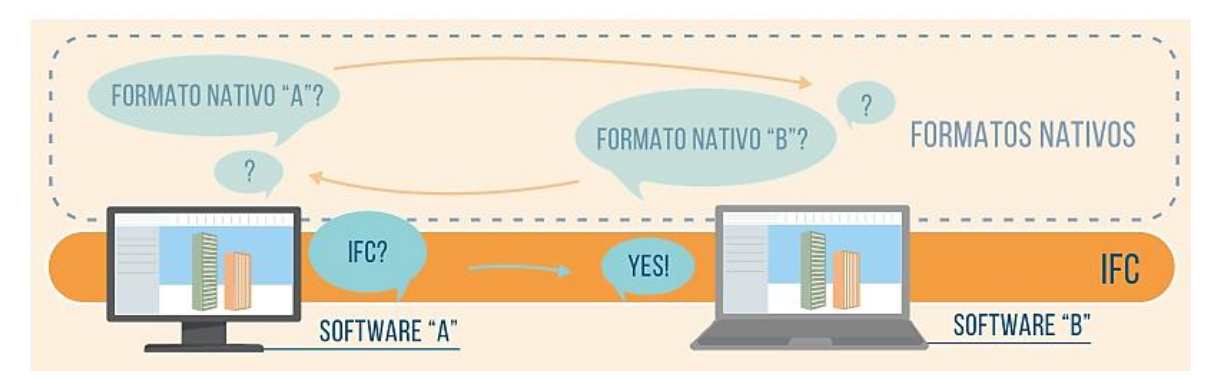

**Figura 8 - Demonstração de "Conversa" entre Dois Softwares Diferentes Porém com uma mesma Linguagem Fonte: CBIC (2016, p. 77)**

## <span id="page-30-0"></span>2.7 TENDÊNCIAS DA INDUSTRIA DA CONSTRUÇÃO

De acordo com Howell (2015), o BIM proporciona base a novos e importantes procedimentos de projetos, alterando o cenário e as práticas da construção. Os aperfeiçoamentos das tecnologias para colaboração e comunicação e a influência de tecnologias sociais, móveis e de armazenamento (nuvem) estão modificando o modo com o qual os projetistas e construtores trabalham.

A exatidão e engenho dos constantes fluxos de trabalho proporciona uma ligação entre o objetivo do projeto e sua execução, relacionando projetistas, fornecedores e empreiteiros.

Através do dimensionamento tridimensional e uma mensuração detalhada ocorre uma redução significativa no desperdício de materiais, assim como, o detalhamento e a análise auxiliam o tratamento sustentável e ecologicamente correto do projeto, o que implica numa diminuição dos custos e uma extensão dos benefícios.

Assim, em resumo, a colaboração do BIM para indústria da construção ocorre da seguinte forma:

- Redução de erros e omissões de documentos;
- Redução de riscos;
- Redução de retrabalho;
- Redução da duração do projeto;
- Redução de desperdício dos materiais;
- Aumento de lucros;
- Capacidade para ganhar novos negócios.

### 2.8 PRINCIPAIS USOS DO BIM

Segundo estudo realizado pela Penn State University (2010), foram classificados 25 usos diferentes do BIM dentro das empresas, e classificados a frequência e os benefícios que cada um desses usos a partir de duas perguntas:

- 1- "How frequently does your organization use each of the following BIM Uses?" - Com que frequência a sua organização utiliza cada um dos usos do BIM?
- 2- "What is your organization's perceived level of benefit to the project for each use?" - "Qual o benefício que sua organização atribui a cada um dos usos?" (Tradução livre)

Os resultados do estudo se encontram na Tabela 1:

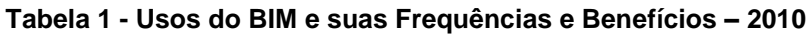

**(continua)**

<span id="page-31-0"></span>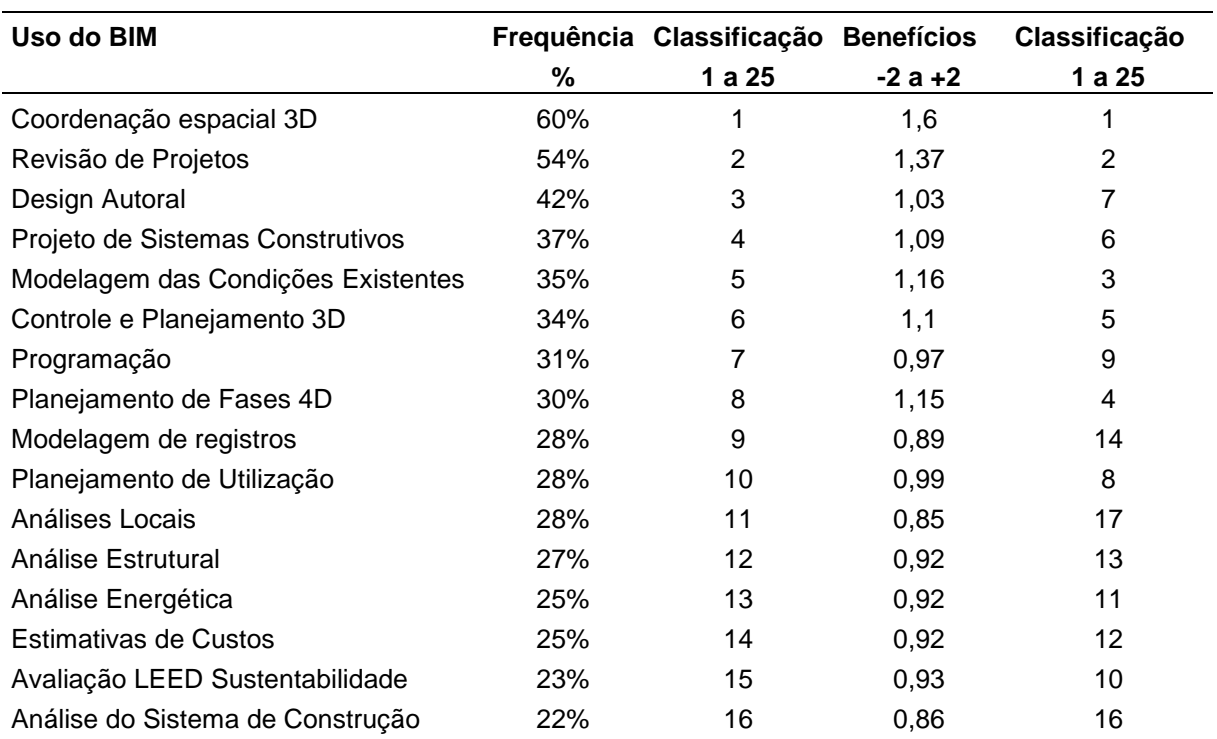

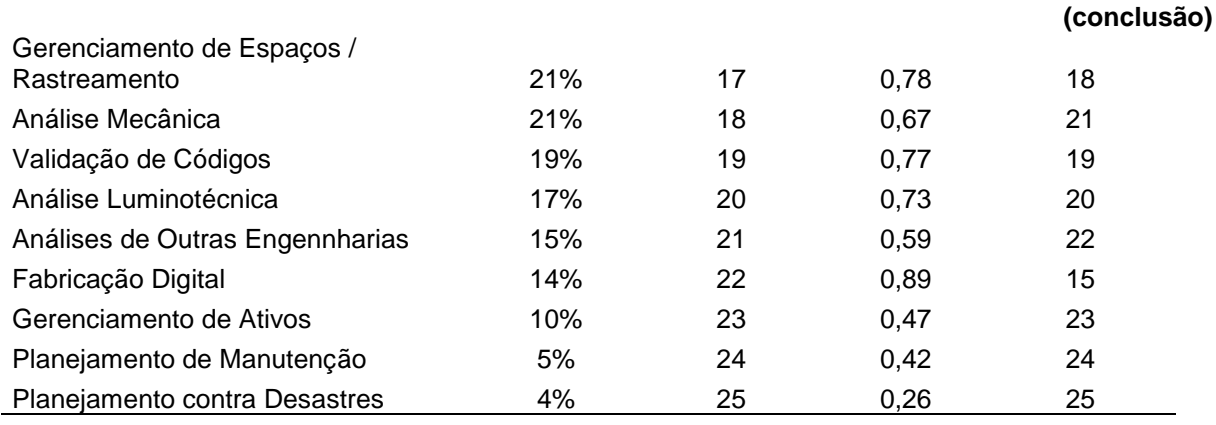

#### **Fonte: Adaptado de Penn State University – 2010 (Tradução livre)**

A partir dos dados coletados, os usos de Coordenação e Revisão de Projetos 3D foram mais utilizados e também tiveram o maior benefício percebido (Penn State University, 2010, tradução livre).

### 2.9 DIMENSÕES DA PLATAFORMA BIM

Na etapa de projeto é quando se agrupam a maioria das informações e definições sobre o empreendimento e, então, é formada uma base de documentos para inclusão de informações nas fases posteriores da construção.

A plataforma BIM reduz consideravelmente o tempo necessário para elaboração de documentos para a construção devido a sua capacidade de automatizar padrões de detalhamento (EASTMAN *et al*., 2014, p 152).

As dimensões do BIM consistem em atividades fragmentadas na mesma plataforma. Para Mattos (2014), é o gerenciamento de todas as informações de um projeto obra ou edificação, conforme observa-se na Figura 9.

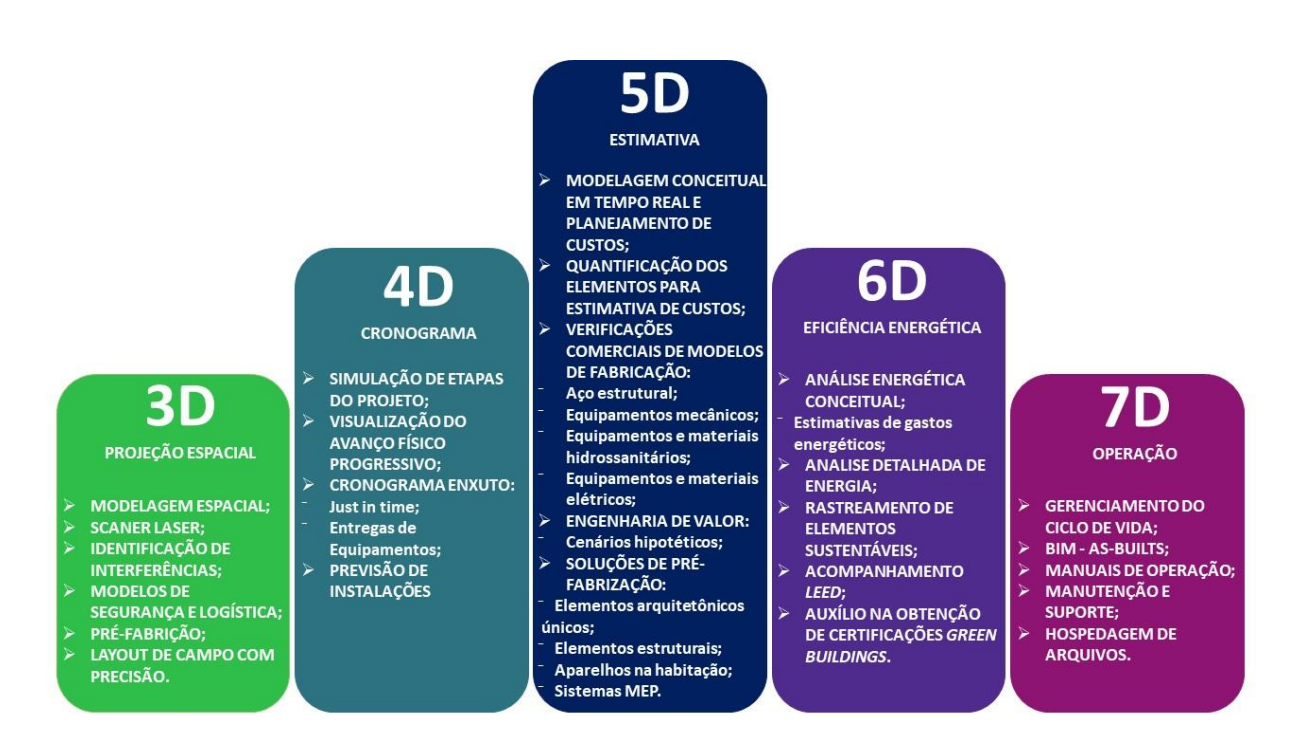

**Figura 9 - Dimensões do BIM Fonte: Adaptado de ALVES, Celestino M. F et al. (2012)**

<span id="page-33-0"></span>3D – Projeção espacial que consiste na representação dos projetos em três dimensões, contendo todos os elementos fundamentais para sua definição e dimensionamento espacial. OS projetos em três dimensões possuem uma característica importante de identificação de interferências.

4D – Cronograma onde os dados gráficos do projeto podem ser associados ao cronograma da obra. Alguns *softwares* da plataforma BIM permitem a visualização do avanço físico da construção através de um cursor do computador sobre o cronograma, ou seja, assistir a obra sendo gradualmente construída como um vídeo progressivo da construção, uma animação, com as soluções e atividades sendo executadas na obra.

A realização de um projeto do processo (planilhas, cronogramas, requisitos de segurança, orçamento, etc.) com mais precisão, pode ser feita devido a informações mais precisas, obtendo uma maior clareza do projeto e reduzindo impactos que poderiam existir devido a imprecisões (CAMPESTRINI, 2015).

5D – Custo, onde os elementos do projeto podem ser associados aos dados de custos, assim como a quantificação automática. Alguns *softwares* da plataforma BIM permitem o cálculo instantâneo dos custos da obra através da inserção de dados precisos e informações de custos de cada elemento de projeto, assim, conforme acontece alguma alteração no projeto, ocorre uma atualização do orçamento.

6D – Eficiência energética que auxilia na análise do consumo de energia através dos dados inseridos nos elementos do modelo, a estimativas de gastos energéticos quantificando e qualificando a energia utilizada na construção. Neste caso, a energia está relacionada com o efeito físico do projeto no meio em que está sendo implantado, o que colabora na obtenção de certificações, como o *Green Buildings* (MASOTTI, 2014).

No decorrer da orçamentação de obras, os profissionais orçamentistas precisam de informações sobre os materiais empregados e seus respectivos quantitativos complementado com outras informações de projeto, para montar o orçamento. No CAD, o levantamento de quantitativo dos elementos é executado de forma manual, devido a representação geométrica dos elementos, em linhas, curvas e círculos, etc. Este tipo de levantamento, exige muita concentração do profissional, e demanda um intervalo de tempo considerável para sua realização. O mesmo processo, executado em BIM, permite um modelo contendo elementos com informações mais precisas e os respectivos materiais, e o levantamento quantitativo é realizado pelo próprio *software,* poupando tempo e diminuindo os riscos de erros no orçamento (CAMPESTRINI, 2015).

7D – Operação é constituído do *facilities management*, isto é, do gerenciamento do ciclo de vida do projeto através da gestão de equipamentos, e instalações, fazendo o uso de dados de fabricantes e fornecedores, planos de manutenção, custos de operação e fotos, através de dados inseridos durante o período de construção da obra. O usuário final pode utilizar as informações de funcionamento do empreendimento.

#### 2.10 PRINCIPAIS FERRAMENTAS

De acordo com Eastman *et al*. (2014, p. 56), há uma necessidade de conhecer sobre cada ferramenta e verificar a melhor escolha para a finalidade escolhida.

Cada plataforma BIM de projeto é apresentada em termos de sua herança, organização corporativa, família de produtos da qual faz parte, se usa um único arquivo ou vários arquivos por projeto, suporte para uso simultâneo, interfaces suportadas, tamanho da biblioteca de objetos, classe geral de preço, sistema de classificação da construção suportado, escalabilidade, facilidade de geração de desenhos, suporte a cortes 2D, tipos de objetos e atributos derivados, e facilidade de uso. (EASTMAN *et al*, 2014, p. 56)

2.10.1 Autodesk Revit®

Segundo EASTMAN *et al*. (2014, p 58), "o Revit é o mais conhecido e atual líder de mercado para o uso do BIM." Ainda, de acordo com os autores, é um programa que foi introduzido em 2002, tem uma plataforma separada do AutoCAD, com código base e estrutura de arquivos diferentes. Ele inclui o Revit *Structure*, Revit *Architecture*  e o Revit *MEP* (Mecânica, Elétrica e Hidráulica), interfaces gbXML para simulação de energia e a análise de cargas.

De acordo com o Instituto Bramante (2016), o Revit não elabora uma série de desenhos, tabelas e imagens separadas, cria um modelo digital central único no qual são extraídas todas as informações tradicionais necessárias, sendo de mais fácil obtenção e requerendo menos esforços, como informações de simulações de consumo energético, impacto ambiental, etc.

> Com este *software*, as alterações feitas são automaticamente refletidas em todo o projeto e documentação permitindo a coordenação, consistência e segurança das informações. Por exemplo: Ao aumentar o tamanho de uma janela na planta baixa, o próprio *software* faz as alterações nas outras partes do projeto seja na vista, no corte ou na fachada onde aquela janela aparece. (Instituto Bramante, 2016)

Na Figura 10, está ilustrada a visualização da interface do programa Autodesk Revit, com diferentes planos de cortes e vistas obtidos no programa.
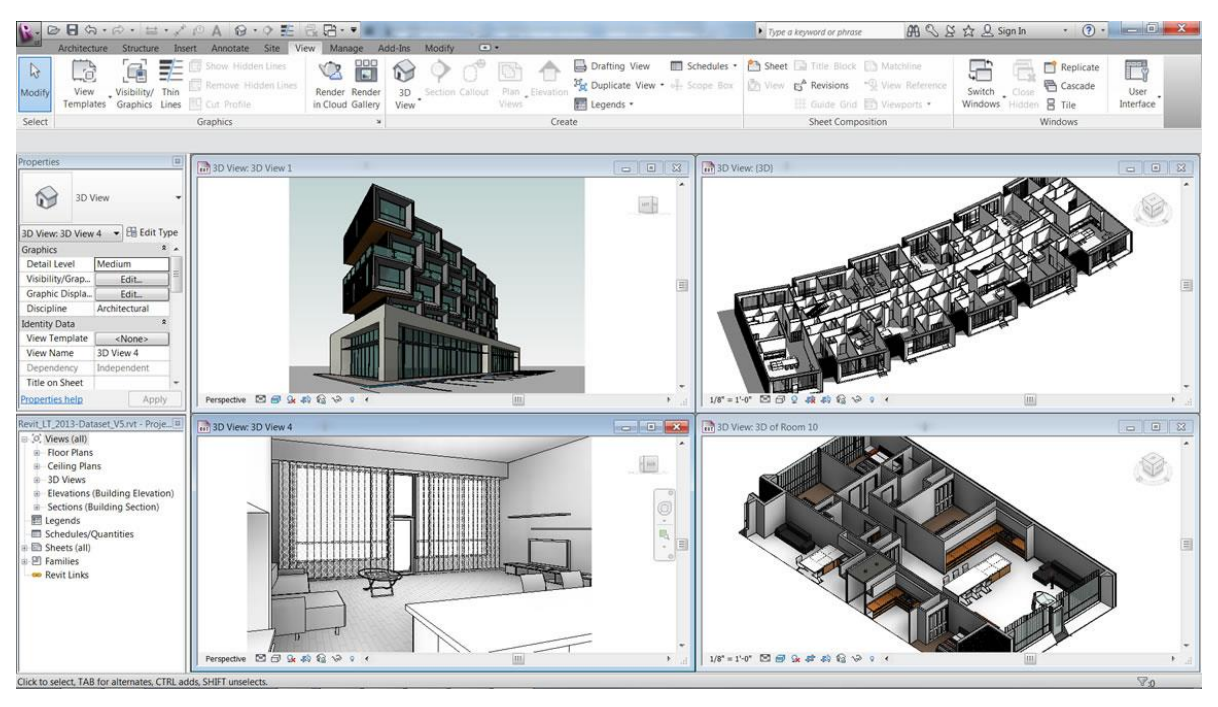

**Figura 10 - Interface do** *Software* **Autodesk Revit Fonte: Autodesk**

#### 2.10.2 Bentley Systems**®**

A solução BIM da Bentley Systems é construída sobre a plataforma do *Microstation*, um programa CAD. Possui suporte para formato IFC. O Bentley *Architecture* e faz parte de uma extensa plataforma que inclui *softwares* específicos para estrutura, instalações e modelagem de elementos complexos. (ROSSO, 2011)

Conforme Eastman *et al*. (2014, p. 58), um dos seus pontos positivos é a oferta de uma ampla faixa de ferramentas de modelagem da construção, o suporte a modelagens de superfícies curvas complexas, múltiplos níveis de suporte para desenvolvimento de objetos paramétricos personalizados, e vem sendo usado por diversos projetos de construção vencedores de prêmios. Mas tem como pontos negativos a interface de usuário grande e não integrada, sendo de difícil aprendizagem e navegação. Na Figura 11, ilustra-se a interface do programa Bentley Systems.

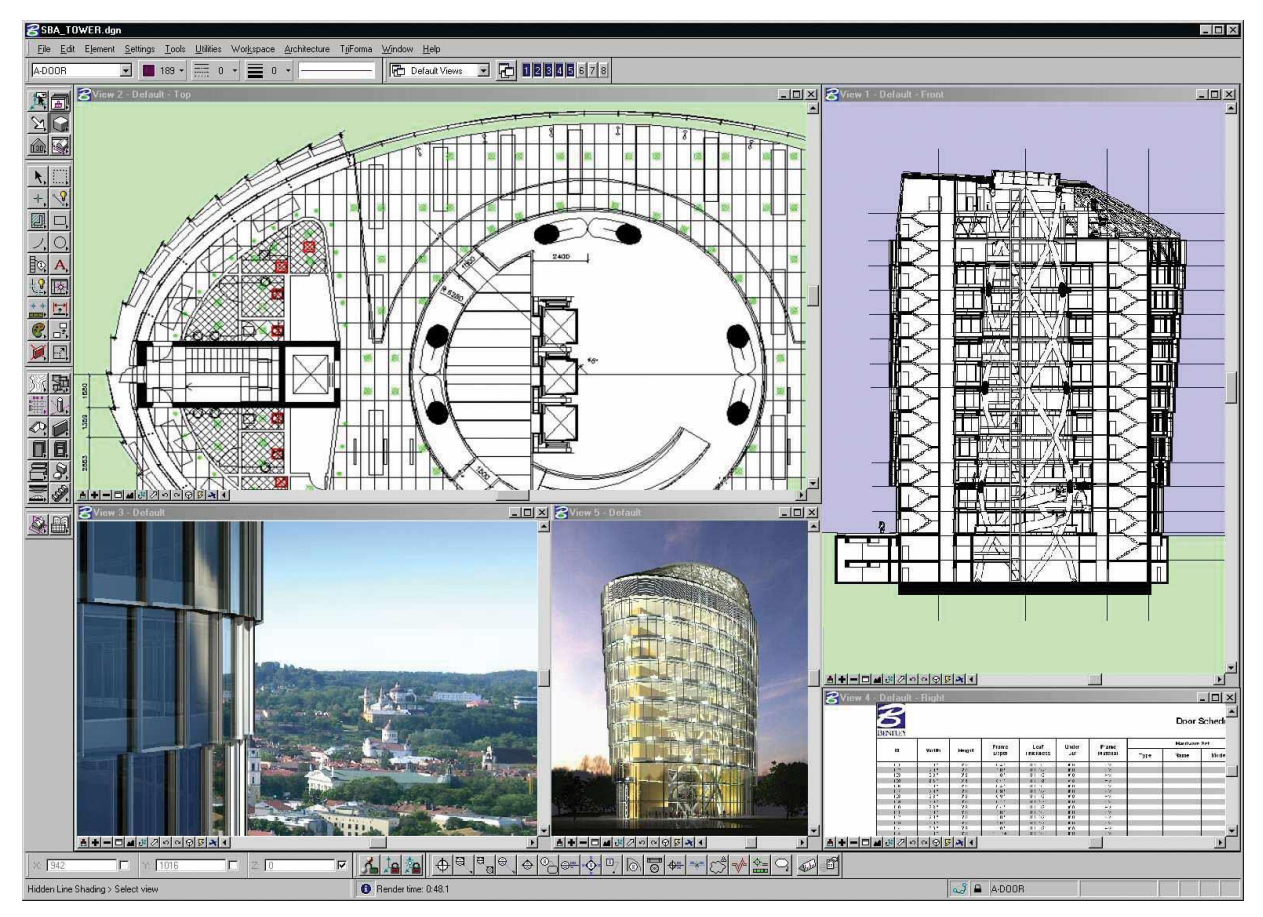

**Figura 11 - Interface do Software Bentley Systems Fonte: Bentley Systems**

### 2.10.3 ArchiCAD**®**

Segundo Alves *et al*. (2012), ArchiCAD é um *software* BIM de arquitetura, desenvolvido pela companhia húngara Graphisoft, o primeiro *software* CAD criado para uso de computadores pessoais e capaz de elaborar desenhos em 2D e geometria paramétrica 3D. Ele proporciona uma grande variedade de ferramentas e uma capacidade de gerar e modificar objetos em diferentes dimensões.

Na Figura 12, está apresentada a interface do programa ArchiCAD, com a representação de várias vistas de um mesmo projeto, possibilitando a observação de várias perspectivas ao mesmo tempo.

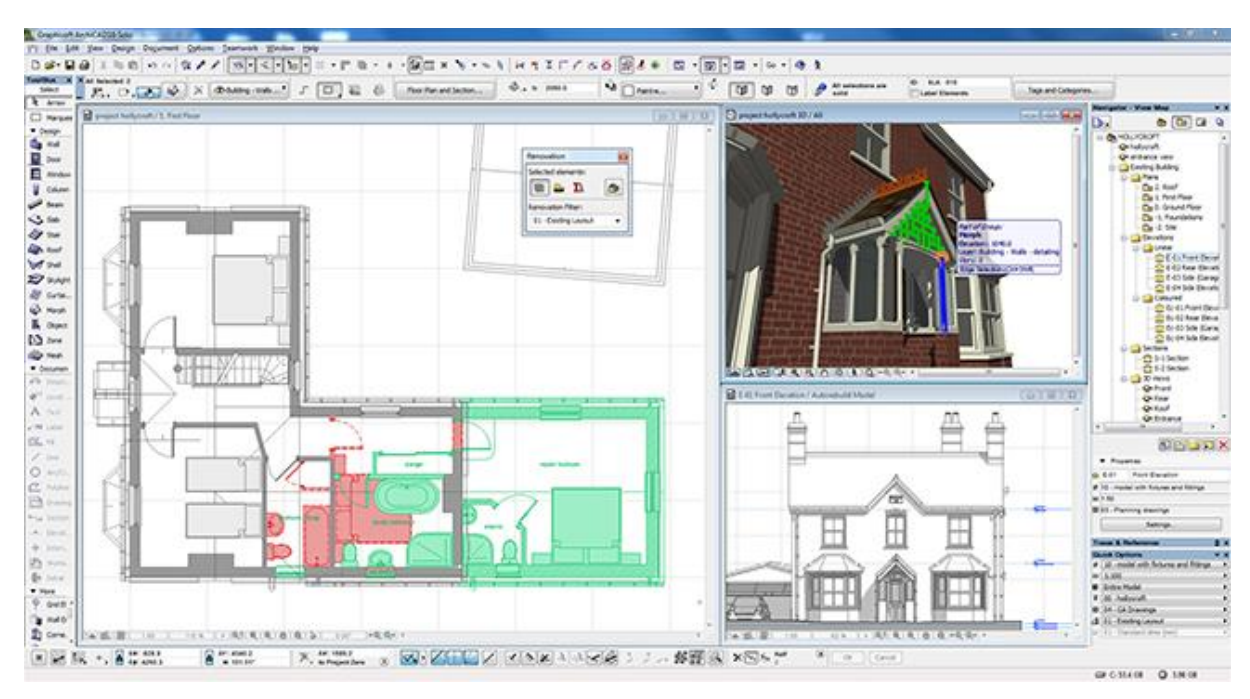

**Figura 12 - Interface do Software ArchiCAD Fonte: AECMagazine, 2012**

2.10.4 Autodesk Naviswork**®**

Com capacidades semelhantes aos *softwares* Autodesk Revit e ArchiCAD, o *Autodesk Naviswork* é um *software* voltado principalmente para gestão e simulação da obra (CARDOSO *et al*., 2013).

Ele auxilia as áreas de arquitetura, engenharia e construção a melhorar o controle dos resultados sobre o projeto. Os modelos detalhados de todos os projetos podem ser revisados por todos os participantes do projeto, ajudando os usuários a se beneficiarem do uso do BIM. O resultado é uma visão de todo o projeto que ajuda todas as partes interessadas a tomarem melhores decisões de documentação de construção e previsão de desempenho e planejamento. "As ferramentas do Navisworks® permitem coordenação, simulação da construção e análise de todo o projeto para revisão de projetos integrados (Autodesk, 2010)."

O Solibri Model Checker é um *software* que auxilia na busca e visualização dos problemas antes e durante a construção. Ele também oferece uma riqueza de informações que podem ser retirados ao longo de todo o ciclo de vida de um projeto, ajudando em cálculos, acessibilidade e cumprimento de regras de construção (SOLIBRI, 2016, tradução livre). Na Figura 13, está ilustrada a interface do programa SOLIBRI, em que é possível observar uma interseção de objetos, apontando-se um erro de projeto.

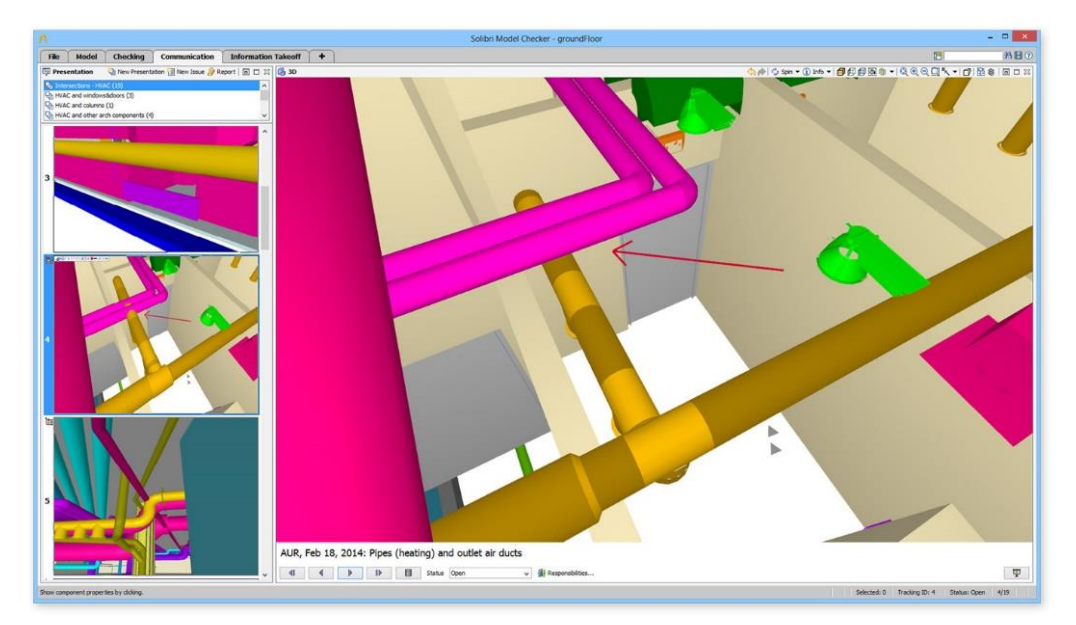

**Figura 13 - Interface do** *Software* **SOLIBRI Fonte: SOLIBRI MODEL CHECKER**

## 2.11 RISCOS DE PROJETO

Segundo o PMBOK (2013) o risco é um evento ou condição incerta que, se acontecer, acarretará em consequências negativas ou positivas em um ou mais objetivos do projeto, como: custo, cronograma, escopo e qualidade. Um risco pode ter uma ou mais causas e, se acontecer, um ou mais impactos.

O risco de projeto se inicia na incerteza existente em todos os projetos, e implica diretamente nas variações dos resultados do projeto. A identificação e análise destes riscos possibilita o planejamento de respostas.

No instante em que o projeto é iniciado, iniciam-se também os riscos. Seguir um projeto sem gerenciar os riscos de forma eficiente, pode acarretar mais problemas oriundos de ameaças não gerenciadas.

2.11.1 Gerenciamento de riscos

Planejar o gerenciamento dos riscos é a definição de como seguir com as atividades de gerenciamento dos riscos de um projeto. O principal benefício desta metodologia é que ela permite garantir o grau, tipo e visibilidade do gerenciamento dos riscos para que estes sejam proporcionais a importância do projeto para a organização e aumenta a probabilidade de êxito do projeto (PMBOK, 2013).

Para uma análise qualitativa dos riscos, a partir da identificação dos riscos são realizadas a categorização dos riscos, as definições de probabilidade e impacto deles e, posteriormente, a matriz de probabilidade e impacto dos riscos.

 Categorias de riscos: Proporciona um agrupamento das possíveis causas dos riscos. A estrutura analítica dos riscos (EAR) auxilia a equipe do projeto a considerar os princípios a partir dos quais os riscos podem surgir em um exercício de identificação dos riscos (PMBOK, 2013).

Na Figura 14 está a representação de uma estrutura analítica dos riscos (EAR).

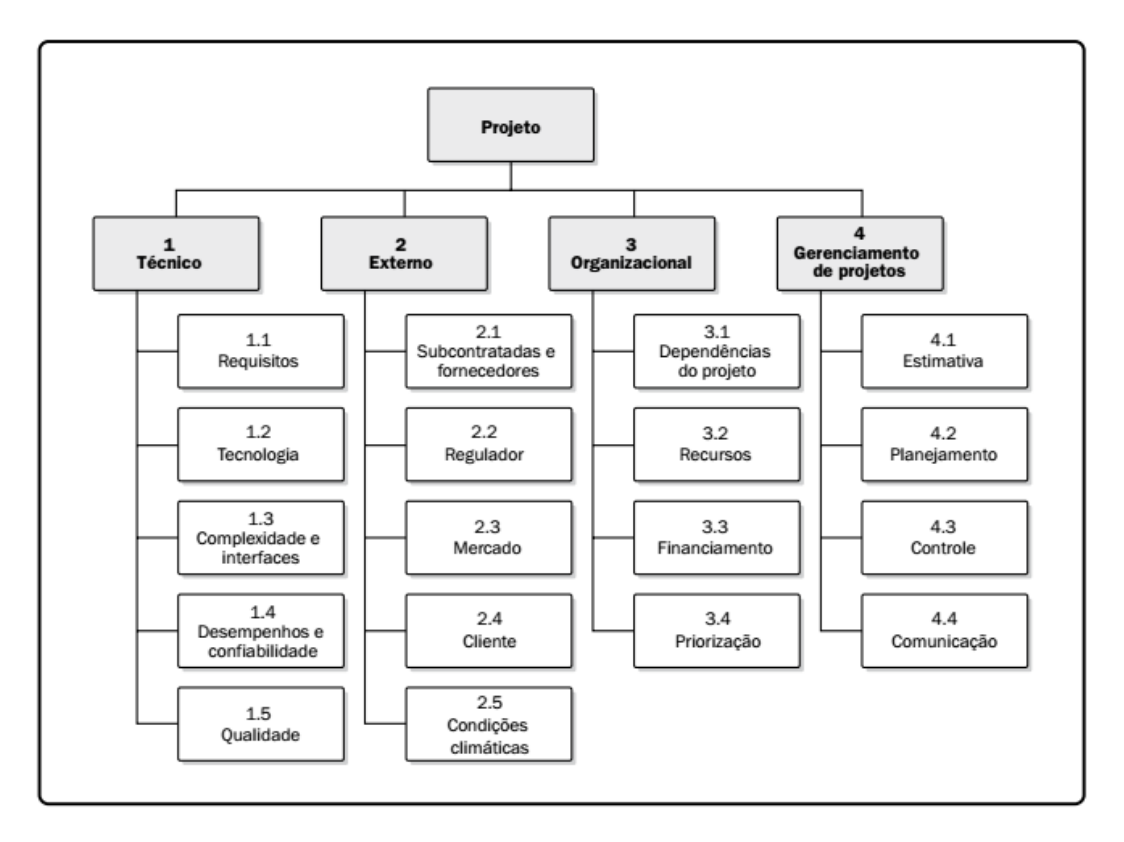

**Figura 14 - Exemplo de uma Estrutura Analítica dos Riscos (EAR) Fonte: PMBOK (2013, p. 2017)**

 Definição de probabilidade e impacto dos riscos: A qualidade e a confiança na análise dos ricos demandam a definição de diferentes níveis de probabilidade e impacto dos riscos de projeto, podem ser realizadas a partir de uma ordem numérica ou linear (PMBOK, 2013).

A Figura 15 é um exemplo de escala de impacto para quatro objetivos diferentes no projeto.

| Condições definidas para as escalas de impacto de um risco nos objetivos principais do projeto<br>(Exemplos são mostrados somente para impactos negativos)                                                                                                    |                                              |                                                       |                                                                |                                                         |                                                      |
|----------------------------------------------------------------------------------------------------|----------------------------------------------|-------------------------------------------------------|----------------------------------------------------------------|---------------------------------------------------------|------------------------------------------------------|
|                                                                                                    | Escalas relativas ou numéricas são mostradas |                                                       |                                                                |                                                         |                                                      |
| <b>Objetivo</b><br>do projeto                                                                                                    | Muito baixo /0,05                            | Baixo / 0,10                                          | Moderado /0,20                                                 | Alto / 0,40                                             | Muito alto /0,80                                     |
| Custo                                                                                                    | Aumento insignificante<br>do custo           | <10% aumento<br>do custo                              | 10 - 20% aumento<br>do custo                                   | 20 - 40% aumento<br>do custo                            | >40% aumento<br>do custo                             |
| Tempo                                                                                                    | Aumento insignificante<br>do tempo           | <5% aumento<br>do tempo                               | 5 - 10% aumento<br>do tempo                                    | 10 - 20% aumento<br>do tempo                            | > 20% aumento<br>do tempo                            |
| <b>Escopo</b>                                                                                                    | Diminuição pouco<br>notável do escopo        | Áreas secundárias<br>do escopo afetadas               | Áreas principais<br>do escopo afetadas                         | Redução do escopo<br>inaceitável para o<br>patrocinador | Produto final do<br>projeto é<br>efetivamente inútil |
| Qualidade                                                                                                    | Degradação pouco<br>notável da qualidade     | Somente aplicações<br>muito exigentes<br>são afetadas | Reducão da<br>qualidade requer<br>aprovação do<br>patrocinador | Redução do escopo<br>inaceitável para o<br>patrocinador | Produto final<br>do projeto é<br>efetivamente inútil |
| Esta tabela apresenta exemplos de definições de impacto dos riscos para quatro objetivos diferentes do projeto. Eles devem ser ajustados<br>no processo de Planejar o gerenciamento dos riscos para o projeto em questão e para os limites de tolerância a riscos da organização.<br>As definições de impacto podem ser desenvolvidas para as oportunidades de uma maneira similar. |                                              |                                                       |                                                                |                                                         |                                                      |

**Figura 15 - Exemplo de Escala de Impacto dos Riscos de Projeto Fonte: PMBOK (2013, p. 218)**

 Matriz de probabilidade e impacto: A matriz de probabilidade e impacto é uma rede de probabilidade de ocorrência de cada risco e seu impacto nos objetivos do projeto. Consiste em uma priorização dos riscos de acordo com suas implicações potencias de afetar o projeto e seu desenvolvimento (PMBOK, 2013).

Na Figura 16 está apresentada uma matriz de probabilidade e impacto utilizada para realizar a análise dos riscos.

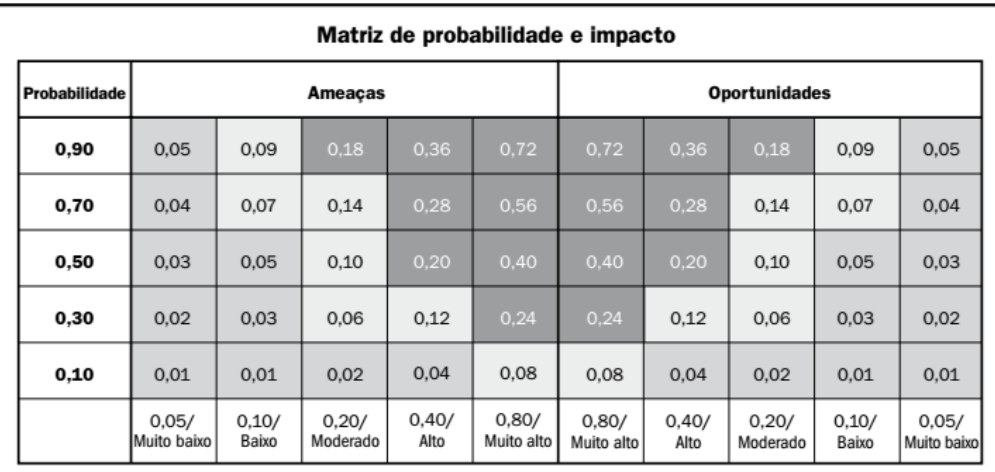

Impacto (escala numérica) em um objetivo (por exemplo, custo, tempo, escopo ou qualidade)

Cada risco é avaliado de acordo com a sua probabilidade de ocorrência e o impacto em um obietivo se ele realmente ocorrer. Os limites de tolerância da organização para riscos baixos, moderados ou altos são mostrados na matriz e determinam se o risco é alto, moderado ou baixo para aquele objetivo.

**Figura 16 - Representação de uma Matriz de Probabilidade e Impacto Fonte: PMBOK (2013, p. 331)**

O modelo de Análise do Tipo e Efeito de Falha, FMEA (*Failure Mode and Effect Analysis*), é uma ferramenta que objetiva evitar, por meio de análise de falhas potenciais e estudo de soluções, a ocorrência de falhas no projeto ou nos processos decorrentes do projeto, ou seja, aumentar a confiabilidade nas informações e nos procedimentos (TOLEDO *et al*, 2017)

2.12.1 Tipo de FMEA

Segundo Toledo *et al*, as aplicações da ferramenta FMEA podem ser tanto no desenvolvimento do projeto do produto como do processo, com as mesmas etapas de realização, alterando somente o objetivo. Desta forma, as análises do FMEA são classificadas em duas tipos:

- FMEA DE PRODUTO: Neste, são consideradas as falhas que poderão acontecer nas especificações do projeto (detalhes e características do projeto). Esta análise tem como propósito evitar falhas no produto ou no processo decorrentes do projeto.
- FMEA DE PROCESSO: No qual, são consideradas as falhas no planejamento e execução do processo. O propósito desta análise é evitar as falhas no processo, baseado nas falhas de projeto.

Para Toledo *et al*., a metodologia de desenvolvimento e análise é igual para o projeto do produto e o projeto de processo, diferenciando-se apenas nos objetivos como mostrado na Figura 17.

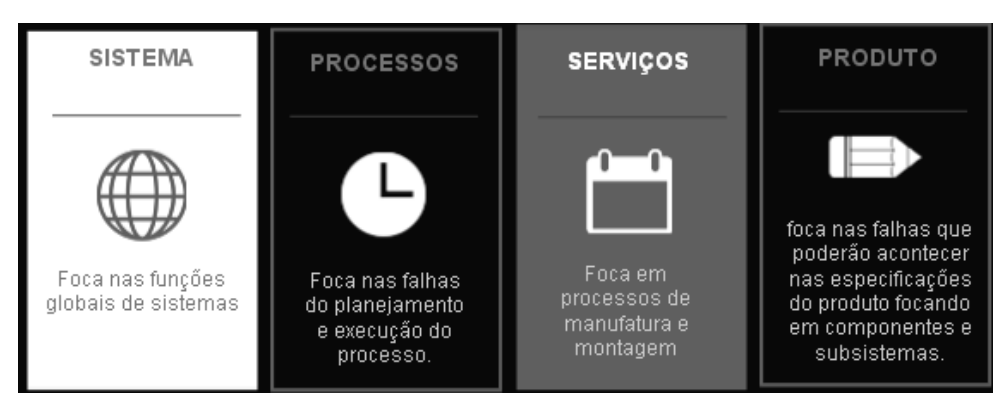

**Figura 17 - Tipos do FMEA Fonte: Adaptado de [Silveira,](https://www.citisystems.com.br/author/admin/) Cristiano. S., 2016**

# 2.12.2 Termos do FMEA

Segundo Silveira (2016), um documento FMEA contém alguns termos, como explicado a seguir.

- Falha: Perda de função quando ela é necessária.
- Modo de Falha: Como você observa o dano causado.
- Efeito da falha: Resultado ou consequência da falha.
- Ocorrência de falha: Quantas vezes isto acontece.
- Severidade de falha: O quão grave é a falha quando ela ocorre.
- Detecção de falha: Há possibilidade de encontrar a falha antes dela ocorrer.
- RPN: (*Risk priority number)*: É o risco calculado que fica associado ao modo de falha.

2.12.3 Funcionamento do FMEA

A metodologia de análise baseia-se basicamente na formação de um grupo de profissionais que identificam para o produto/processo em estudo, suas funções, os tipos de falhas que possam acontecer, ocorrência destas falhas, possíveis causas e efeitos.

Na sequência são avaliados os riscos de cada causa de falha, por meio de índices de severidade, detecção e ocorrência. Fundamentado nestas avaliações, são decididas as ações indispensáveis para diminuir os riscos, aumentando a confiabilidade do produto/processo.

O documento do FMEA contém uma lista de componentes, funções ou serviços que podem vir a falhar. Para calcular o risco inerente a falha, determina-se a ocorrência, os efeitos e os modos de falha para cada item. O valor do risco, é a multiplicação de três variáveis, a ocorrência, a severidade e a detecção, onde estas são tabeladas de acordo com o tipo de FMEA utilizado, conforme os Quadros 1,2 e 3.

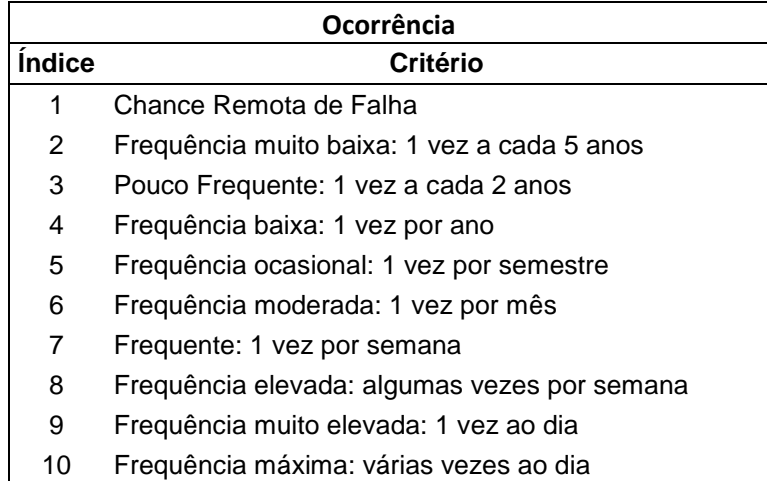

#### **Quadro 1 - Escala de Ocorrência do FMEA Fonte: Adaptado de [Silveira,](https://www.citisystems.com.br/author/admin/) 2016.**

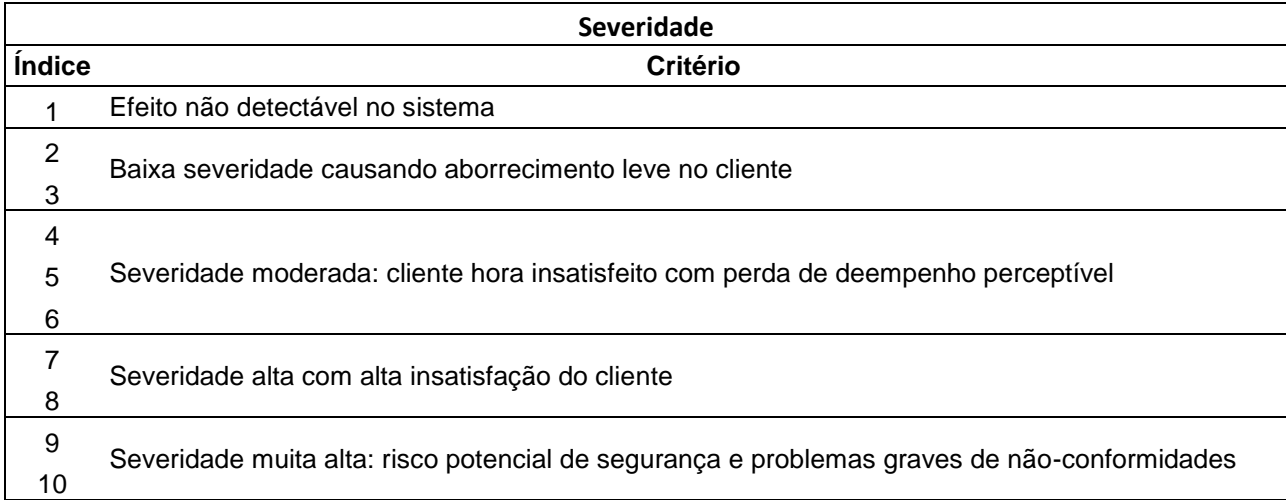

#### **Quadro 2 - Escala de Severidade do FMEA Fonte: Adaptado de [Silveira,](https://www.citisystems.com.br/author/admin/) 2016**

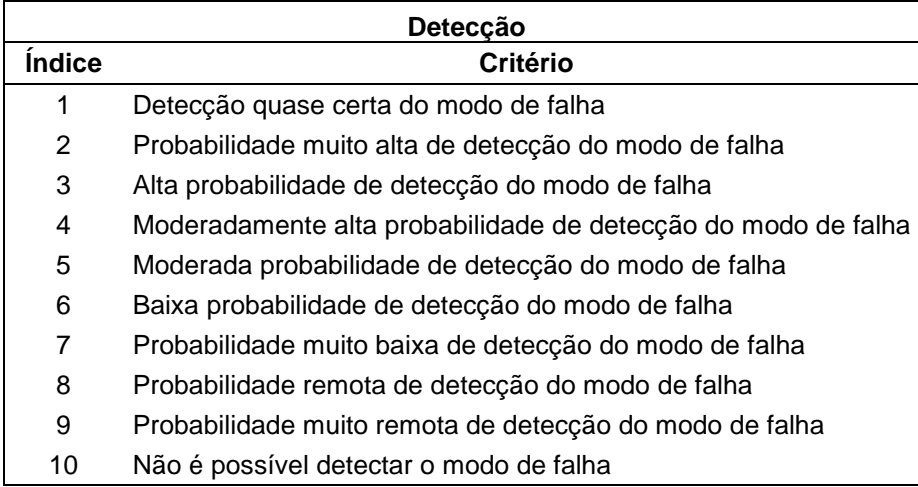

#### **Quadro 3 - Escala de Severidade do FMEA Fonte: Adaptado de [Silveira,](https://www.citisystems.com.br/author/admin/) 2016**

### **3 METODOLOGIA**

#### 3.1 PESQUISA BIBLIOGRÁFICA

Inicialmente, a fim de atingir os objetivos almejados neste trabalho, foram realizadas pesquisas e revisão bibliográfica para embasamento e fundamentação teórica, onde foram utilizados artigos, livros, monografias, trabalhos de conclusão de curso, dissertações e *sites* que continham informações sobre o tema e objetivo do trabalho.

## 3.2 FLUXO DE ATIVIDADES

Para alcançar o objetivo proposto, foi definido um fluxo de atividades conforme a Figura 18, dispostos a seguir e detalhados posteriormente:

- a) Obtenção dos projetos
- b) Estudo dos projetos 2D arquitetônico e estrutural, observando-os e interpretando possíveis interferências;
- c) Modelagem do projeto estrutural no programa Autodesk Revit® a partir do projeto 2D do estudo;
- d) Modelagem do projeto arquitetônico no programa Autodesk Revit® com a adaptação do projeto arquitetônico 2D, realizando a compatibilização entre o Estrutural e o Arquitetônico;
- e) Ao decorrer da modelagem, elaboração de planilha de interferências visíveis e mudanças do projeto arquitetônico devido a compatibilização;
- f) Modelagem do projeto elétrico.
- g) Verificação e contagem das incompatibilidades encontradas;
- h) Desenvolvimento e aplicação do questionário de análise para aplicação a profissionais na área;
- i) Análise dos dados obtidos

# j) Possíveis soluções para os problemas encontrados

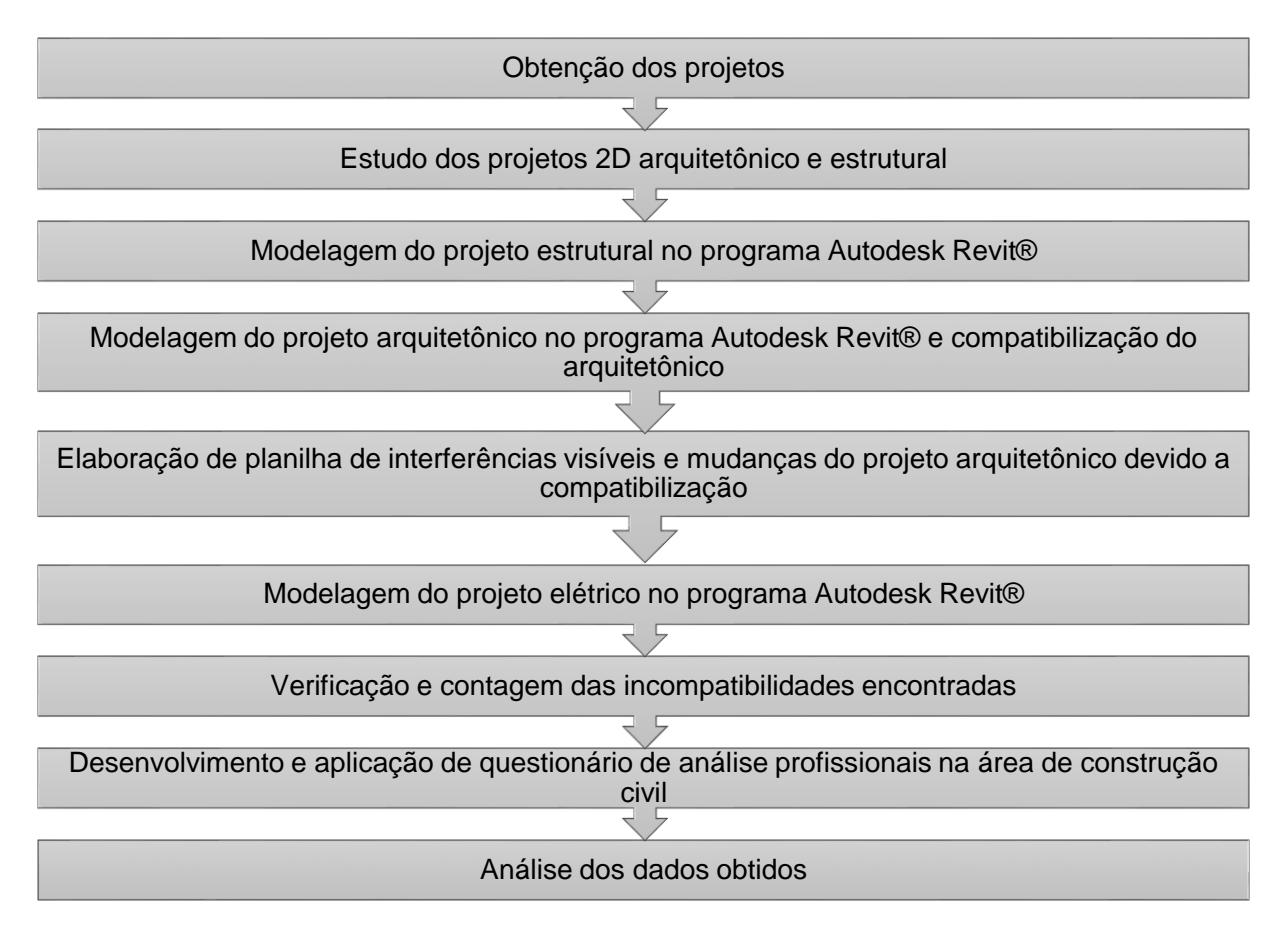

**Figura 18 - Fluxo de Atividades para Desenvolvimento deste Trabalho Fonte: Autores**

#### 3.3 PROJETO DE ESTUDO

Para a elaboração do trabalho, foi feito um estudo preliminar projeto a ser modelado. Procurou-se um projeto já executado e com acessibilidade a pessoas externas para verificação visual dos ajustes feitos em obra devido as incompatibilidades que poderiam vir a ser encontradas. Ainda, como pré-requisito, o projeto deveria conter os projetos originais de arquitetura, estrutural e elétrico em programas 2D.

Após a procura, foi escolhido um projeto de edificação educacional, com 3638,45m² de 4 pavimentos que preenchiam os requisitos e a partir dele, foram obtidos os projetos arquitetônico, estrutural e elétrico da "Empresa A".

Dentro do projeto, cada pavimento contém uma arquitetura interna diferente. As Figuras 19, 20 e 21 apresentam a elevação 1, a elevação 2 e a planta baixa do pavimento térreo, respectivamente.

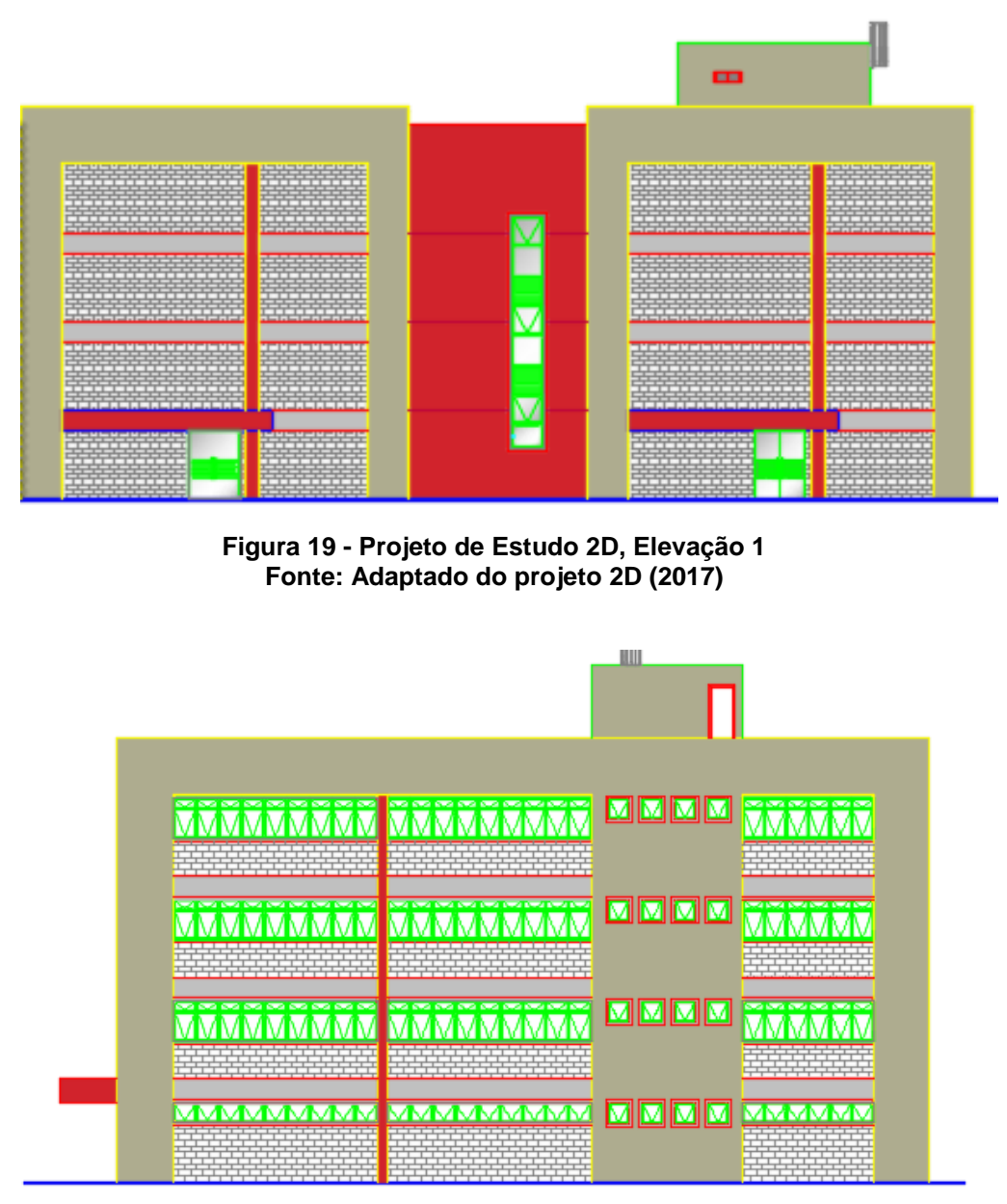

**Figura 20 - Projeto de Estudo 2D, Elevação 2 Fonte: Adaptado do projeto 2D (2017)**

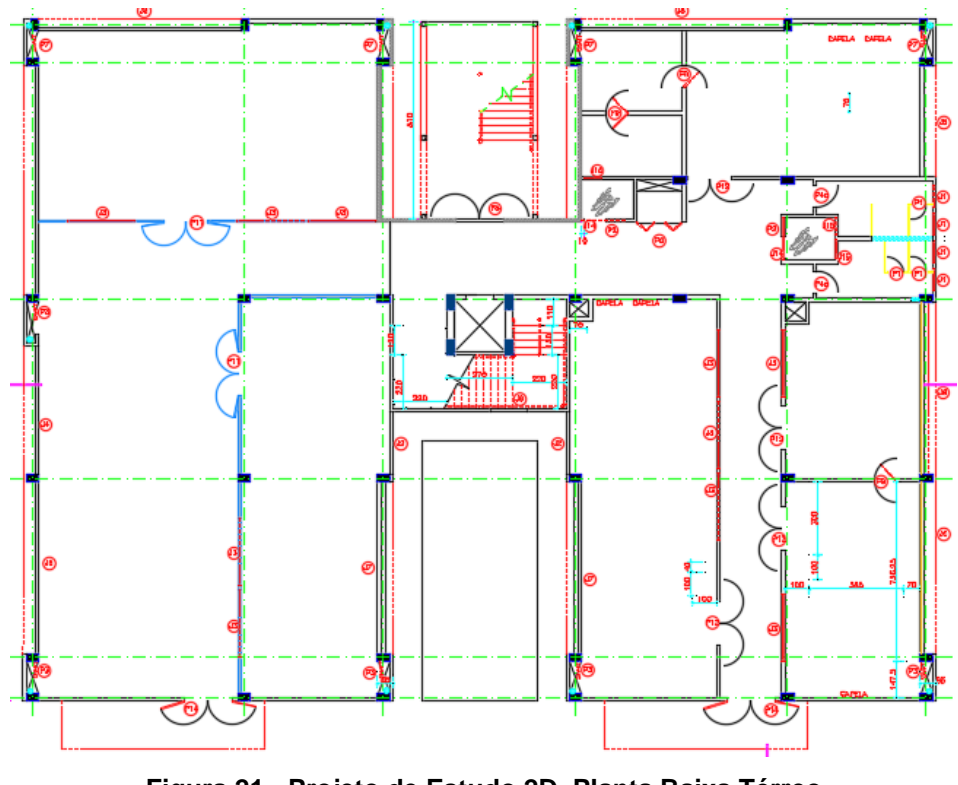

**Figura 21 - Projeto de Estudo 2D, Planta Baixa Térreo Fonte: Adaptado do projeto 2D (2017)**

Todos os andares contêm dois banheiros para portadores de necessidades especiais, um banheiro feminino e um banheiro masculino. O prédio conta ainda com um elevador, escada interna e escada de emergência externa.

### 3.4 PROGRAMAS UTILIZADOS

Para a análise feita nesse projeto, foram utilizados diferentes programas, os quais são apresentados a seguir.

3.4.1 Autodesk Revit**®**

A modelagem, arquitetônica, estrutural e a parte MEP, foi executada inteiramente neste *software,* por ser o mais utilizado dentro e fora do Brasil,

compilando as três disciplinas em um só programa. É, também, o mais fácil de adquirir materiais de estudo, pesquisas e tutoriais e contém todas as ferramentas necessárias para a execução das modelagens que foram utilizadas

3.4.2 Autodesk AutoCAD

A visualização das plantas fornecidas do projeto estudado foi realizada no programa AutoCAD, que é o programa mais utilizado no mercado atual para a elaboração de projetos 2D.

3.4.3 Microsoft Excel

Para a elaboração de tabelas e análise de dados deste trabalho, foi utilizado o programa Microsoft Excel.

# 3.5 MODELAGEM DOS PROJETOS

A modelagem dos projetos seguiu, como comentado anteriormente no 3.2, a seguinte ordem de projetos (Figura 22):

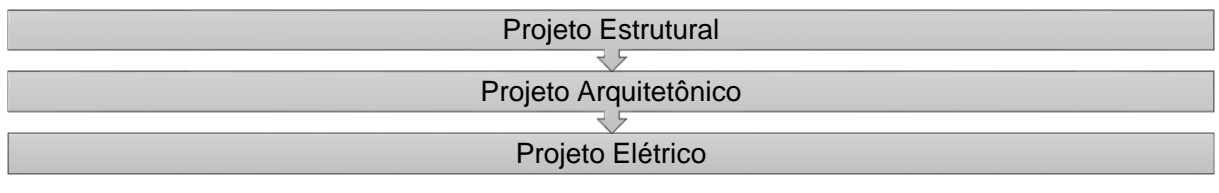

**Figura 22 - Fluxo de Modelagem Fonte: Autores 2017**

Escolheu-se este procedimento pois, após o estudo dos projetos 2D, foi verificada a falta de compatibilização entre o projeto arquitetônico e o projeto estrutural. Então, afim de adaptação dos projetos, modelou-se o arquitetônico em relação ao estrutural.

3.5.1 Projeto Estrutural

Inicialmente, no Autodesk Revit®, foram definidos os níveis e linhas de eixo dos pilares, conforme o projeto original 2D.

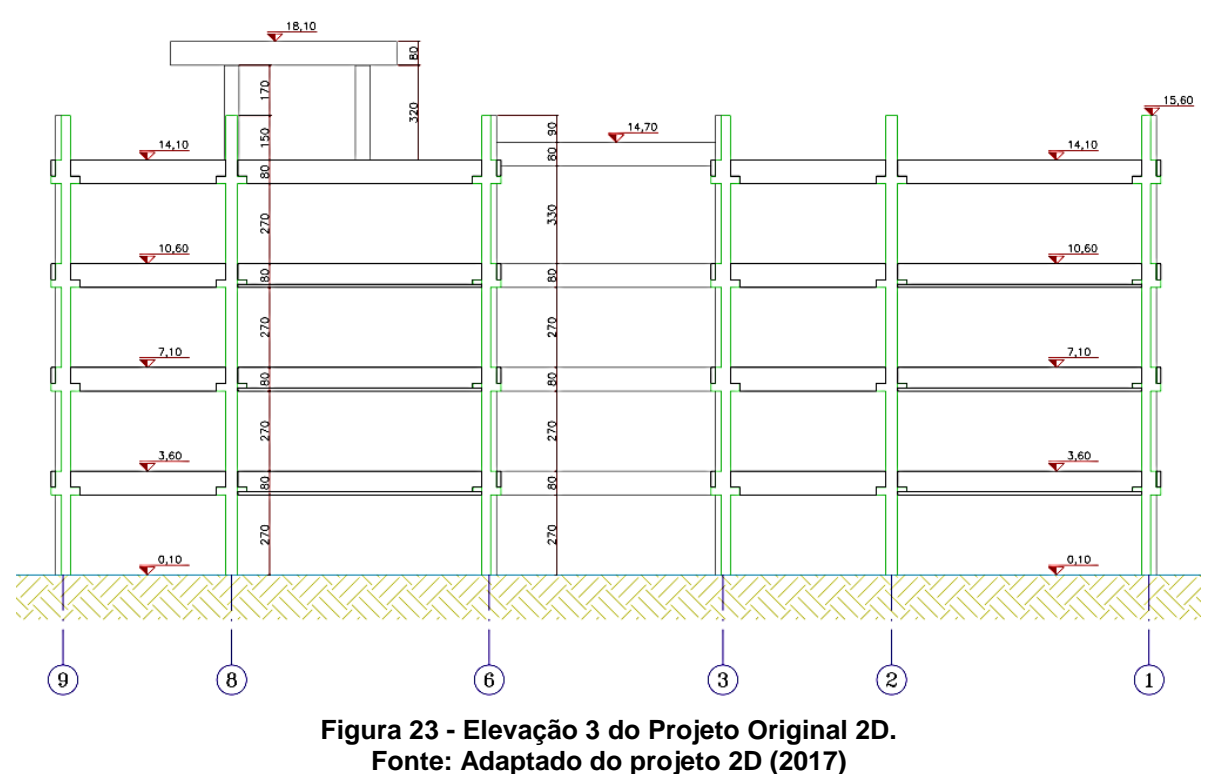

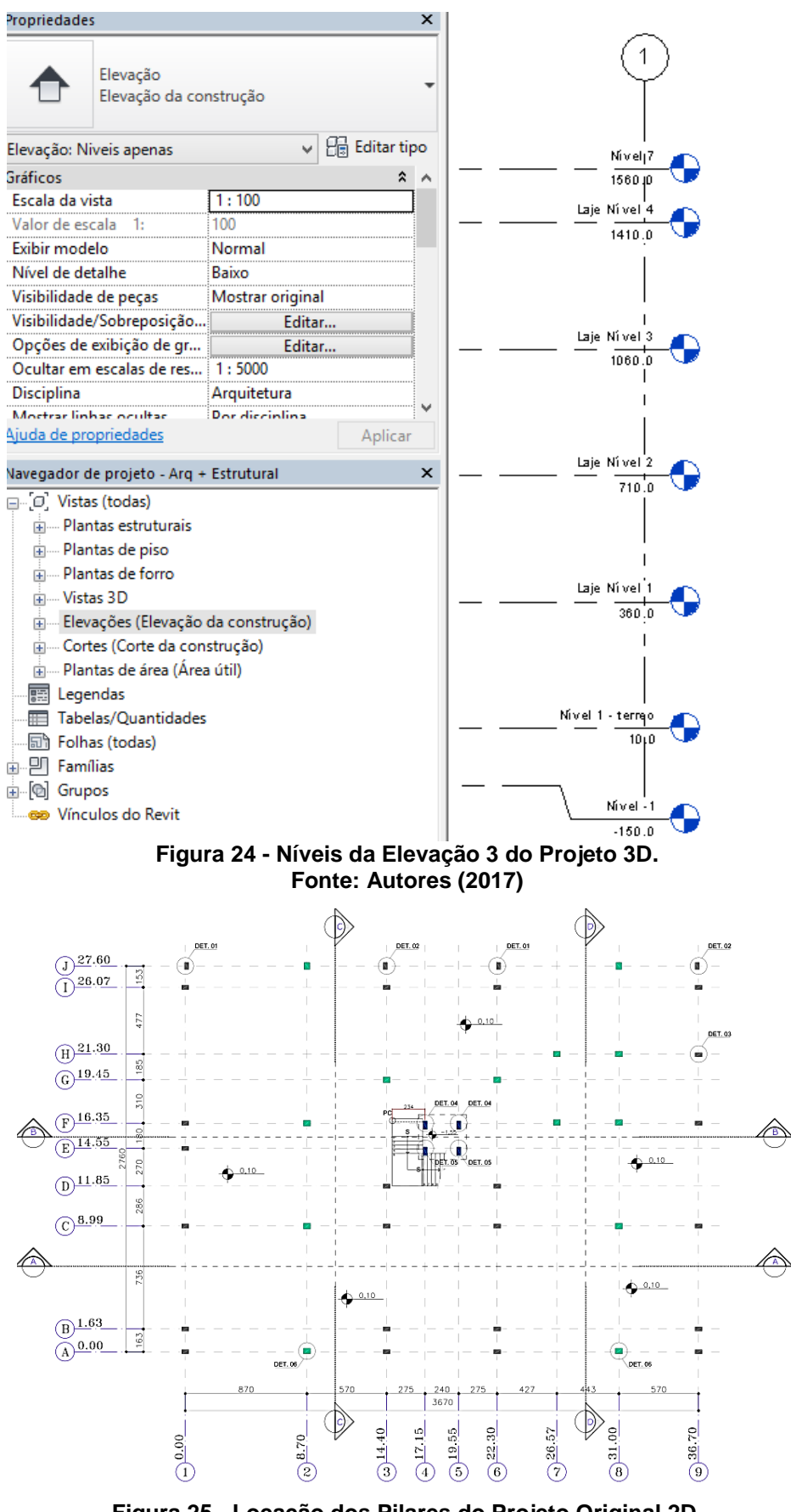

**Figura 25- Locação dos Pilares do Projeto Original 2D. Fonte: Adaptado do projeto 2D (2017)**

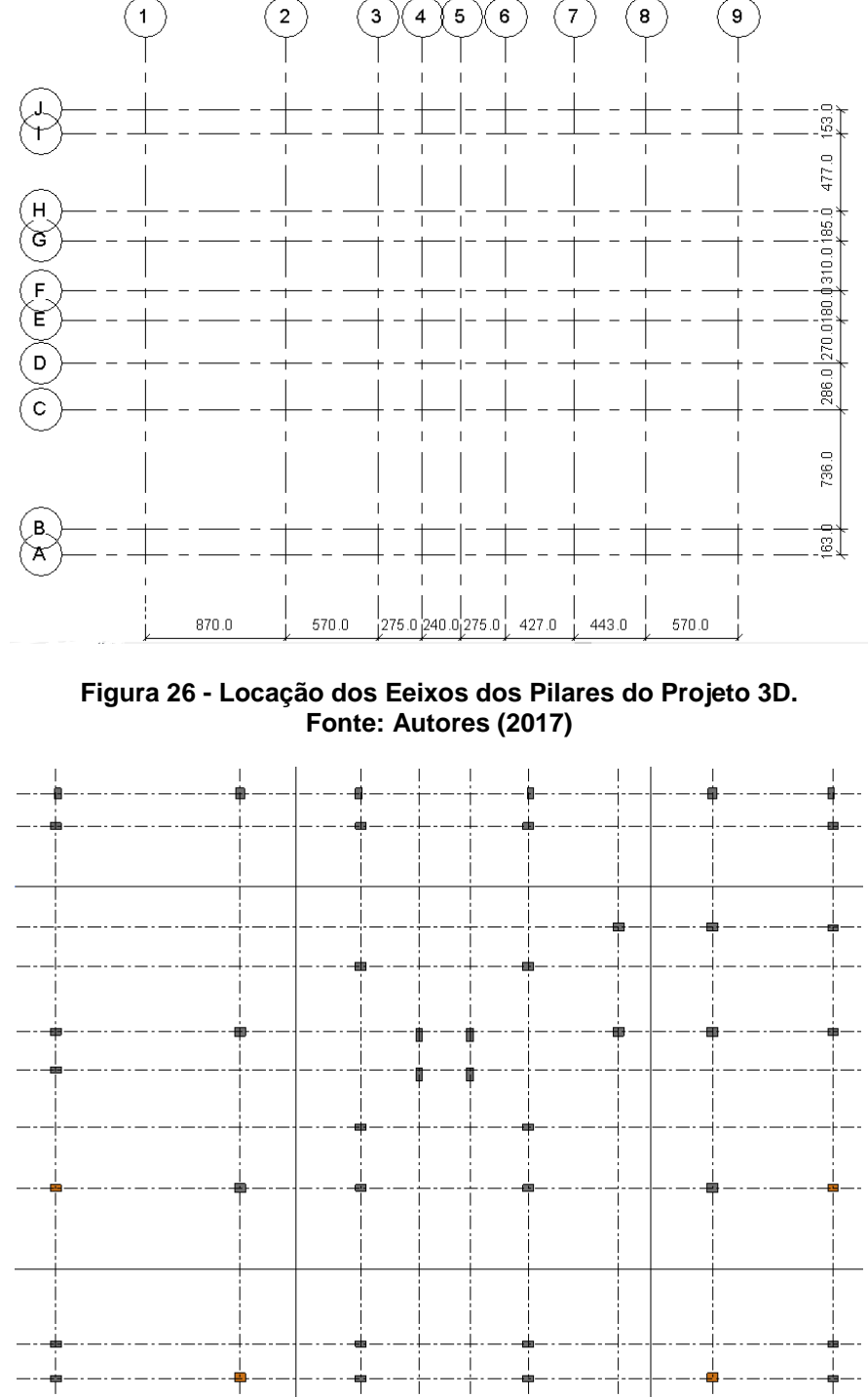

**Figura 27 - Locação dos Pilares do Projeto 3D.**

**Fonte: Autores (2017)**

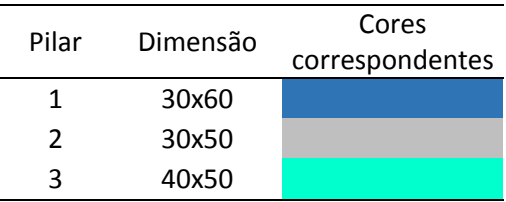

O projeto contém pilares das dimensões apresentadas no Quadro 4:

**Quadro 4 - Dimensões dos Pilares Fonte: Adaptado do projeto original 2D**

O projeto estrutural original é em concreto pré-moldado, para isso, necessitouse criar novas famílias de vigas, compatíveis com a do projeto original 2D. Na Figura 28, observa-se um perfil de viga do projeto original e suas dimensões. Na Figura 29, tem-se a mesma viga da Figura 28, porém modelada no Autodesk Revit®, de acordo com o projeto original.

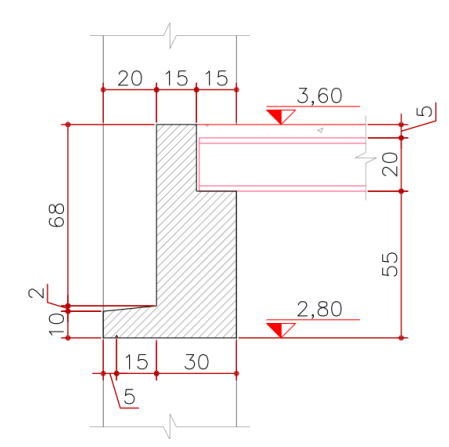

**Figura 28 - Exemplo de Viga, Seção A-A, Projeto Original 2D Fonte: Adaptado do projeto original 2D (2017)**

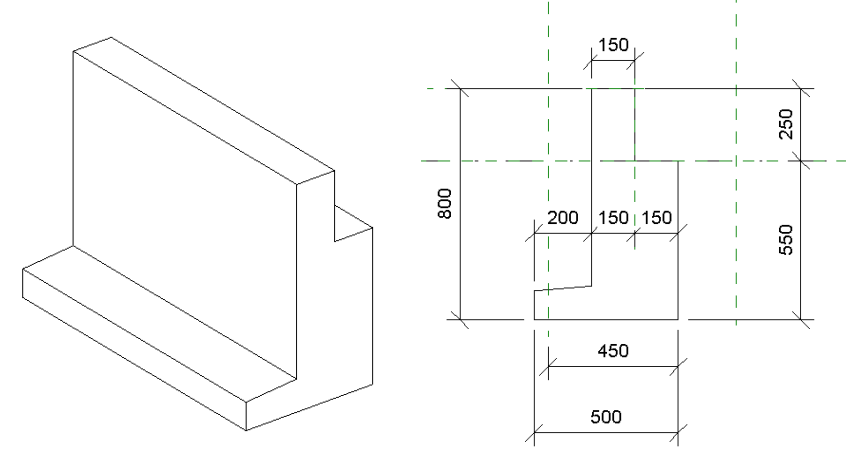

**Figura 29 - Exemplo de Viga, Seção A-A, Projeto 3D Fonte: Autores (2017)**

Nas Figuras 30 e 31, observa-se o detalhamento dos furos de passagem de tubulação das vigas pré-moldadas, feitas de acordo com o projeto estrutural original.

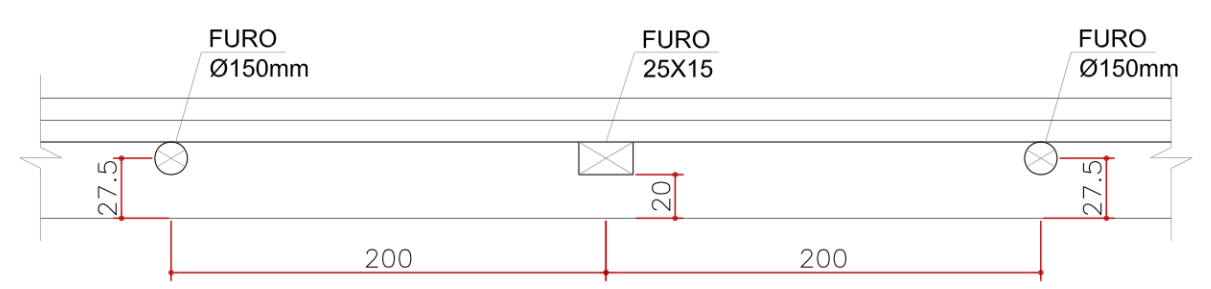

**Figura 30 - Detalhamento Genérico de Furação das Vigas, Projeto Original 2D Fonte: Adaptado do projeto original 2D (2017)**

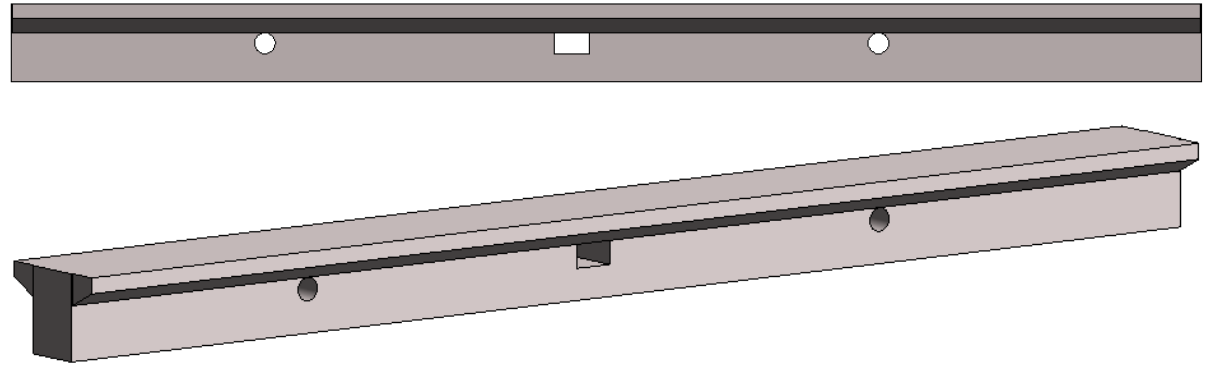

**Figura 31 - Detalhamento Genérico de Furação das Vigas, Projeto 3D Fonte: Autores (2017)**

A modelagem do projeto estrutural foi desenvolvida de acordo com o projeto de estudo, nesta foram modelados os pilares, as vigas, as lajes e as escadas. Não foram consideradas as armações devido a não familiaridade de modelagem e a inexistência de interferência deste item no contexto do trabalho, assim como as limitações dos projetos. Nas Figuras 32 e 33, tem-se a visualização do modelo em 3D.

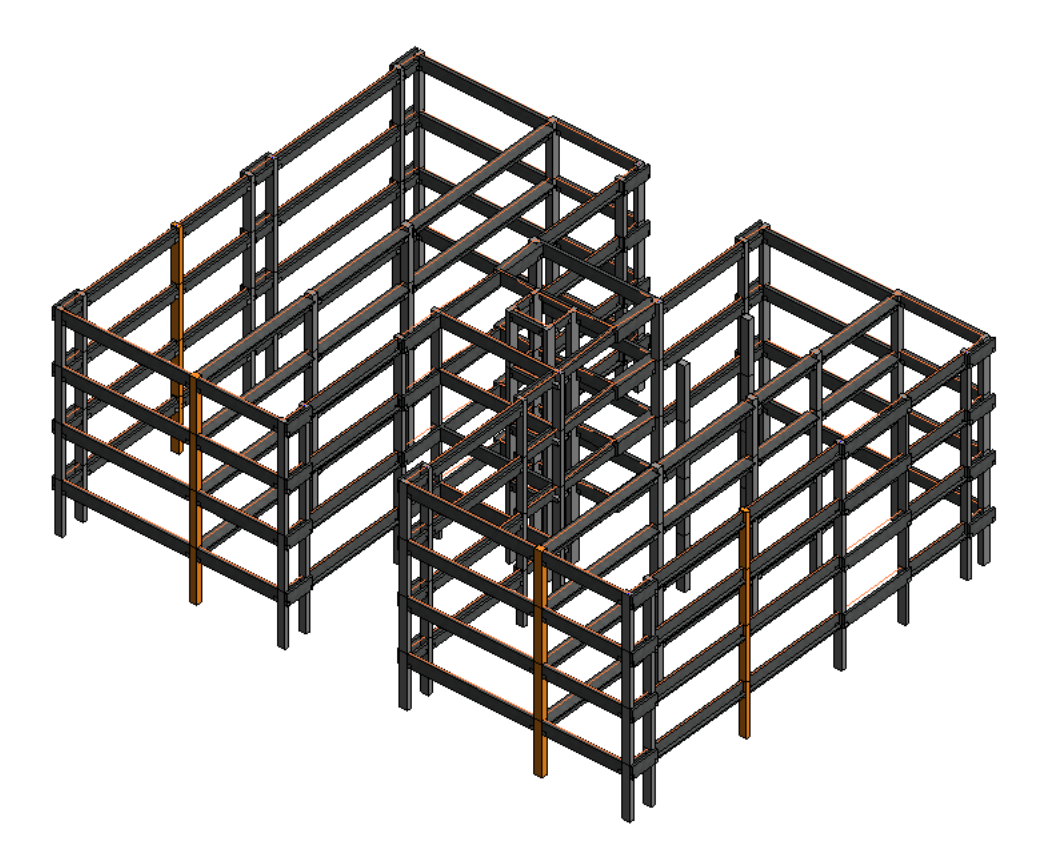

**Figura 32 - Projeto 3D. Pilares e Vigas Fonte: Autores (2017)**

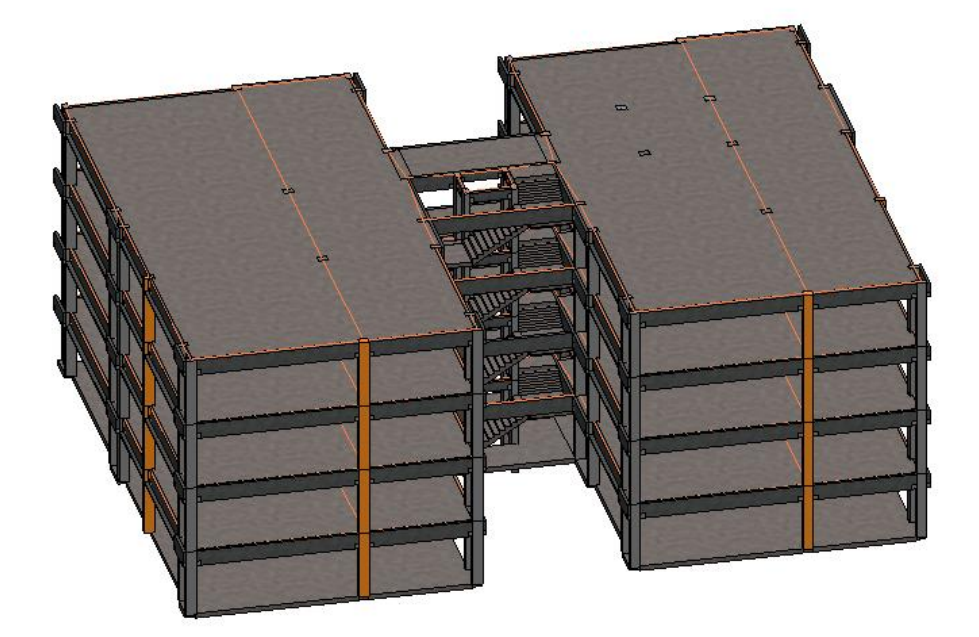

**Figura 33 - Projeto 3D. Pilares, Vigas, Escadas e Lajes Fonte: Autores (2017)**

Após realizada toda a modelagem da parte estrutural, foi iniciado a parte arquitetônica de acordo com o projeto original, quando possível. Devido à falta de compatibilização dos projetos originais, houveram mudanças no estrutural que não foram refeitas no arquitetônico (original). Devido a isso, a modelagem 3D do arquitetônico conteve mudanças de comprimento das paredes. Foi priorizado, mas nem sempre possível, seguir da forma mais fiel possível o projeto original, ligando os pilares de acordo com o original, e alinhando sempre com o que estava previsto anteriormente.

Foram modeladas as paredes, as portas, as janelas de acordo com o que estava previsto. Erros de dimensões das janelas originais foram mantidas para verificação de incompatibilidades com o uso do próprio Autodesk Revit®, na ferramenta de "verificação de interferências".

Nas Figuras 34 e 35, está a demonstração dos projetos arquitetônicos do objeto de estudo feitos em 3D.

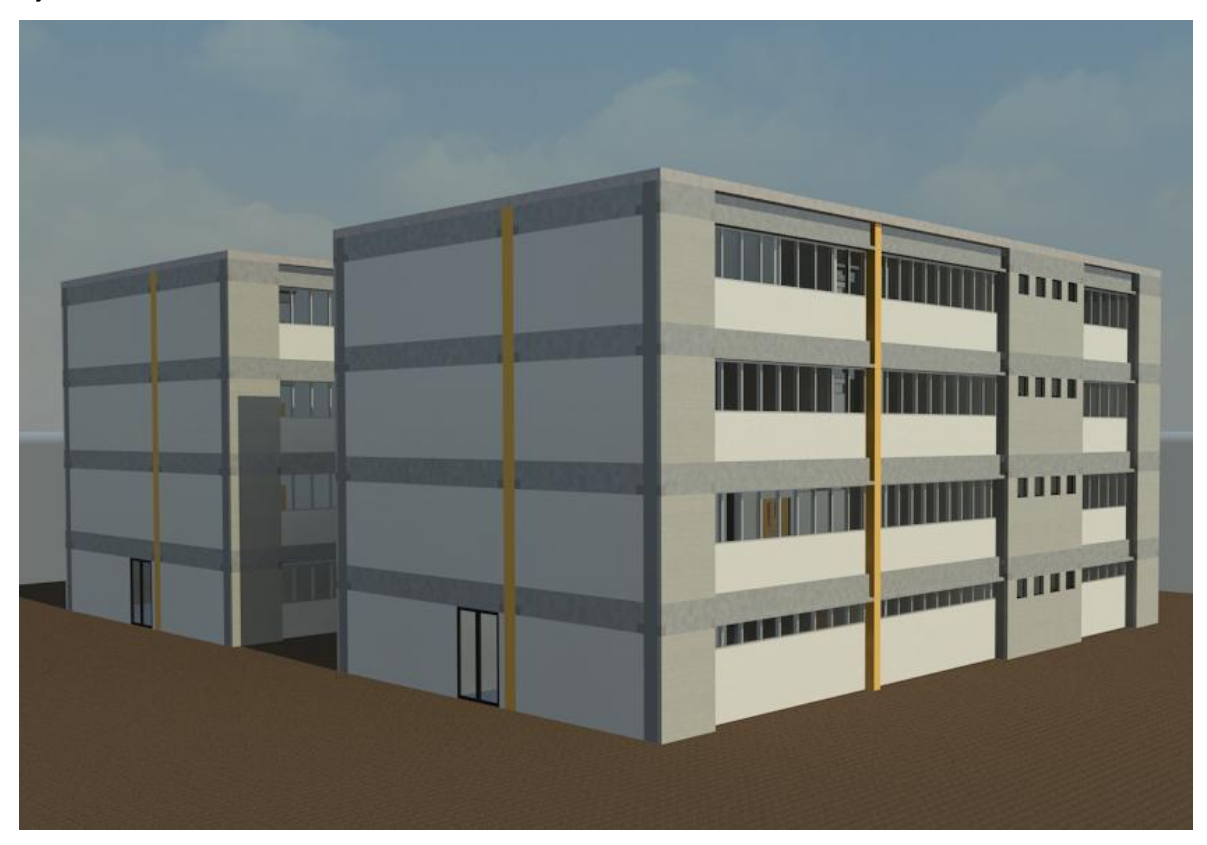

**Figura 34 - Vista Personalizada 3D, Projeto Arquitetônico e Estrutural Integrados Fonte: Autores (2017)**

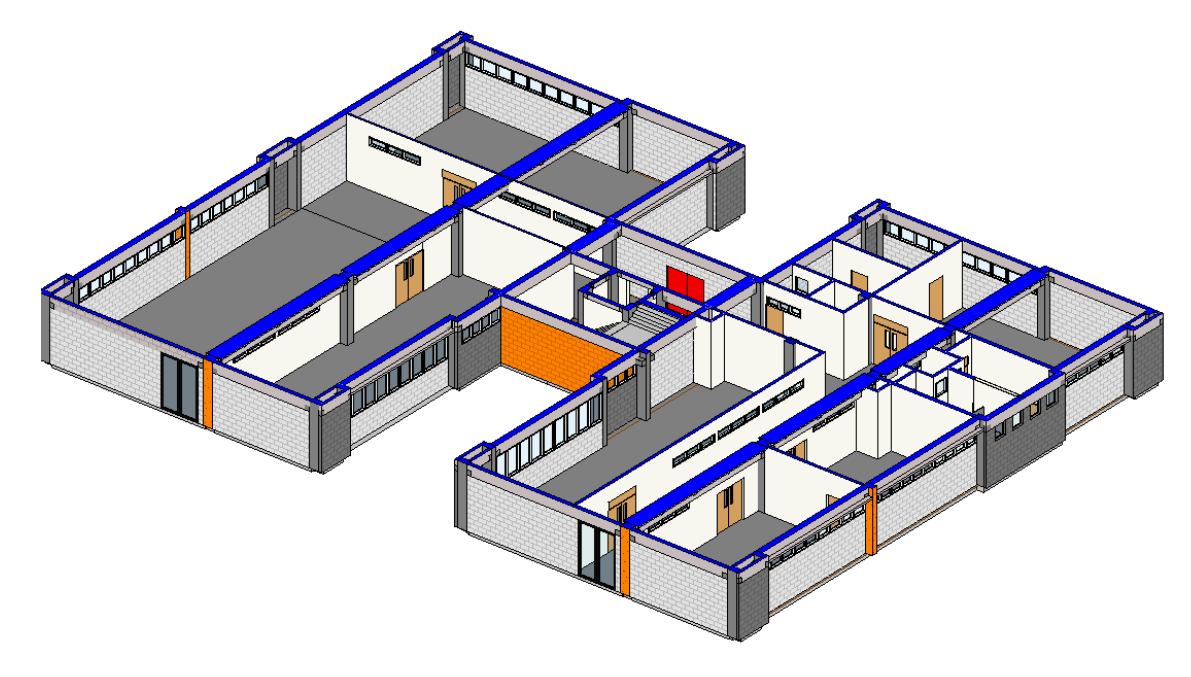

**Figura 35 - Vista Personalizada 3D do Pavimento Térreo, Projeto Arquitetônico e Estrutural Integrados Fonte: Autores (2017)**

Para as paredes, atribui-se pintura branca em alvenaria exposta para as paredes externas e pintura com revestimento nas internas. As paredes internas foram feitas em alvenaria e gesso acartonado.

As portas foram parametrizadas de acordo com as portas originais e ganharam o mesmo material. O mesmo foi feito para as janelas.

Na composição das Figuras 36 e 37, estão as diferentes elevações dos projetos, 3D e 2D, respectivamente.

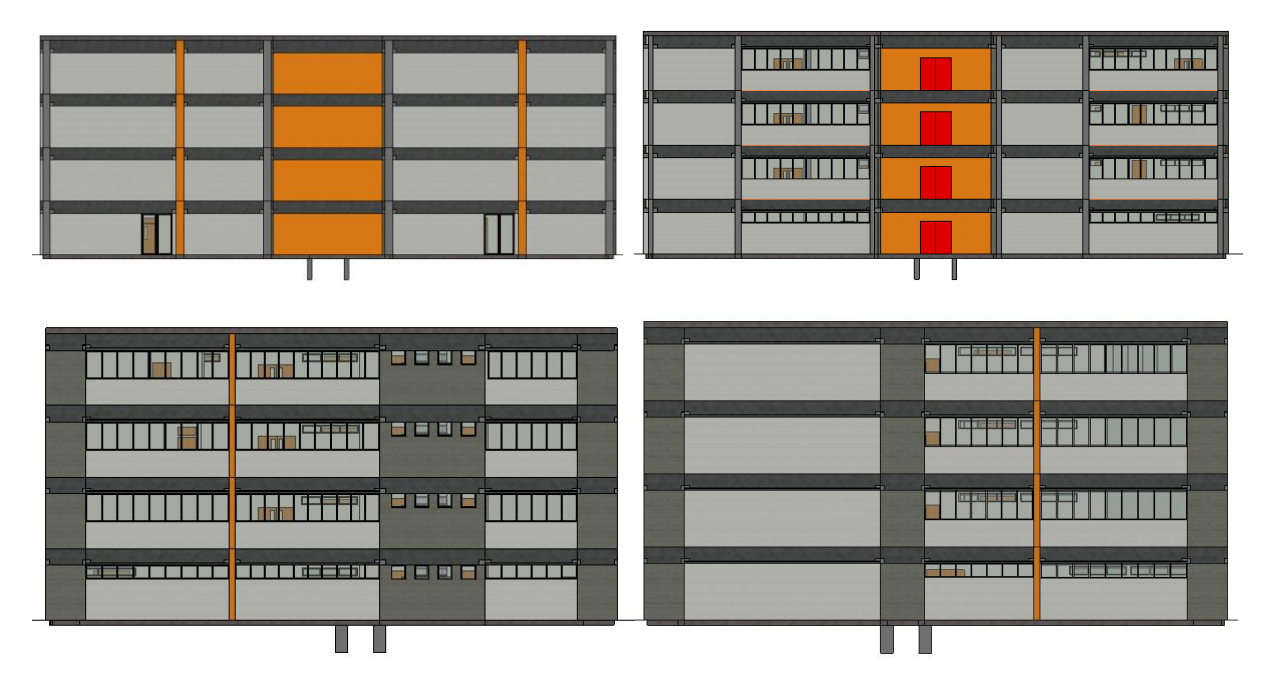

**Figura 36 - Elevação 1, Elevação 3, Elevação 2, Elevação 4 Respectivamente, do Projeto 3D Fonte: Autores (2017)**

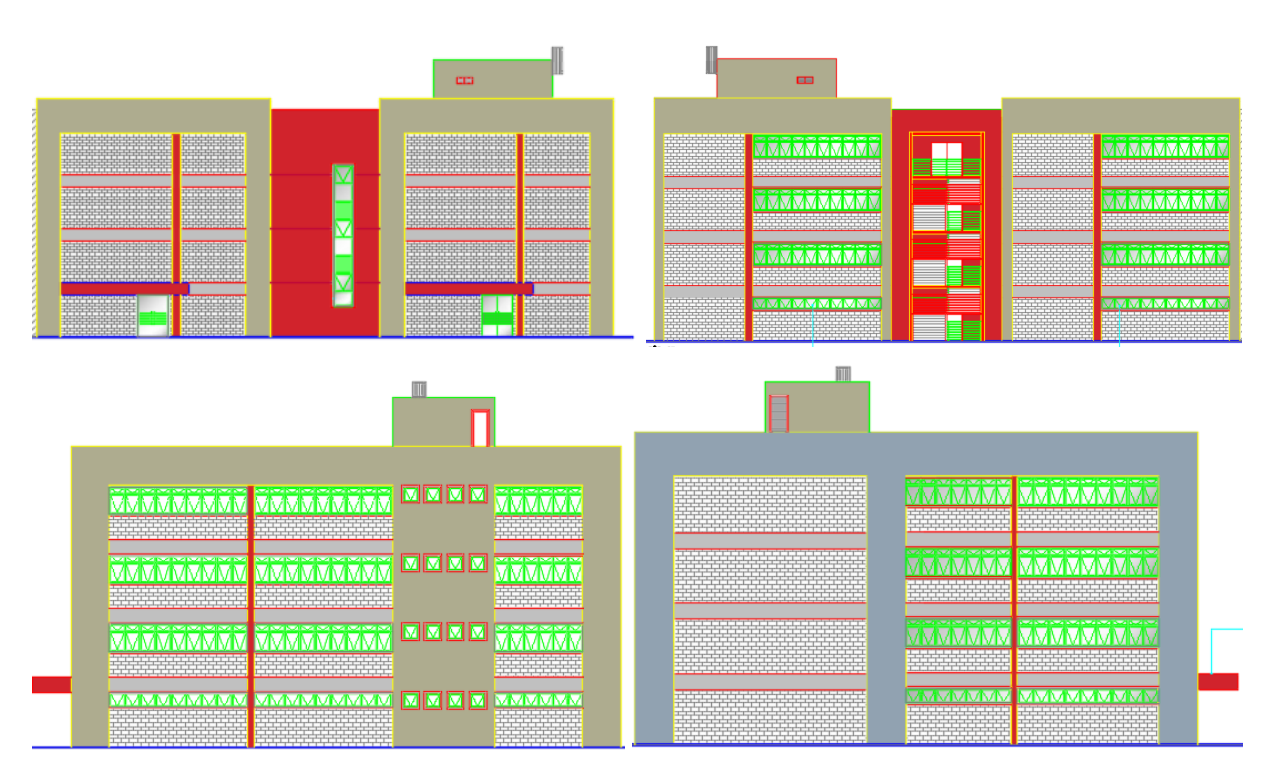

**Figura 37 - Elevação 1, Elevação 3, Elevação 2, Elevação 4 Respectivamente, do Projeto 2D Fonte: Adaptado do projeto original 2D (2017)**

As modelagens do projeto elétrico foram feitas com os materiais utilizados de acordo com o projeto original de estudo, nelas foram modelados, os conduítes, os interruptores, os quadros elétricos e as bandejas de cabos.

Nas Figuras 38, 39 e 40, estão apresentadas diferentes vistas dos projetos integrados, arquitetura, estrutural e elétrico.

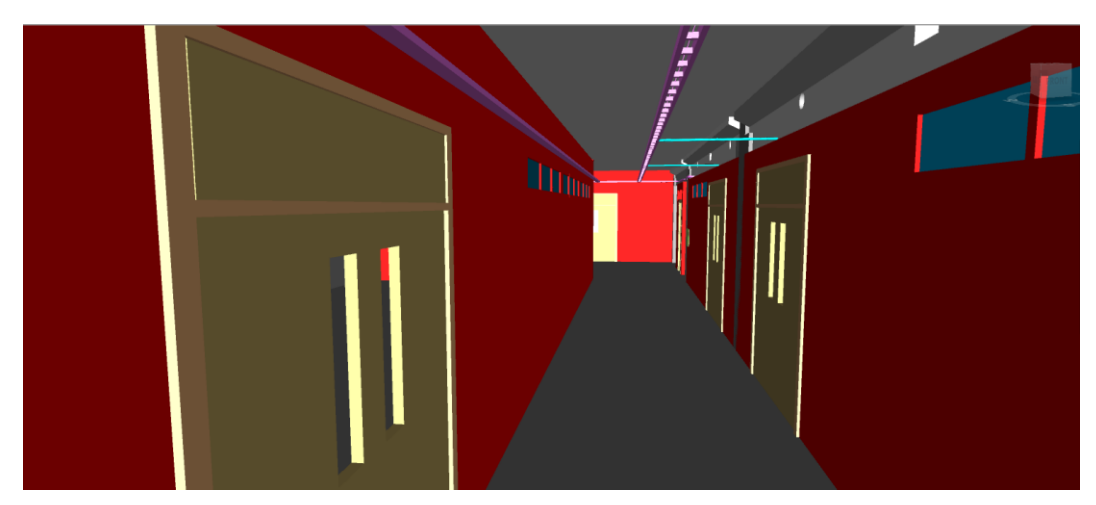

**Figura 38 - Vista Personalizada dos Projetos Arquitetônico, Estrutural e Elétrico pelo Programa Navisworks Fonte: Autores (2017)**

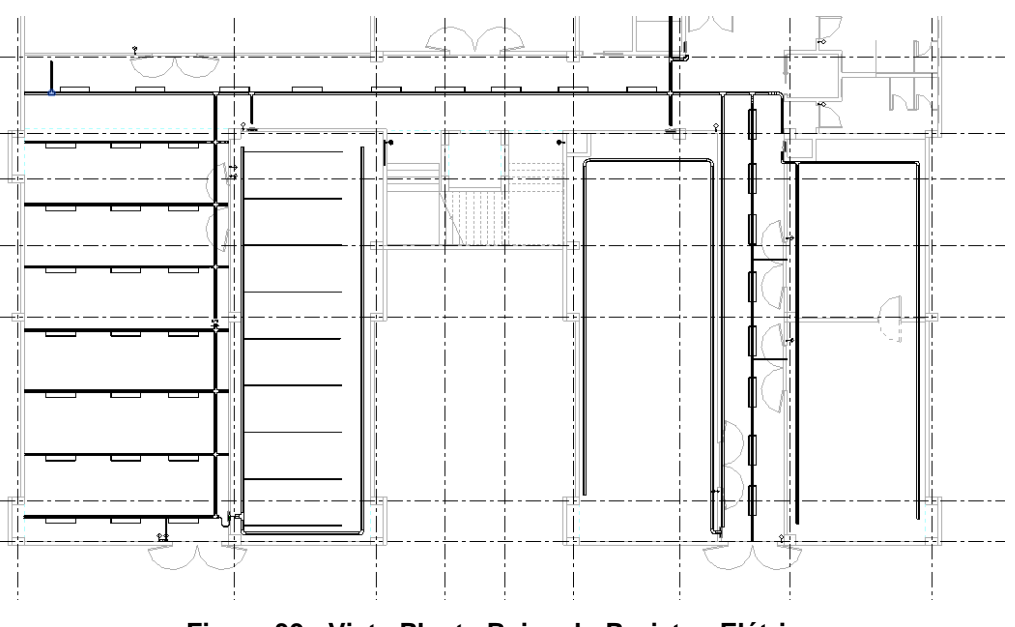

**Figura 39 - Vista Planta Baixa do Projetos Elétrico Fonte: Autores (2017)**

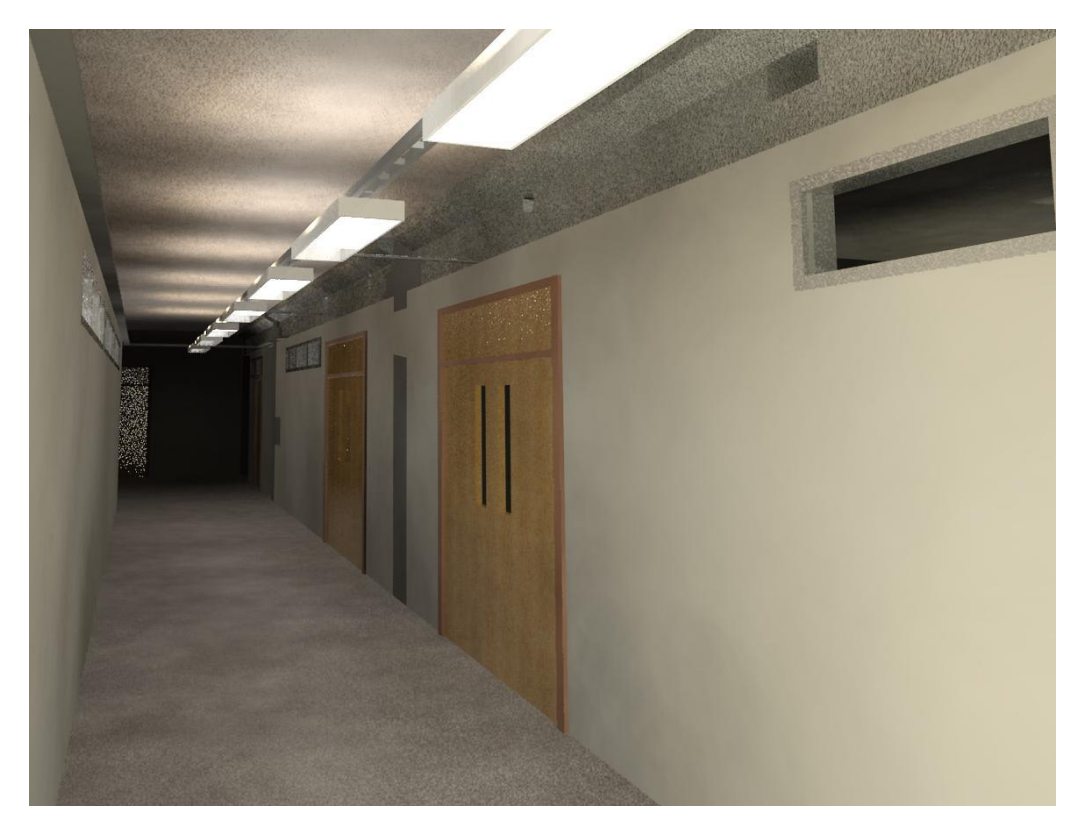

**Figura 40 - Vista Personalizada, Visualização do Projeto Elétrico Integrado com os Projetos Arquitetônico e Estrutural Fonte: Autores (2017)**

# 3.6 VERIFICAÇÃO DAS INCOMPATIBILIDADES

Para a verificação de interferências e conflitos de projeto, foram realizados três procedimentos, descritos a seguir.

3.6.1 Verificação durante a modelagem

Durante a modelagem dos projetos, várias interferências puderam ser detectadas apenas com a visualização 3D do modelo. Na compatibilização do projeto arquitetônico com o estrutural, foram verificadas inconsistências principalmente em encontros entre paredes. Apenas com a modelagem pode-se relatar muitos problemas

de projeto, muitos advindos de falta de detalhamento no projeto 2D. Na Figura 41, pode-se observar em amarelo um exemplo de incompatibilidade entre paredes, pilar e janela.

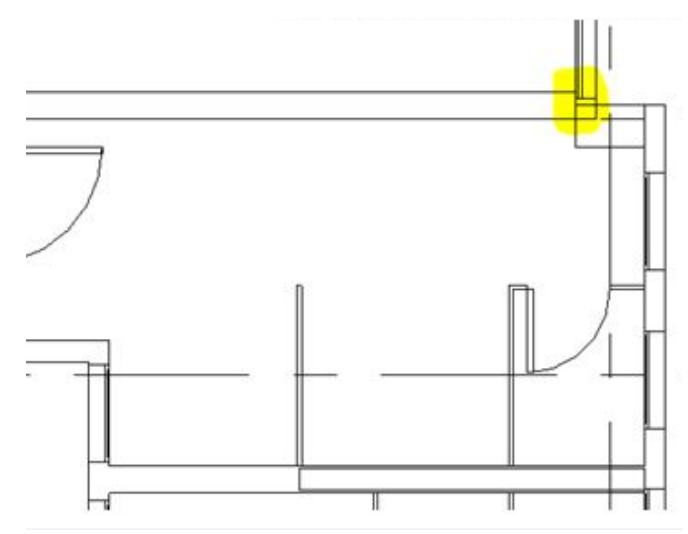

**Figura 41 - Exemplo de Incompatibilidade Detectada com Visualização 3D do Projeto Fonte: Autores (2017)**

3.6.2 Verificação com a ferramenta de Verificação de Interferências no Autodesk Revit®

Após a modelagem e análise de incompatibilidades via modelo 3D, utilizou-se a ferramenta de verificação de interferências do Autodesk Revit®, onde foi analisado os conflitos entre objetos.

A análise foi feita em 2 partes:

- Elétrico versus (arquitetura + estrutural)
- Janelas (arquitetônico) versus Paredes (arquitetônico)

A segunda análise foi feita porque, na hora da modelagem, houve a percepção de incoerências entre altura do peitoril da janela e o tamanho da janela, fazendo com que ela "entrasse" na viga.

Na Figura 42, um exemplo do relatório gerado pelo programa Autodesk Revit®.

#### Relatório de interferência

Arquivo do relatório de interferência do projeto: C:\Users\Thais\Desktop\TCC\Estrutural Revit\Projeto MEP 2.rvt<br>Criado: quarta-feira, 7 de junho de 2017 05:38:07

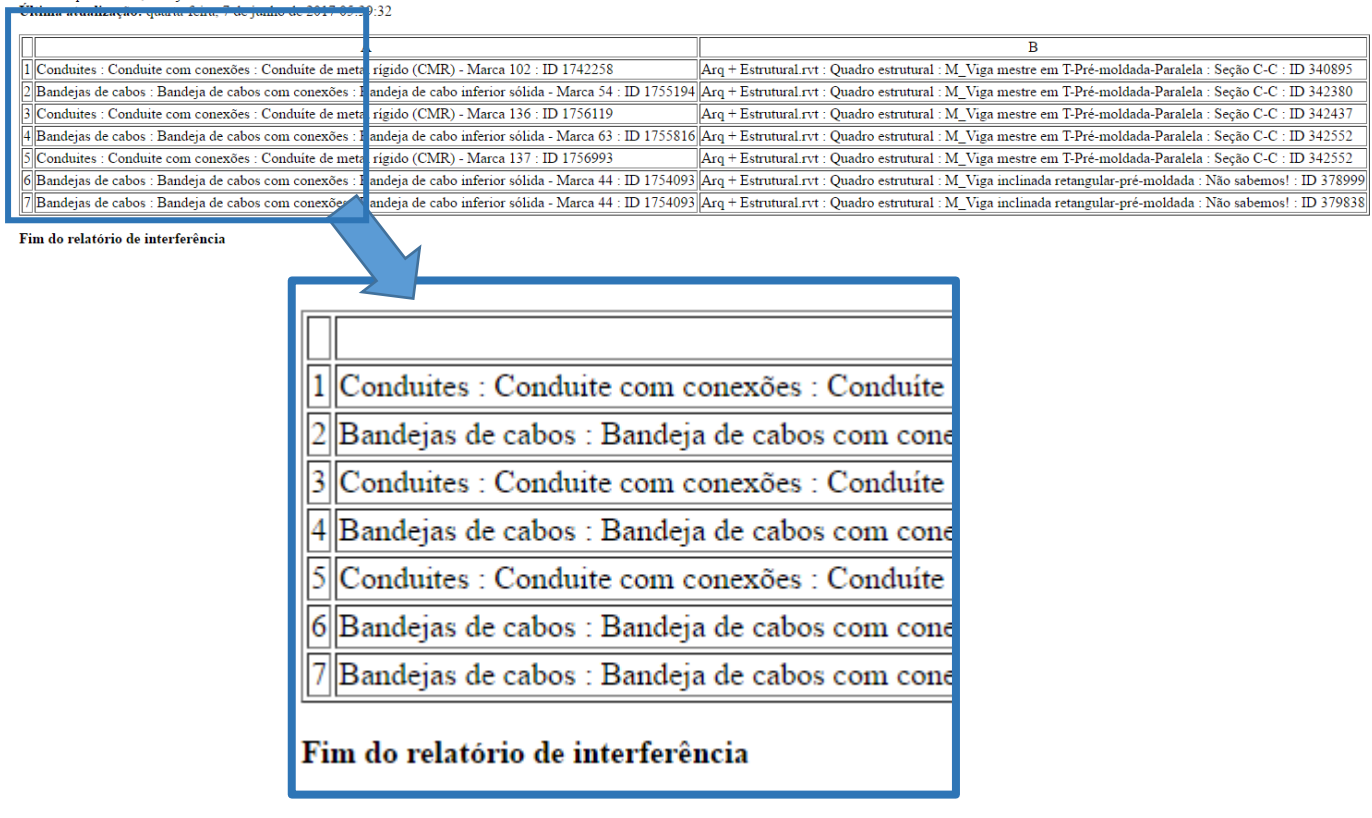

**Figura 42 - Relatório de Interferências, Revit Fonte: Autores (2017)**

3.6.3 Observações na construção finalizada

Após modelado os projetos, foi feita uma análise em campo no projeto executado, foram verificadas as adaptações de construção, e desta forma encontradas muitas incompatibilidades de projeto.

Durante a verificação, realizou-se medidas com trenas para comparar com os projetos 2D e 3D e verificar o que executado e adaptado. Estas situações foram fotografadas e dispostas nos resultados obtidos.

Além das incompatibilidades comparadas com as encontradas durante a modelagem, foram fotografadas incompatibilidades encontradas na execução.

## 3.7 APLICAÇÃO E PROCEDIMENTOS DE ANÁLISE DO QUESTIONÁRIO

Com a finalidade de obter uma ponderação complementar das incompatibilidades, foi considerada a opinião de profissionais da área de construção civil. O instrumento metodológico aplicado neste trabalho para o levantamento de dados constituiu-se de aplicação de questionário *online* previamente elaborado, disponibilizado a profissionais na área de construção civil, com um tempo de uma semana para respostas. Neste, foram apresentadas as principais incompatibilidades levantadas no estudo dos projetos em CAD, e no projeto em 3D, com as respectivas descrições de situação e desenhos, e uma escala de impacto adaptada do PMBOK, conforme o descrito no Apêndice A.

A estrutura de análise ocorreu a partir da combinação e adaptação entre duas ferramentas de avaliação de riscos, a matriz de probabilidade e impacto do PMBOK e o método de avaliação de falhas do FMEA (*Failure Modes and Effects Analysis*).

Para a combinação das ferramentas, empregou-se a escala de impacto do PMBOK e a escala de ocorrência do FMEA, ambas com modificações para melhor compreensão do caso em estudo. A escala de impacto é a componente do eixo horizontal da matriz e a escala de ocorrência é a componente do eixo vertical da matriz.

As adaptações nas escalas foram feitas das seguintes forma:

- Os percentuais de custo foram alterados na escala de impacto, reduzidos em função do contexto do trabalho (o percentual máximo foi reduzido de 40% para 10%), pois, a escala original do PMBOK é aplicada sobre os riscos, e neste trabalho é aplicada sobre as incompatibilidades.
- A escala de ocorrência foi simplificada para ser introduzida na matriz, os níveis de ocorrência foram sintetizados. A escala original estava dividida em 10 níveis, foi reduzida para 5 níveis, porém os graus e valores da escala original foram mantidos.

Para a aplicação da escala de ocorrência, foi desenvolvido um critério de acordo com o número de incompatibilidades presentes no projeto, por exemplo, o número máximo de incompatibilidades encontradas para determinado elemento foi 90, portanto 90 foi o número máximo de ocorrências levantadas no projeto. As demais ocorrências foram consideradas em função deste número. A tabela de ocorrência esta apresentada no Apêndice B.

As Figuras 43 e 44, apresentadas a seguir, se tratam da escala de impacto e da escala de ocorrência adaptada para o trabalho, respectivamente.

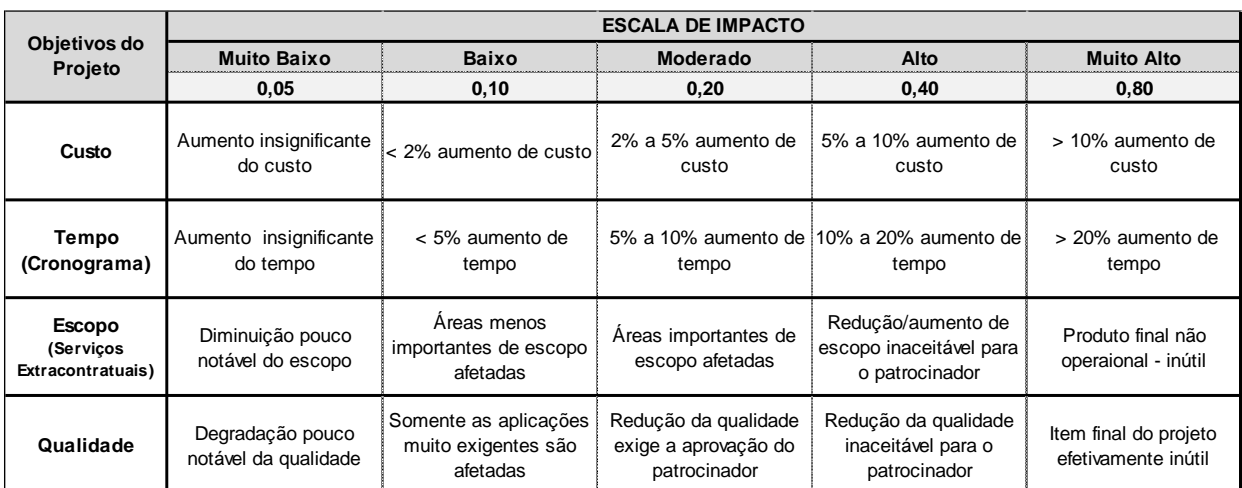

#### **Figura 43 - Escala de Impacto Fonte: Adapto do PMOBK, 2013**

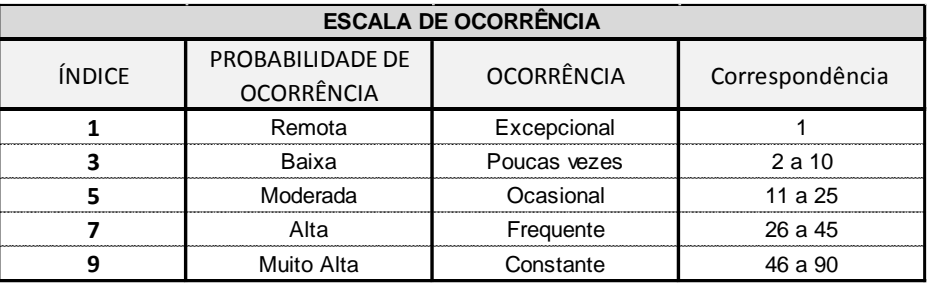

#### **Figura 44 - Escalas de Ocorrência Fonte: Adaptado de TOLEDO e VANNI, 1999.**

Empregando-se as escalas de impacto e ocorrência, foi realizada a matriz de impacto e ocorrência, com base da matriz de probabilidade e impacto do PMBOK.

As cores da matriz são baseadas nos limites de tolerância, adaptados do PMBOK, para o caso apresentado neste trabalho.

A seguir, na Figura 45, estão representados os valores de limites de tolerância considerados de impacto empregados na análise.

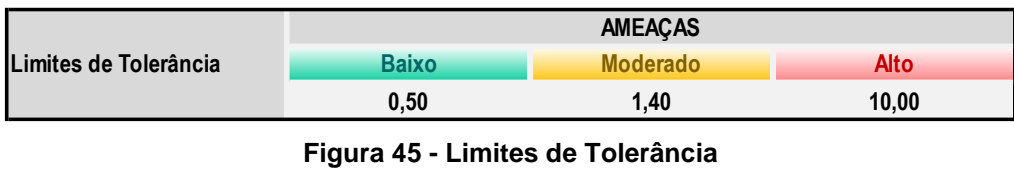

**Fonte: Adapto do PMOBK, 2013**

A Figura 46 traz a apresentação da matriz de impacto e ocorrência desenvolvida no trabalho.

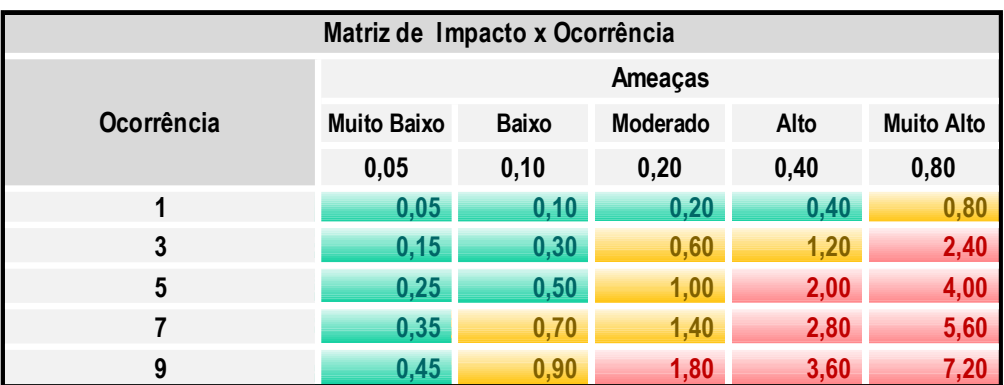

**Figura 46 - Matriz de Impacto e Ocorrência Fonte: Adapto do PMOBK, 2013**

Com a obtenção das respostas, foram calculados para todos os parâmetros de cada incompatibilidade, a média aritmética e o desvio padrão, suas respectivas equações estão descritas abaixo:

Equação da média aritmética:

$$
\bar{x} = \frac{\sum_{i=1}^{n} x_i}{n} \tag{1}
$$

Equação do desvio padrão:

$$
\sigma_p = \sqrt{\frac{\Sigma(x-\bar{x})^2}{n-1}}\tag{2}
$$

De acordo com os resultados das médias aritméticas e desvios, foram definidos os intervalos de confiança e efetuada a análise de dados espúrios para todos os parâmetros de cada incompatibilidade.

Posteriormente, com os valores médios de cada parâmetro, realizou-se uma aproximação destes com os valores da escala de impacto do PMBOK.

Consolidado os valores de impacto e ocorrência, a partir das análises apresentadas, efetuou-se uma multiplicação do valor máximo de impacto, de cada incompatibilidade, pelo valor de ocorrência respectivo, obtendo-se um número, correspondente a um valor específico da matriz de impacto versus ocorrência para cada incompatibilidade.

A análise foi realizada com o valor correspondente na matriz ao limite de tolerância de ameaça da incompatibilidade.

No Apêndice C, está apresentado o tratamento de dados realizado e os resultados da análise de cada incompatibilidade.

# **4 RESULTADOS OBTIDOS E ANÁLISE**

Os resultados foram separados em três partes. Primeiramente, o resultado obtido através da análise visual na modelagem e pela ferramenta do Autodesk Revit®, que são as incompatibilidades obtidas, explicadas e demonstradas a seguir.

Em seguida, os resultados do questionário aplicado aos profissionais da área de construção civil e arquitetura.

Em terceiro, as incompatibilidades observadas dentro da obra já executada.

## 4.1 INCOMPATIBILIDADES ENTRE OS PROJETOS

Nos Quadros a seguir, encontram-se os resultados obtidos do estudo. Neles, consta-se um número para a incompatibilidade, número de ocorrência, uma imagem da ocorrência no modelo 2D, uma no 3D e uma foto do da obra ou o apontamento da situação que se encontra na obra, quando não foi possível uma demonstração na foto, além da descrição sobre a ocorrência. Devido ao grande número, foi escolhido uma representação de imagem para cada incompatibilidade.

No Quadro 5, está a representação da incompatibilidade número 1 onde a altura do peitoril da janela, no projeto arquitetônico, não corresponde ao descrito na tabela de quantitativo do mesmo projeto

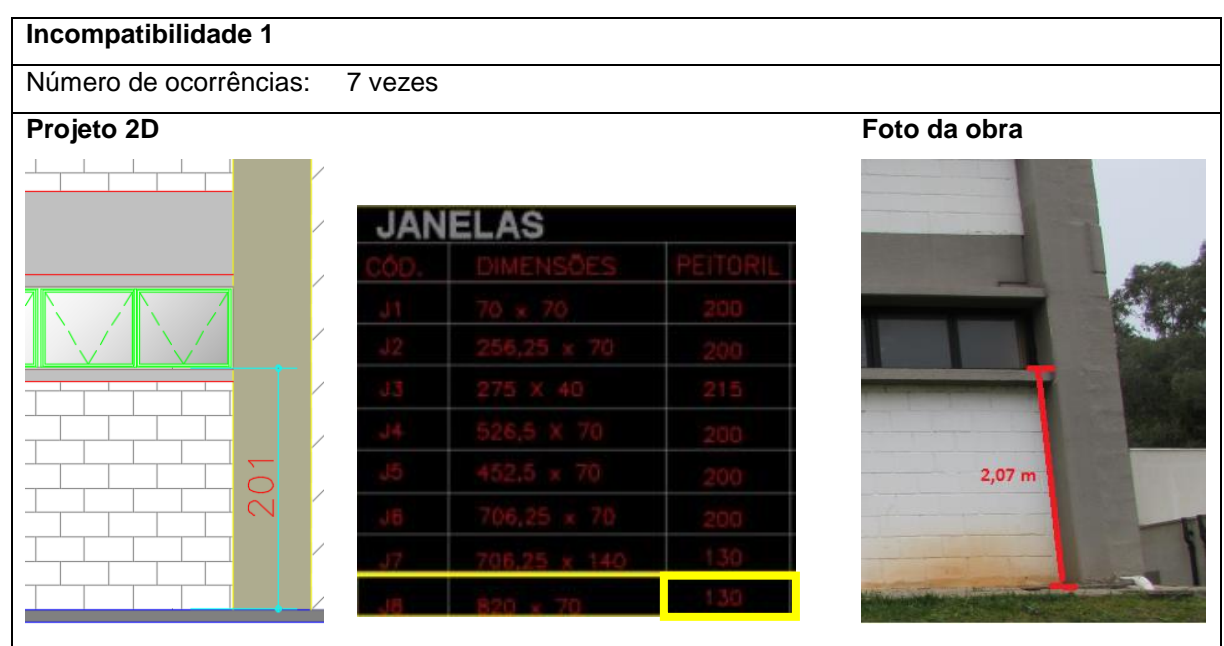

**Quadro 5 - Incompatibilidade 1 Fonte: Autores (2017)**

No Quadro 6, está a representação da incompatibilidade número 2 onde existem pilares previstos no projeto arquitetônico e não considerados no projeto estrutural.

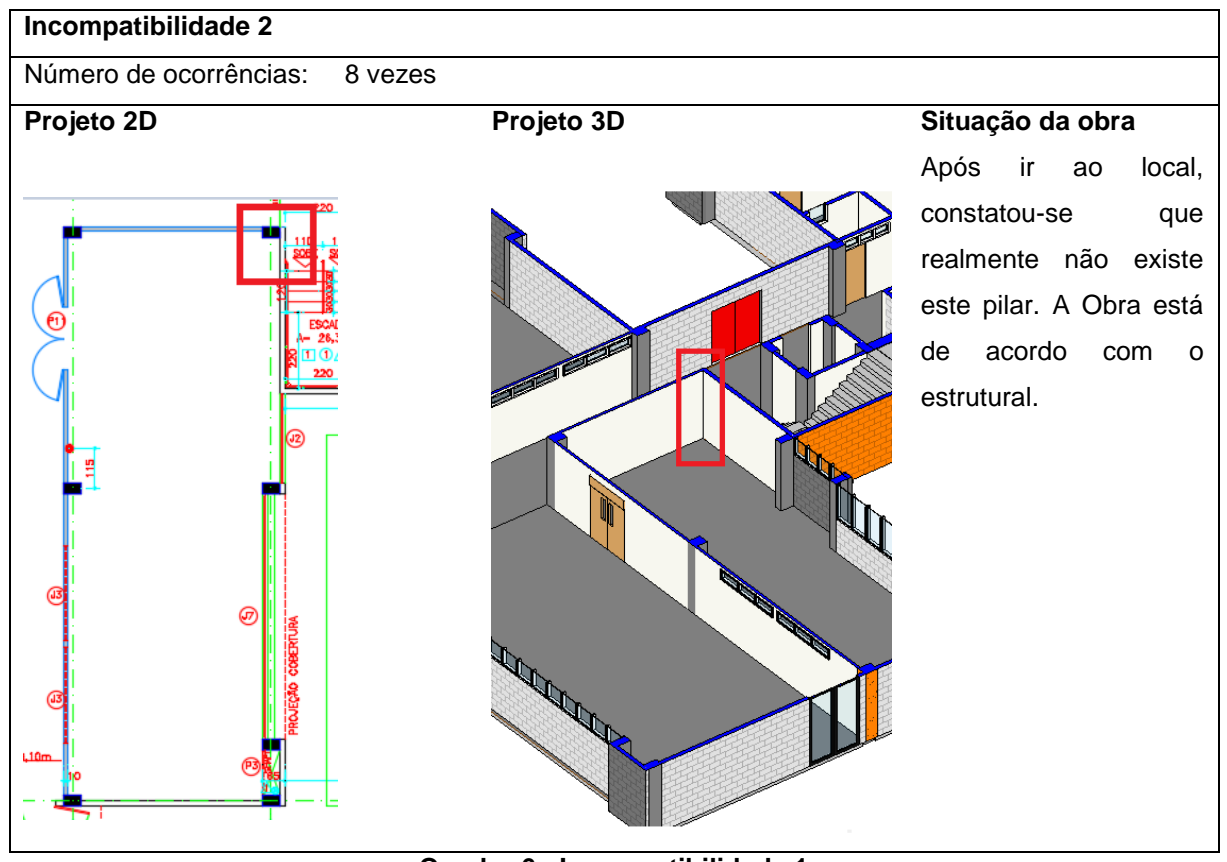

**Quadro 6 - Incompatibilidade 1 Fonte: Autores (2017)**

No Quadro 7, está a representação da incompatibilidade número 3 onde existem pilares projetados no estrutural que não foram previstos no projeto arquitetônico.

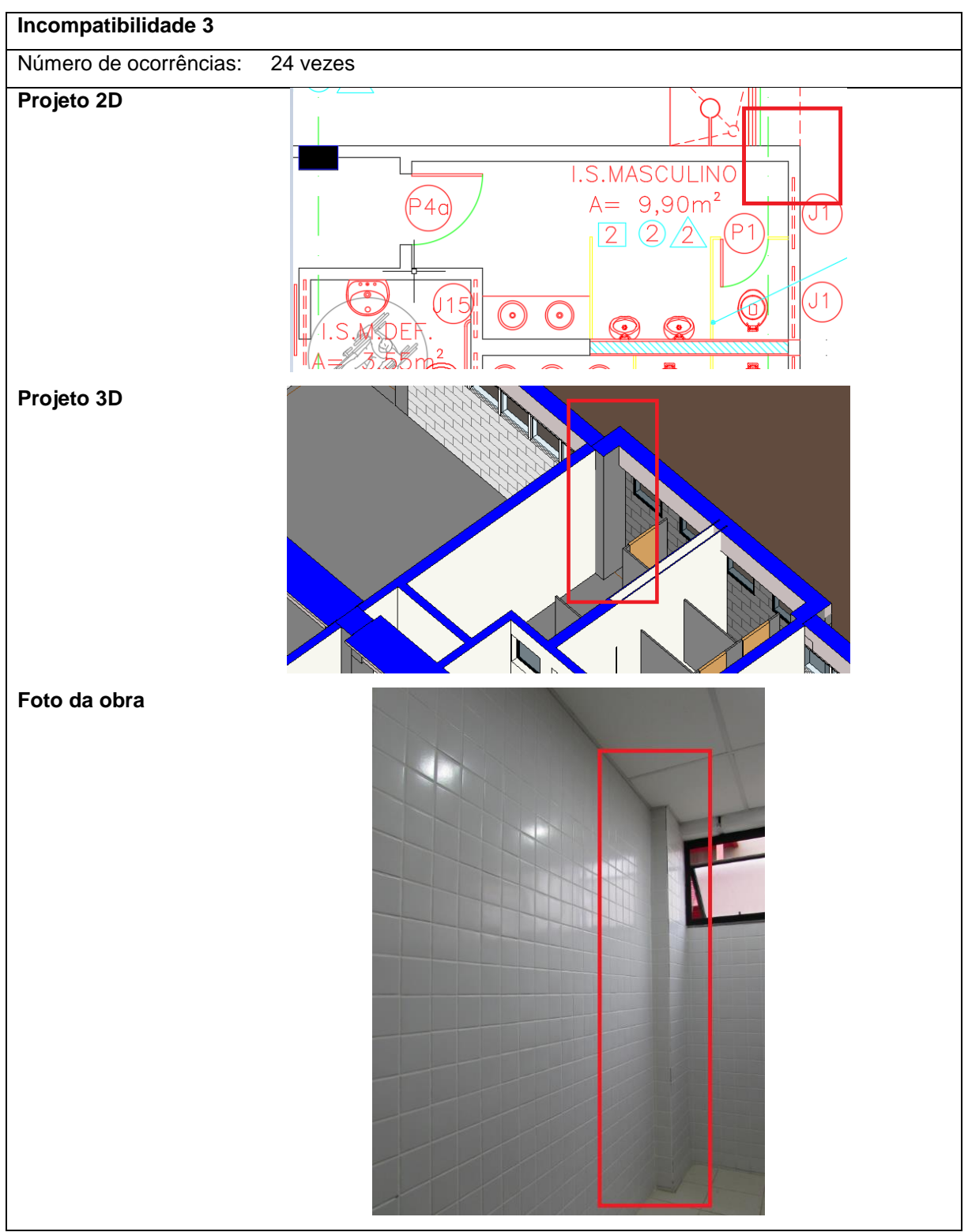

**Quadro 7 - Incompatibilida 3 Fonte: Autores (2017)**
No Quadro 8, está a representação da incompatibilidade número 4 onde existem modificações das dimensões pré-estabelecidas do pilar. No projeto estrutural, foi previsto uma dimensão para o pilar diferente do projeto arquitetônico, consequentemente tem a alteração do alinhamento com as paredes e novas configurações para o espaço.

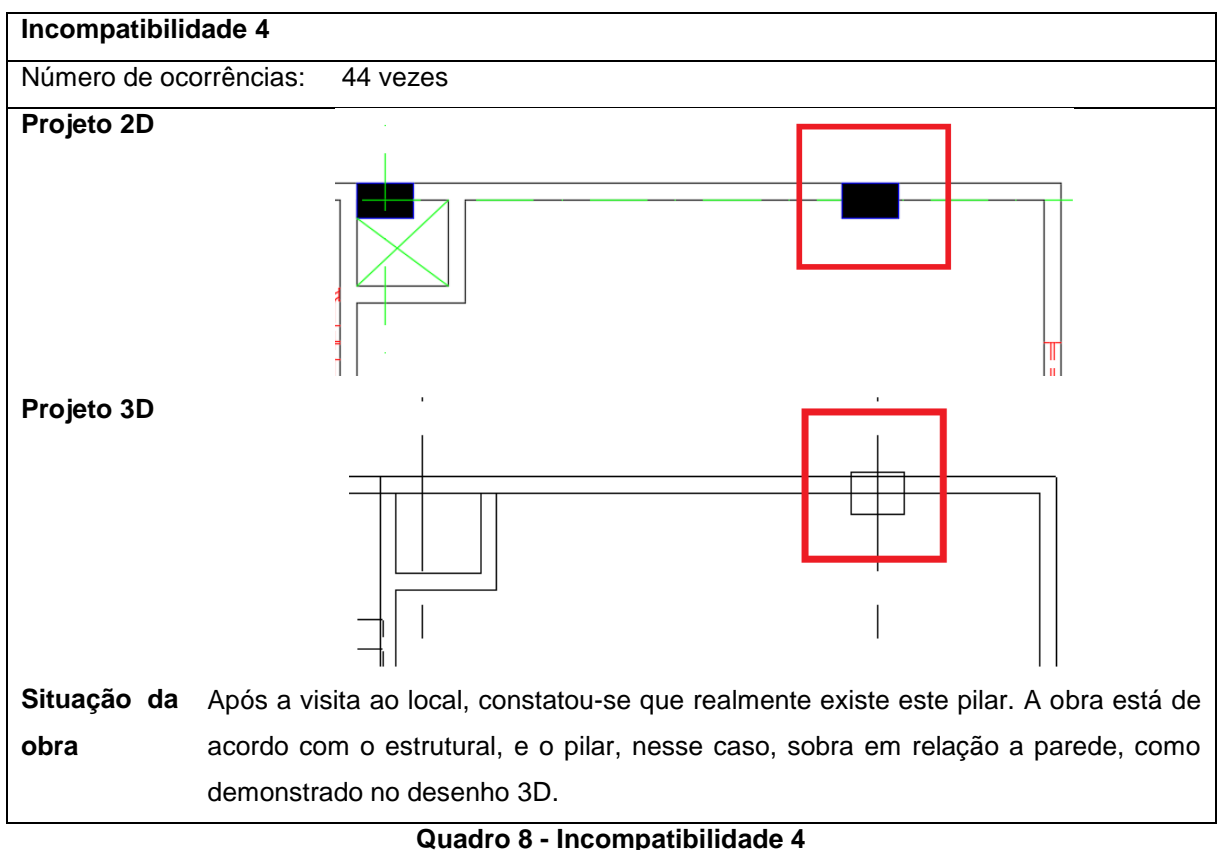

**Fonte: Autores (2017)**

No Quadro 9, está a representação da incompatibilidade número 5 onde existe um furo de passagem de tubulação previsto no projeto estrutural que coincide com uma parede no projeto arquitetônico, inutilizando o furo e causando, posteriormente, a necessidade de um novo.

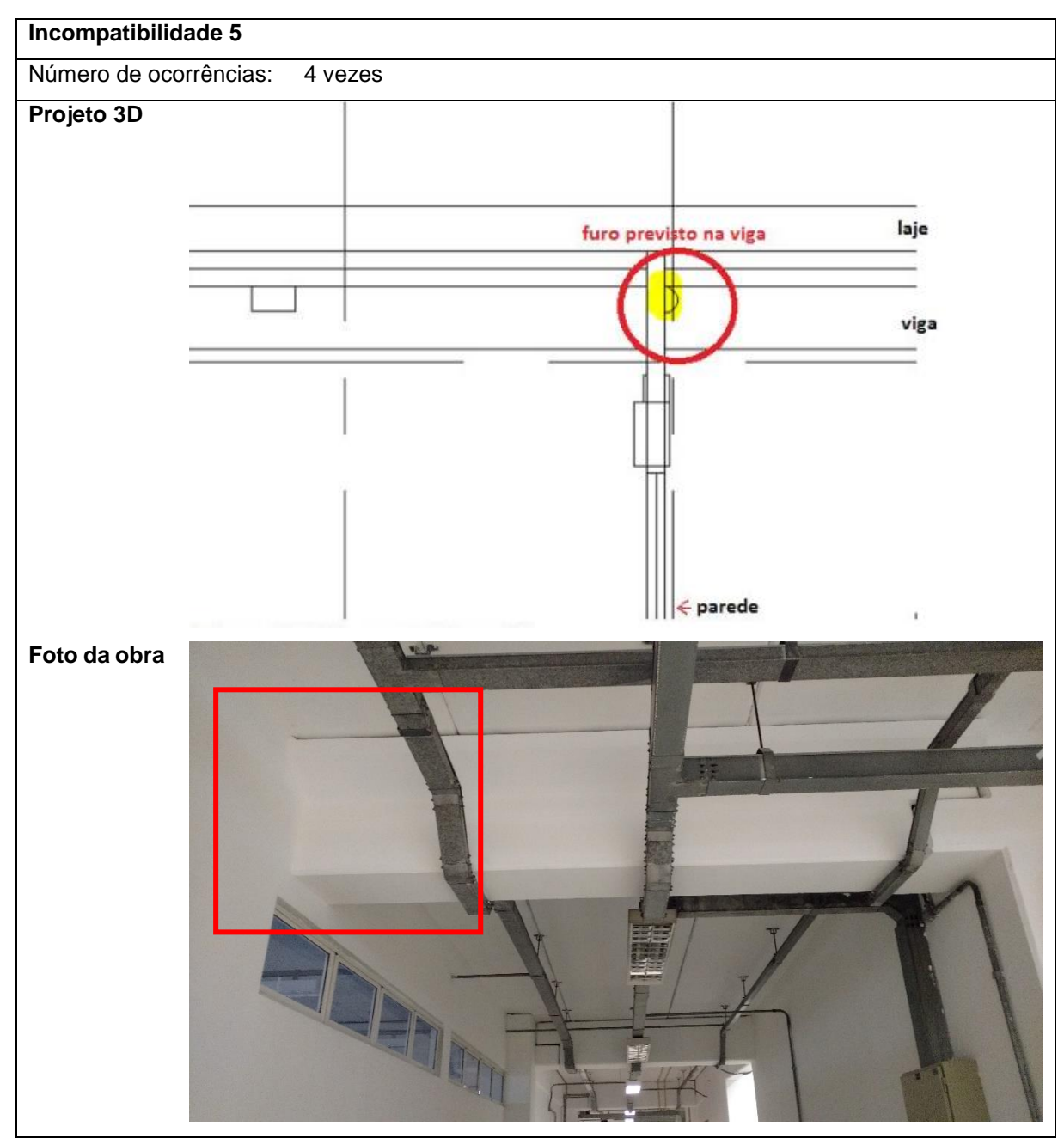

**Quadro 9 - Incompatibilidade 5 Fonte: Autores (2017)**

No Quadro 10, está a representação da incompatibilidade número 6 onde existem alterações nas área apresentadas pelo projeto arquitetônico devido as mudanças de dimensões dos pilares e as áreas computadas na modelagem BIM, elaborada à partir do projeto estrutural. No Apêndice D encontram-se as demais áreas.

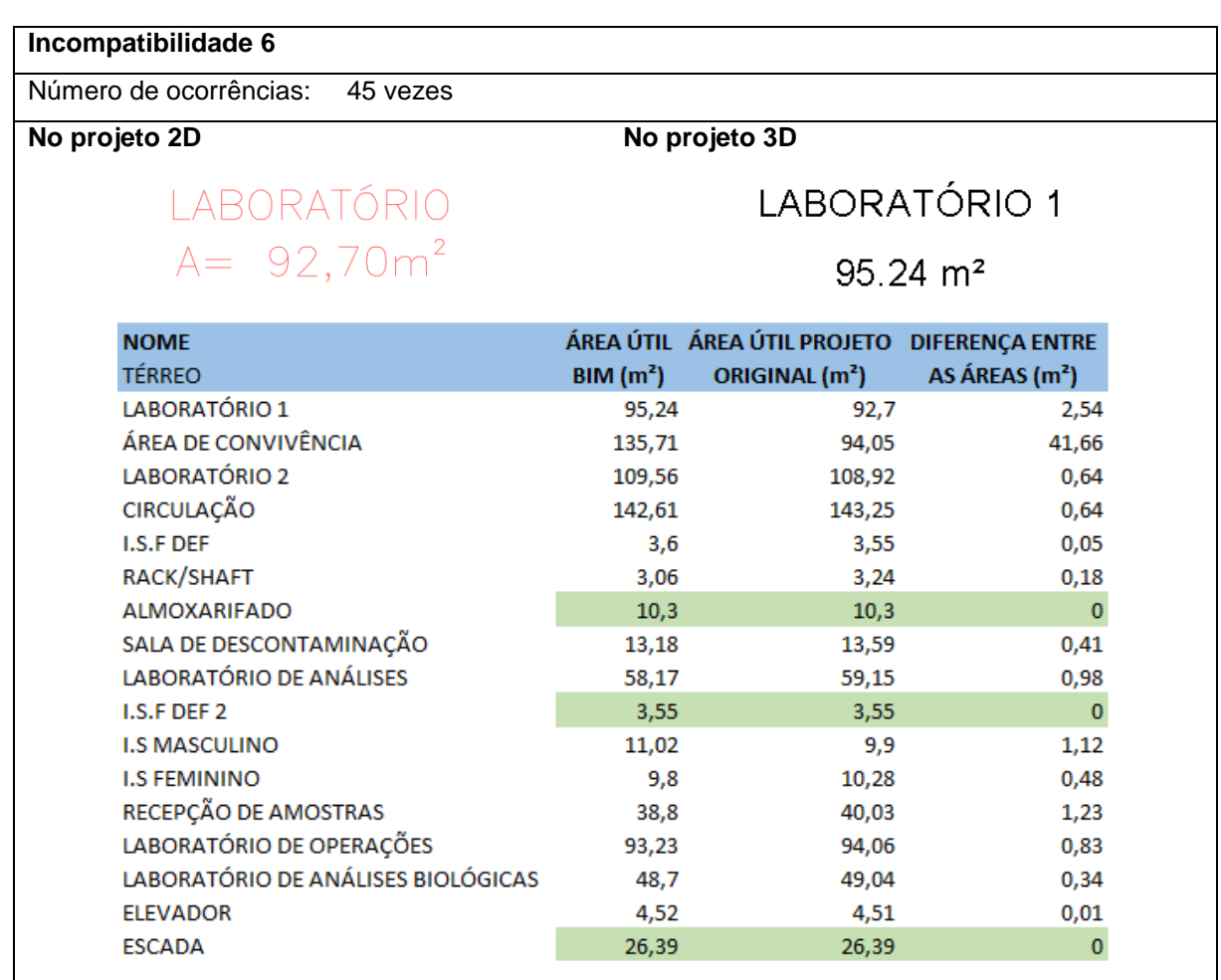

**Quadro 10 - Incompatibilidade 6 Fonte: Autores (2017)**

No Quadro 11, está a representação da incompatibilidade número 7 onde as áreas apresentadas no projeto arquitetônico não são compatíveis com o desenho do mesmo projeto (arquitetônico) e não correspondem as áreas do mesmo local no projeto estrutural.

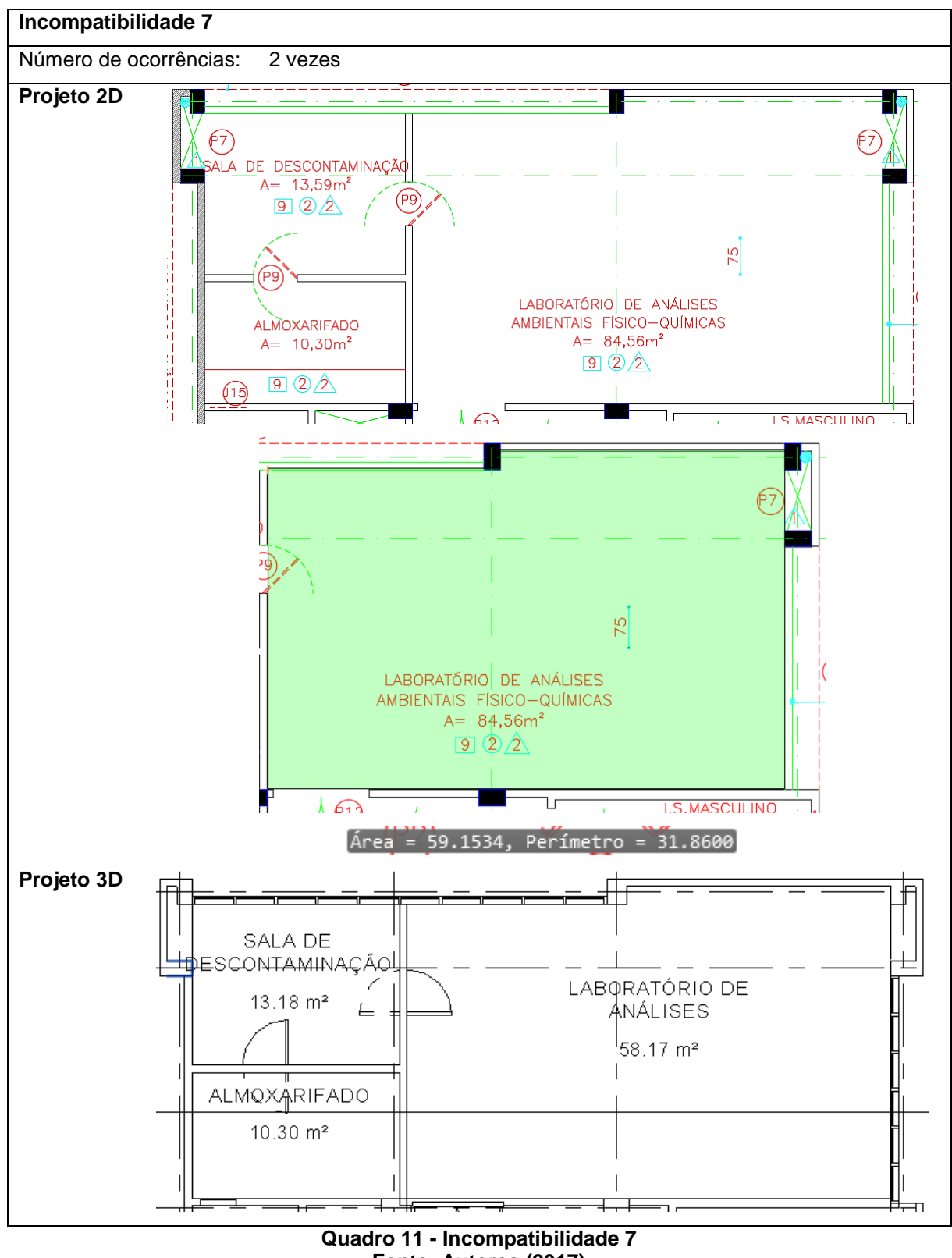

**Fonte: Autores (2017)**

No Quadro 12, está a representação da incompatibilidade número 8 onde o quadro de distribuição, no projeto elétrico, está posicionado na mesma região do pilar no projeto arquitetônico.

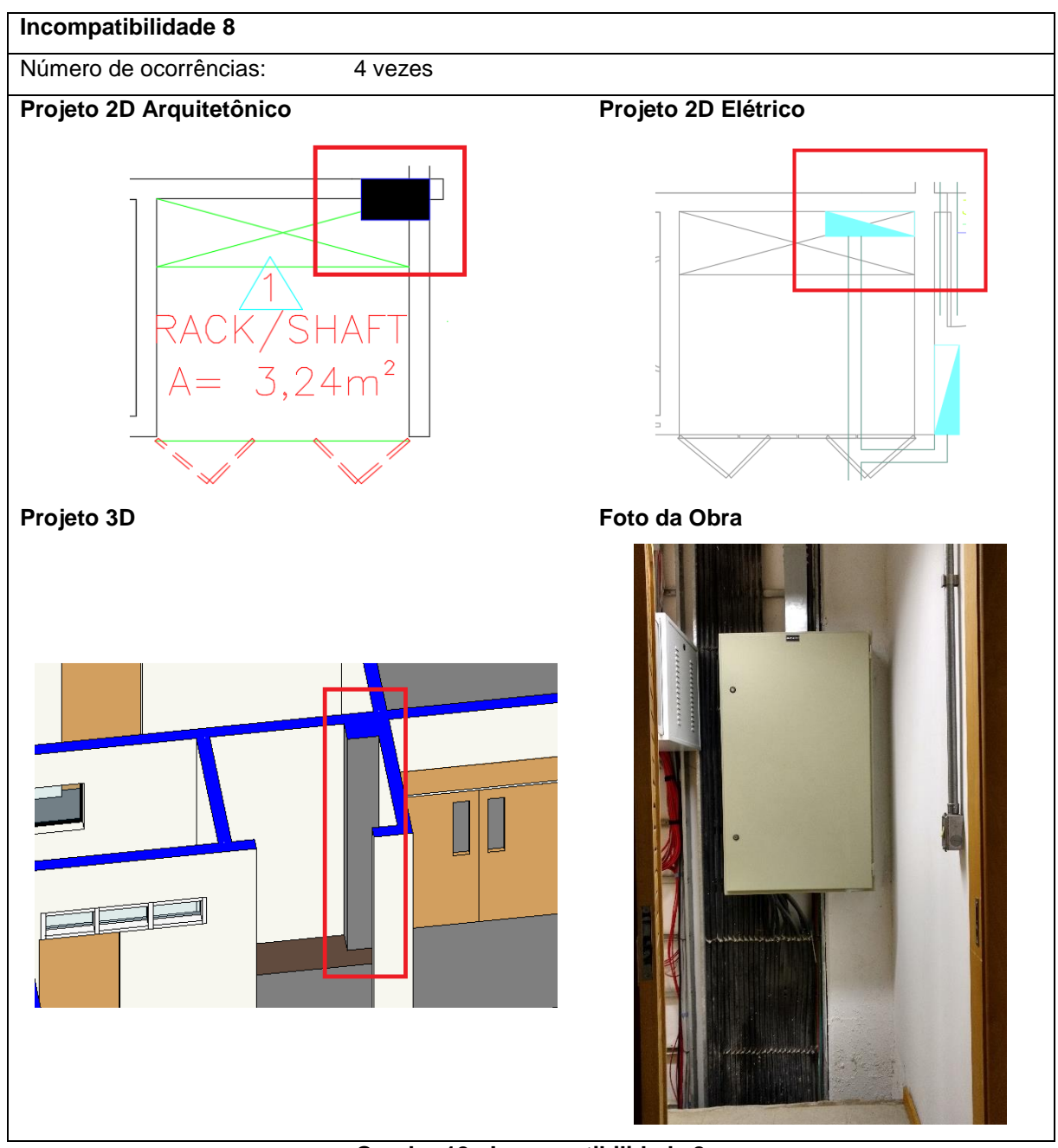

**Quadro 12 - Incompatibilidade 8 Fonte: Autores (2017)**

No Quadro 13, está a representação da incompatibilidade número 9 onde o furo de passagem projetado na viga, não corresponde a passagem do conduíte e eletrocalhas projetada no projeto elétrico. Esta incompatibilidade inutiliza o furo previsto no projeto estrutural e resulta na possibilidade de abertura de um novo furo de passagem na viga.

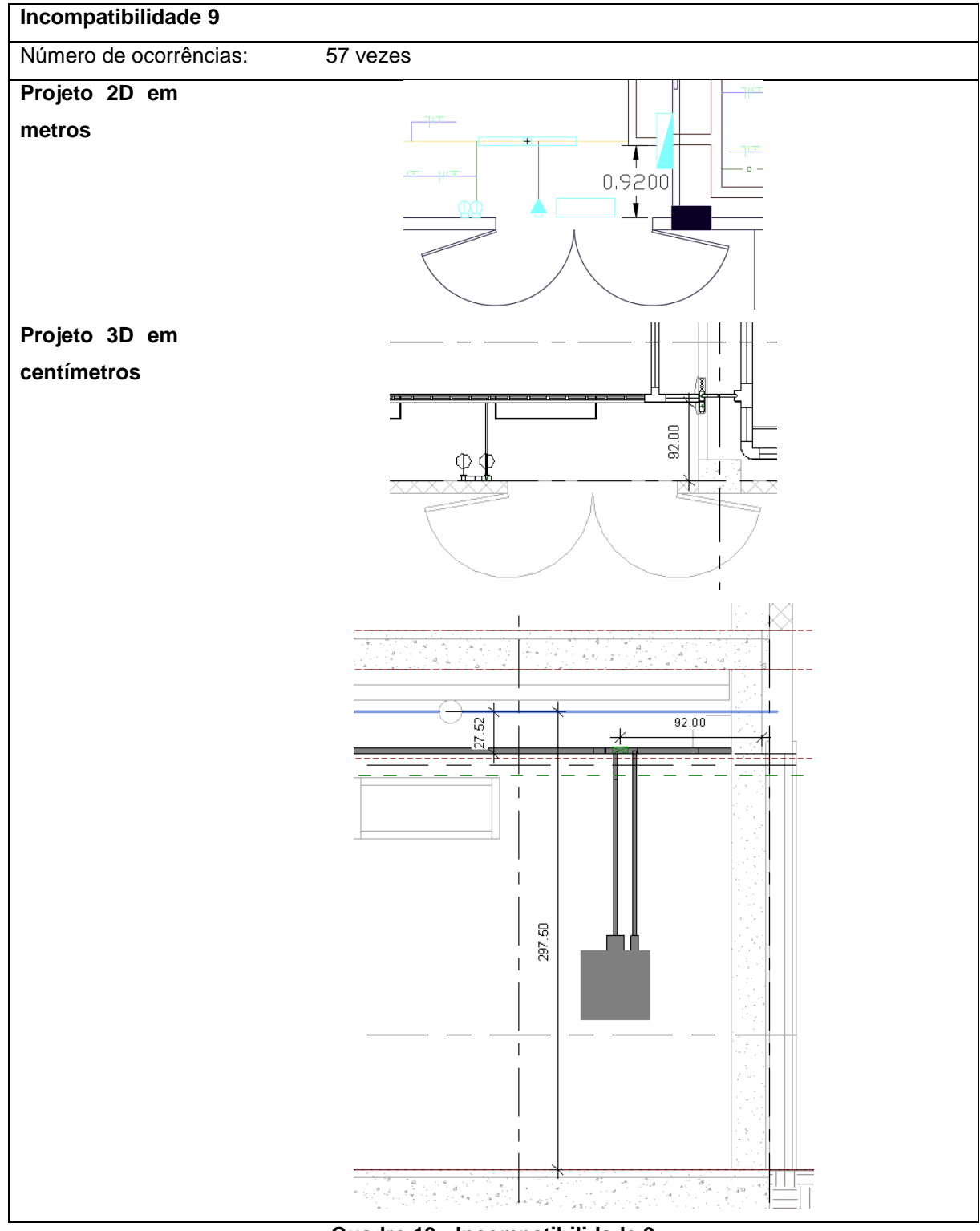

**Quadro 13 - Incompatibilidade 9 Fonte: Autores (2017)**

No Quadro 14, está a representação da incompatibilidade número 10 onde na modelagem BIM, conforme o projeto estrutural, a passagem da eletrocalha foi projetada a 2,97m de altura, discordando da altura de 2,70m, projetada para a eletrocalha no projeto elétrico.

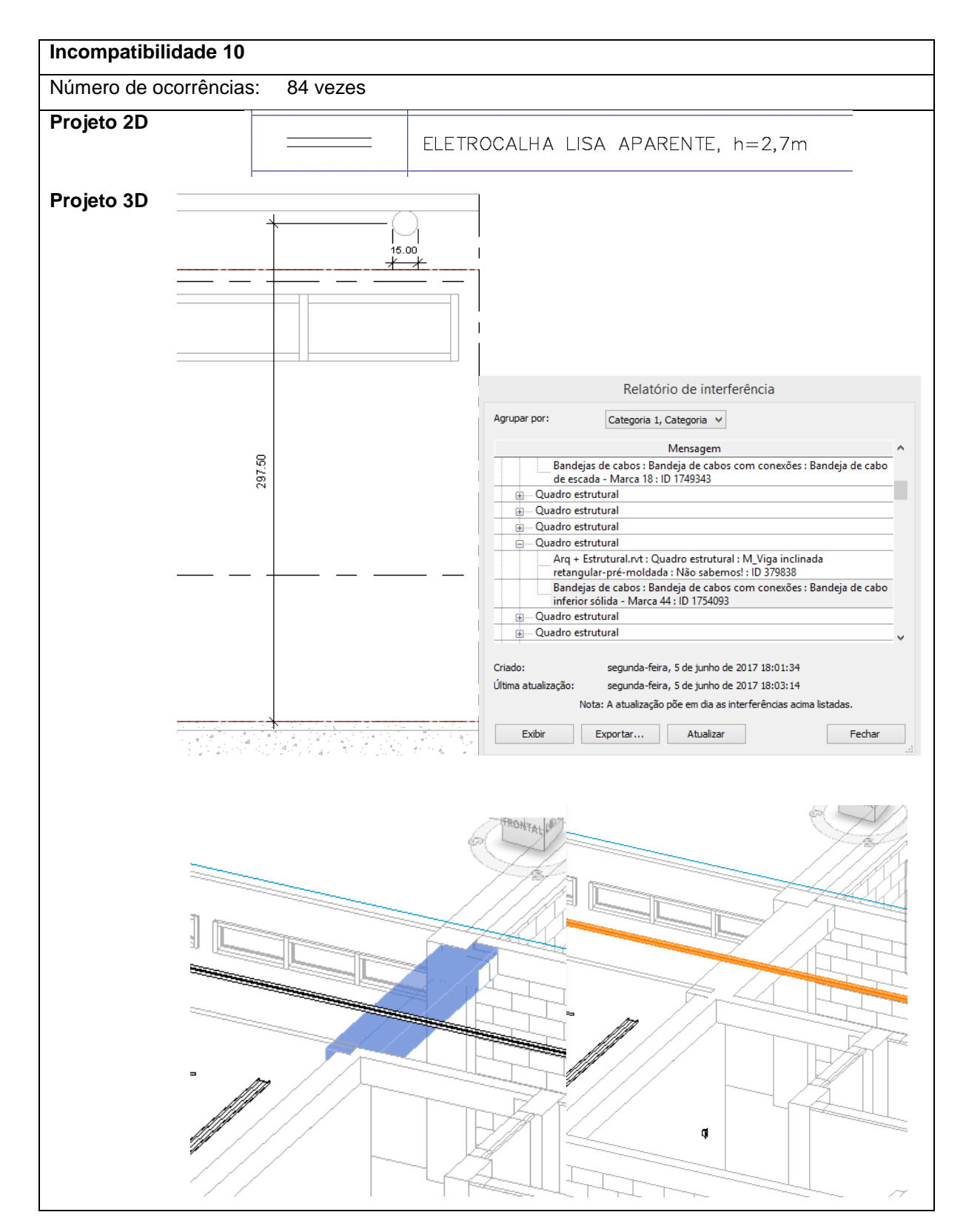

**Quadro 14 -Incompatibilidades 10 Fonte: Autores - 2017** 

Na Tabela 2, tem-se a relação das áreas construídas totais do projeto 2D e do projeto 3D. Observa-se que estão bem próxima, com uma pequena diferença que pode ter vindo de erros na hora de utilizar o programa CAD.

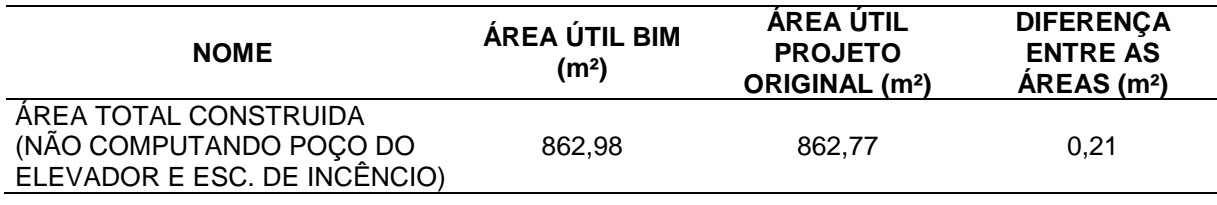

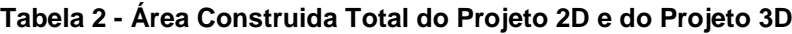

**Fonte: Autores (2017)**

### 4.2 RESULTADOS E ANÁLISE DO QUESTIONARIO APLICADO

As diretrizes deste trabalho foram fixadas para ponderar as incompatibilidades com base na seguinte situação, uma incompatibilidade pode ter um impacto pequeno sobre a atividade, no entanto, deve ser considerado a ocorrência desta no projeto inteiro, para estimar seu efeito nos resultados do projeto final.

A análise qualitativa dos resultados foi realizada por meio dos valores da matriz de impacto e ocorrência e os limites de tolerância correspondentes. Os impactos considerados nas incompatibilidades foram diagnosticados como baixo, moderado e alto.

No total, obteve-se dezesseis (16) respostas para o questionário. A Figura 47, apresenta a seleção de profissionais na área de construção civil e o tempo que estes trabalham nessa área.

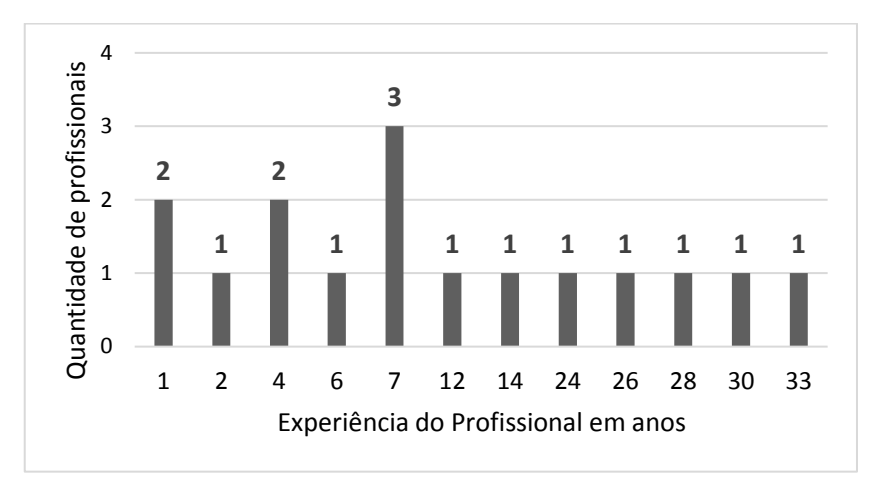

**Figura 47 - Gráfico de profissionais e tempo de experiência cada profissional do questionário trabalha na área de construção civil Fonte: Autores (2017)**

No Apêndice E, tem-se os gráficos das respostas obtidas no questionário para cada incompatibilidade.

Na matriz de impacto e ocorrência, as incompatibilidades, com resultado correspondente a baixo, têm um impacto pequeno no processo de trabalho, causando pequenos retrabalhos, e redução do desempenho de forma gradual. Esta situação pode causar um pequeno incomodo ao cliente, mas este efeito não comprometerá o projeto como um todo, ou seja, possibilita a execução e a entrega no prazo.

As incompatibilidades com resultado correspondente na matriz de impacto e ocorrência a valores definidos como moderado, representa que esta falha terá efeito no resultado final do projeto, terá retrabalhos, insatisfação média do cliente e um impacto considerável no projeto final, mas possibilita a execução e a entrega dentro da margem de prazo, porém com pequenas alterações no orçamento.

Na matriz de impacto e ocorrência, as incompatibilidades com resultado definido como alto, tem um impacto eminente no processo de trabalho, causando muitos retrabalhos, redução do desempenho e causando incomodo ao cliente. Traz comprometimento do projeto como um todo, ou seja, possibilita a execução dentro do prazo.

No Apêndice F estão apresentados os resultados dos parâmetros de cada incompatibilidade e seus respectivos pesos definidos na matriz de impacto e ocorrência.

Segue, na Figura 48, um resumo dos valores obtidos para cada incompatibilidade, com peso correspondente na matriz de impacto e ocorrência.

| <b>INCOMPATIBILIDADES</b> |                                                                                                    |                         |                 |
|---------------------------|----------------------------------------------------------------------------------------------------|-------------------------|-----------------|
| <b>Item</b>               | Descrição                                                                                                    | Impacto x<br>Ocorrência | <b>MATRIZ</b>   |
| 1                         | A altura do peitoril da janela, no projeto arquitetônico, não<br>corresponde o descrito na tabela de quantitativo do mesmo<br>projeto                                                                                                    | 0,6                     | <b>Moderado</b> |
| $\overline{\mathbf{2}}$   | Pilar previsto no projeto arquitetônico e não considerado no<br>projeto estrutural                                                                                                    | 1,2                     | <b>Moderado</b> |
| 3                         | Pilar projetado no estrutural, não previsto no projeto<br>arquitetônico                                                                                                    | $\overline{\mathbf{2}}$ | <b>Alto</b>     |
| 4                         | Modificações das dimensões pré estabelecidas do pilar. No<br>projeto estrutural, foi previsto uma dimensão para o pilar<br>diferente do projeto arquitetônico, consequentemente tem a<br>alteração do alinhamento com as paredes, e novas<br>configurações para o espaço.                 | 2,8                     | <b>Alto</b>     |
| 5                         | Furo de passagem de tubulação previsto no projeto estrutural,<br>coincide com uma parede no projeto arquitetônico, inutilizando<br>o furo e causando posteriormente, a necessidade de um novo.                                                                                            | 0,6                     | <b>Moderado</b> |
| 6                         | Alterações nas área apresentadas pelo projeto arquitetônico<br>devido as mudanças de dimensões dos pilares, e as áreas<br>computadas na modelagem BIM, elaborada à partir do projeto<br>estrutural.                                                                                       | 2,8                     | <b>Alto</b>     |
| $\overline{7}$            | As áreas apresentadas no projeto arquitetônico, não são<br>compatíveis com o desenho do mesmo projeto (arquitetônico), e<br>não correspondem as áreas do mesmo local no projeto<br>estrutural.                                                                                            | 0,6                     | <b>Moderado</b> |
| 8                         | O quadro de distribuição no projeto elétrico, está posicionado na<br>mesma região do pilar no projeto arquitetônico.                                                                                                    | 1,2                     | <b>Moderado</b> |
| 9                         | O furo de passagem projetado na viga, não corresponde a<br>passagem do conduíte e eletrocalhas projetada no projeto<br>elétrico. Esta incompatibilidade inutiliza o furo previsto no<br>projeto estrutural e resulta na possibilidade de abertura de um<br>novo furo de passagem na viga. | 1,8                     | <b>Alto</b>     |
| 10                        | Na modelagem BIM, conforme o projeto estrutural, a passagem<br>da eletrocalha foi projetada a 2,97m de altura, discordando da<br>altura de 2,70m projetada para a eletrocalha no projeto elétrico.<br>Figura 48 - Posultado da análico do incompatibilidados                              | 1,8                     | <b>Alto</b>     |

**Figura 48 - Resultado da análise de incompatibilidades Fonte: Autores (2017)**

Na Figura, percebe-se que os valores de impactos obtidos na análise das incompatibilidades resultaram em uma variação de moderado e alto. As incompatibilidades 1, 2, 5, 7 e 8, com resultado moderado, terão redução no desempenho da equipe, devido a pequenos retrabalhos, causando redução de forma gradual no processo. Já os valores correspondentes a alto, das incompatibilidades 3, 4, 6, 9, e 10, terão redução considerável do desempenho e maiores consequências

no projeto final, como alteração do prazo e orçamento, isto em decorrência, principalmente, do alto número de ocorrência destas no projeto.

### 4.3 INCOMPATIBILIDADES EM CAMPO

Após modelados os projetos, foi realizada uma análise em campo para verificar o que realmente foi executado e as adaptações realizadas em obra.

Na Figura 49, estão apresentadas adaptações de interferências do projeto hidráulico com os projetos arquitetônico e estrutural, realizadas na execução da obra.

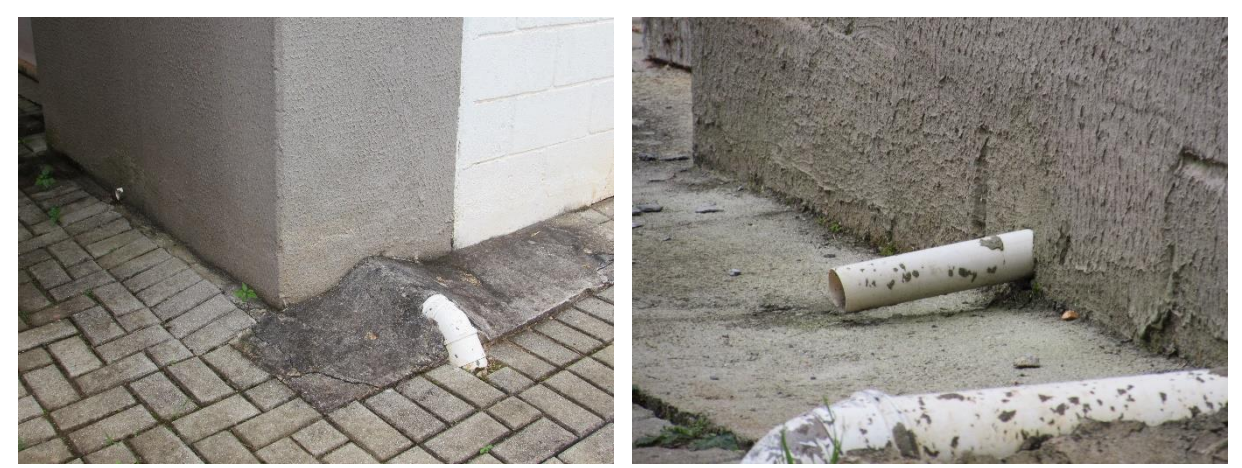

**Figura 49 - Adaptações de Interferências do Projeto Hidráulico Fonte: Autores (2017)**

Na Figura 50, verifica-se uma incompatibilidade de projeto arquitetônico, o término da parede coincide com a janela.

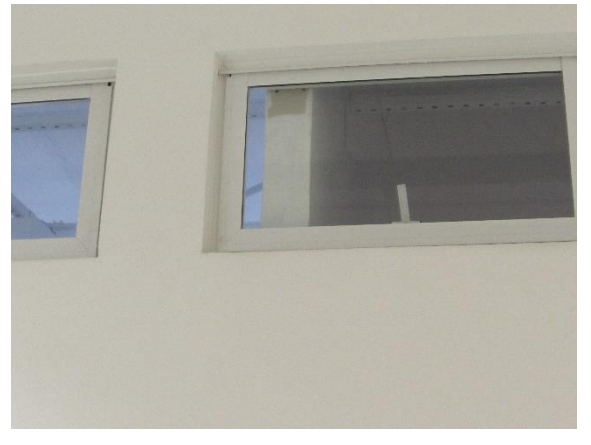

**Figura 50 - Interferência da Parede com a Janela Fonte: Autores (2017)**

Na Figura 51, estão representadas algumas adaptações realizadas em obra, devido a interferências do projeto elétrico, hidráulico com os projetos arquitetônico e estrutural.

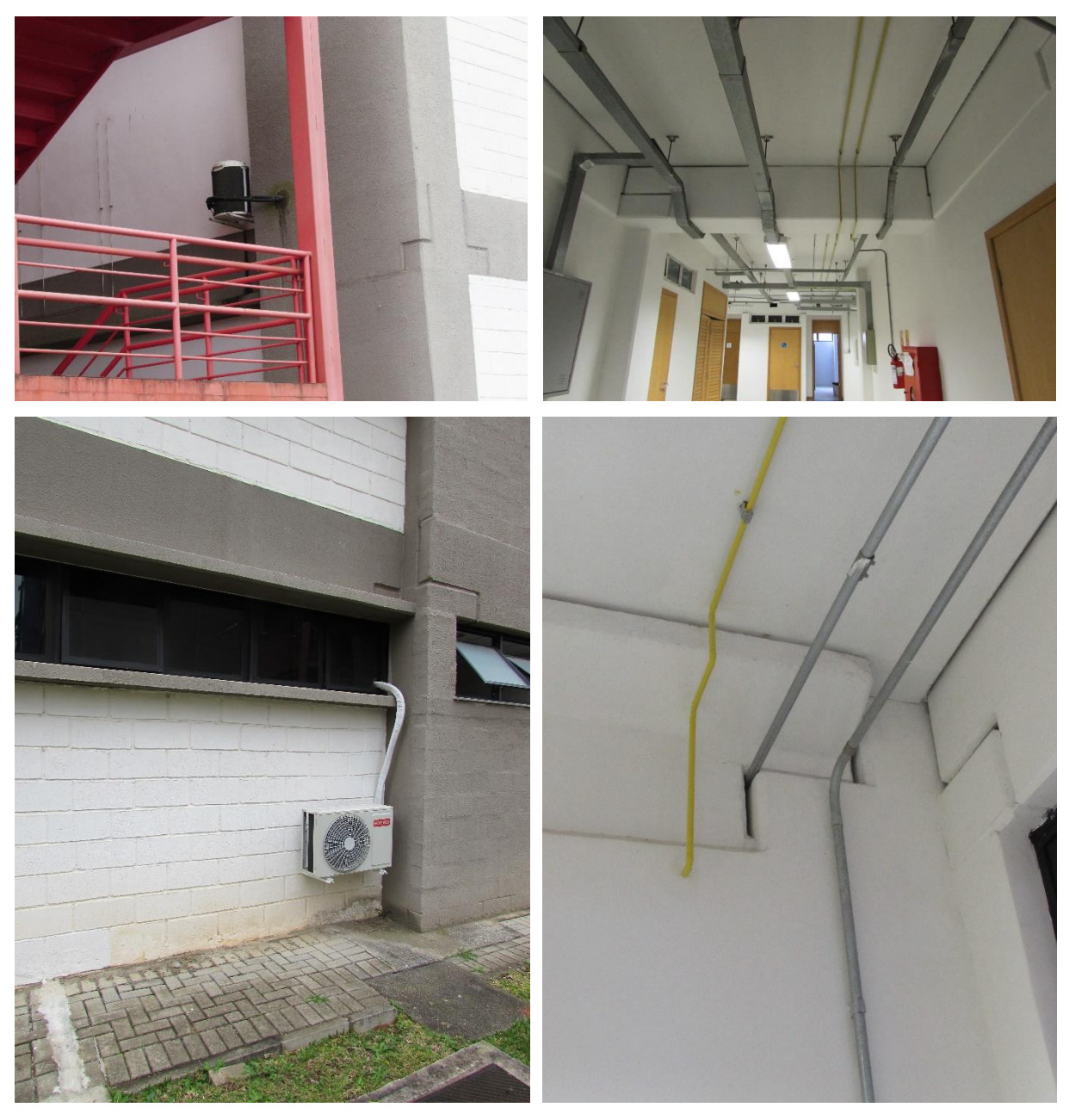

 **Figura 51 - Adaptações de Tubulações Fonte: Autores (2017)**

### **5 CONCLUSÃO**

Este trabalho retratou a compatibilização entre os projetos arquitetônico, estrutural e elétrico através da adaptação com o uso de programas BIM dos projetos feitos em 2D e a análise de incoerências e interferências levantadas nesta adaptação.

Com a modelagem de três disciplinas diferentes e análises das mesmas, foi possível aplicar os conhecimentos adquiridos ao longo do curso e obter conhecimento nas buscas de soluções.

A utilização das ferramentas BIM, trouxe outras formas de visualizar o projeto, tendo mais acesso a detalhes, vistas e cortes, facilitando bastante o processo de construção do modelo e o entendimento do mesmo. A riqueza de detalhes dos modelos BIM reduz muitas incertezas comparadas com os projetos tradicionais, que trazem informações limitadas. Estas ferramentas cumpriram seu papel, embora não sendo utilizado toda a capacidade que os programas oferecem.

A modelagem de várias disciplinas em um só ambiente, podendo visualizar os projetos anteriores, e prevendo erros comuns em projetos tradicionais, demonstra bastante o auxílio que essas ferramentas trazem. Como o objetivo do trabalho era a verificação de incompatibilidades dos elementos geométricos dos três projetos, utilizou-se apenas o aspecto 3D do programa.

A projeção dos modelos foi satisfatória, pois algumas incompatibilidades foram encontradas facilmente através do modelo 3D. A utilização do programa Autodesk Revit® foi facilitada devido a vários tutoriais disponíveis on-line, o que não ocorreu com o programa Naviswoks, onde houve uma dificuldade de utilização, mesmo que de forma simples.

A partir da ponderação de profissionais da construção civil, pôde-se perceber que a opinião destes foi essencial para alcançar as metas propostas, a análise, delegada a um profissional com experiência em obras, permitiu uma visão abrangente sobre as várias especialidades de projeto.

Com as diretrizes deste trabalho, foram ponderadas as incompatibilidades e, desta forma, conseguiu-se verificar que um impacto considerado baixo, mas com uma quantidade alta de ocorrência, terá maiores efeitos sobre a integralidade do projeto,

ou seja, o volume de pequenas falhas, pode ocasionar diferenças consideráveis no planejamento e no orçamento da obra.

A compatibilização de projetos é uma atividade de grande importância para qualidade da construção e o gerenciamento dos recursos, devido a confiabilidade e otimização das informações do projeto, e, em decorrência da redução de resíduos de construção, a sustentabilidade do planeta.

Apoiado nas metodologias propostas, e principalmente no uso dos recursos do BIM, foi possível obter as incompatibilidades e falhas nas diferentes disciplinas do projeto de estudo e, assim, realizar análises qualitativas sobre cada incompatibilidade.

Por meio das análises realizadas, verificou-se e descreveu-se a situação de cada incompatibilidade, os possíveis impactos destas no resultado final do projeto, considerando os parâmetros de custo, tempo (cronograma), escopo e qualidade. Finalizando apresentou-se os impactos das incompatibilidades nas adaptações realizadas em obra durante a execução da edificação

### 5.1 SUGESTÕES DE TRABALHOS FUTUROS

A partir deste estudo, sugere-se novas pesquisas como as descritas abaixo:

- Realizar a modelagem do projeto hidrossanitário;
- Com a modelagem complementar do projeto hidrossanitário, desenvolver uma nova análise qualitativa;
- Verificar das facilidades de levantamento quantitativo por meio da plataforma BIM, em comparação ao levantamento realizado nos projetos em 2D;
- Realizar uma análise quantitativa das incompatibilidades encontradas entre os projetos já realizados com o complemento do projeto hidrossanitário;
- Aplicação do "clash detection" no projeto executado em 3D, e compatibilização dos mesmos;
- Realização do cronograma e análise cronológica do projeto por meio do software Navisworks.

### **REFERÊNCIAS**

ALVES, Celestino M. F., CARVALHO, Francisco Miguel S. T. R. de. ROQUE, João Miguel G. F., TEIXEIRA, João Pedro M., PEREIRA, João Pedro S., DEVESA, Luís Felipe da S. **O que são o BIM?**. Porto, 2012, v. 1. Disponível em: <https://paginas.fe.up.pt/~projfeup/bestof/12\_13/files/REL\_12MC08\_03.PDF>. Acesso em: 24 out. 2016.

AMORIM, Lucas. Construção civil vive crise sem precedentes no Brasil. **EXAME**. Jun. 2015. Disponível em: <http://exame.abril.com.br/revista-exame/a-crise-e-a-crise-daconstrucao/>. Acesso em: 26 set. 2016.

ARCHICAD UK. **AecMagazine**. set. 2012. Disponível em: <http://aecmag.com/software-mainmenu-32/511-archicad-uk>. Acesso em: 01. nov. 2016.

AUTODESK. **Autodesk Naviswork**. 2010, 2 p. Desiponível em: <https://www.cadac.com/media/1207/autodesk-navisworks-2014-brochure.pdf>. Acesso em: 01 nov. 2016.

AUTODESK. Disponível em: <http://www.autodesk.com/products/revit-lt/overview>. Acesso em: 01 nov. 2016.

BENTLEY. Disponível em: <https://www.bentley.com/en/perspectives-andviewpoints/topics/viewpoint/bim-advancements-perspective> Acesso em: 01.nov. 2016.

CAMPESTRINI, Tiago F. *et al.* **Entendendo o BIM.** Curitiba, PR: UFPR. 2015. Disponível em: <https://www.entendendobim.com.br/> Acesso em: 14 de mar. 2017

CARDOSO, Andréia, MAIA, Bruno, SANTOS, Diogo, NEVES, João, MARTINS, Margarida. **BIM: O que é?** Porto, 2012, v.1.

CBIC. **Coletânea Implementação do BIM Para Construtoras e Incorporadoras Volume 1 Fundamentos BIM**. Brasília, DF, junho de 2016

CBIC. **Coletânea Implementação do BIM Para Construtoras e Incorporadoras Volume 3 Colaboração e Integração BIM**. Brasília, DF, junho de 2016

CTE, Centro de Tecnologia de Edificações. CTE – Inteligência 360°. **A importância do projeto na redução de custos e gestão de riscos da construção**. 2012. Disponível em: <http://www.engworksbim.com.br/Noticias-BIM/encontro-sobreprojeto-planejamento-e-gestao-de-obras-realizado-pelo-cte.html>. Acesso em: 17 set. 2016.

DORTAS, Ivan. *et al*. Gerenciamento de obras: programação para otimização de recursos. 2013. **Cadernos de Graduação – Ciências exatas e tecnológicas**. Sergipe. Volume 1. Número.16. Mar.2013.

EASTMAN, Charles M. *et al*. **Manual de BIM**: um guia de modelagem da informação da construção para arquitetos, engenheiros, gerentes, construtores e incorporadores. Porto Alegre, RS: Bookman, 2014.

FONTES, Bruna Martins. Estagnação da economia aumenta incertezas no setor da construção, que não deve crescer em 2015.**Construção e Mercado**. Edição: 164. PINI. Mar. 2015.

HOWEL, Norb. **Você consegue sobreviver sem o BIM**. Permanecendo Competitivo. Resumo de Negócios BIM. Autodesk. Disponível em: <http://www.autodesk.com/temp/amer/edms/fy16-q1/february-15/5508/19242/testdrive-bim-construction-br-bim-ebook.pdf>. Acesso em: 24 de setembro de 2016.

INSTITUTO BRAMANTE. **Conheça o software Autodesk Revit Architecture**. Disponível em: <http://www.institutobramante.com.br/conheca-o-software-revitarchitecture/>. Acesso em: 27 set. 2016

KREIDER, Ralph; MESSNER, John; DUBLER, Craig. **Determining The Frequency And Impact Of Applying BIM For Different Purposes On Projects**. 2010

Library of Congress Cataloging-in-Publication. Project Management Institute. **Um guia de conhecimento em gerenciamento de projetos - GUIA PMBOK**. Project Management Institute. PMBOK. Newtown Square, Pennsylvania. 2013.

MANZIONE, Leonardo. **Proposição de uma estrutura conceitual de gestão do processo de projeto colaborativo com uso do BIM**. 2013. 325 f. Tese (Doutorado em Engenharia) - Escola Politécnica, Universidade de São Paulo, São Paulo 2013.

MASOTTI, Luís Felipe Cardoso. **Análise da implementação e do impacto do BIM no Brasil**. 2014. 79 f. Trabalho de conclusão de curso - Curso de Engenharia Civil, Centro Tecnológico, Universidade Federal de Santa Catarina, Florianópolis, 2014.

MATTOS, Aldo Dorea. Engenharia de Custos: BIM 3D, 4D, 5D e 6D. **PINI**, 2014. Disponível em: <http://blogs.pini.com.br/posts/Engenharia-custos/bim-3d-4d-5d-e-6d-335300-1.aspx>. Acesso em: 28 set. 2016.

MATTOS, Aldo Dórea. Planejamento e controle de obras. São Paulo: **PINI**, 2010.

MCGRAW-HILL. **The Business of BIM in North America**. Bedford, Massachusetts, 2012, 6 p. Disponível em: <http://bimforum.org/wp-content/uploads/2012/12/MHC-Business-Value-of-BIM-in-North-America-2007-2012-SMR.pdf>. Acesso em: 20 set. 2016.

MELHADO, S.B. O processo de projeto no contexto da busca de competitividade. In. **Anais do Seminário Internacional** - Gestão e Tecnologia na Produção de Edifícios. São Paulo, EPUSP/PCC, 1997, p. 7-51.

NAKAMURA, Juliana. Como compatibilizar bem projetos de diferentes especialidades. **PINI**. Edição 211. Out. 2011.

RODRIGUEZ, Marco Antônio Arancibia. **Coordenação técnica de projetos**: **caracterização e subsídios para sua aplicação na gestão do processo de projeto de edificações**. 2005. 172 f. Tese (Doutorado) - Curso de Engenharia de Produção, Centro Tecnológico, Universidade Federal de Santa Catarina, Florianópolis, 2005.

ROSSO, Silva Maria. Softwares BIM: conheça os programas disponíveis, seu custo, principais características e segredos. **aU - Arquitetura e Urbanismo**, Edição 208, jul. 2011.

SANTOS, Adriana de Paula Lacerda et al. A Utilização do BIM em Projetos de Construção Civil. **Revista Iberoamericana de Engenharia Industrial**, Florianópolis, v.1, n.2, p.25-25, dez. 2009.

SANTOS, Altair. Compatibilizar projetos reduz custo da obra em até 10%. 2013. **Cimento Itambé**. Disponível em: <http://www.cimentoitambe.com.br/compatibilizarprojetos-reduz-custo-da-obra-em-ate-10/>. Acesso em: 08 de outubro de 2016.

SILVEIRA, C. B. - **FMEA – Análise dos Modos de Falha e seus Efeitos**. Disponível em: <https://www.citisystems.com.br/fmea-processo-analise-modos-falhas-efeitos/>. Acesso em: 12 de maio de 2017.

SOLIBRE Model Checker. Disponível em: <https://www.solibri.com/products/solibrimodel-checker/>. Acesso em: 01. nov. 2016.

TEIXEIRA, Juliano D. **Compatibilização de Projetos Através da Modelagem 3D com uso de Softwares em Plataforma BIM**. 2016. 103 f. Trabalho de Conclusão de Curso (Graduação) – Graduação em Engenharia Civil, Universidade Federal de Santa Catarina, Florianópolis, SC, 2016.

TOLEDO, José C; AMARAL, D. C. **FMEA – Análise do tipo e efeito de falha**. Apostila GEPEC – Grupo de Estudos e Pesquisa em Qualidade. UFSCar. Disponível em: http://www.gepeq.dep.ufscar.br/arquivos/FMEA-APOSTILA.pdf. Acesso em: 09 de maio de 2017.

VANNI, Cláudia Maria K. **Análise de Falhas Aplicada à Compatibilidade de Projetos na Construção de Edifícios**. 1999. 212 f. Dissertação de Mestrado – Curso de Engenharia de Produção, Escola de Engenharia, Universidade Federal de Minas Gerais.1999.

VARGAS, Ricardo. **Gerenciamento de projetos**. Rio de Janeiro: Brasport, 2016.

### APÊNDICE A - QUESTIONÁRIO APLICADO ON-LINE

2017-6-10

ANÁLISE DE INCOMPATIBILIDADES DE PROJETO COM A MODELAGEM EM BIM DE UMA EDIFICAÇÃO

## ANÁLISE DE INCOMPATIBILIDADES DE PROJETO COM A MODELAGEM EM BIM DE UMA EDIFICAÇÃO

QUESTIONÁRIO APLICADO A PROFISSIONAIS NA ÁREA DE CONSTRUÇÃO CIVIL.

Trabalho de Conclusão de Curso de Engenharia Civil, da Universidade Tecnológica Federal do Paraná.

Questionário aplicado até o dia 07/06/2017.

Este questionário tem como objetivo fundamentar uma análise de incompatibilidades, estas encontradas por meio da modelagem BIM de um projeto já executado, utilizando como base profissionais da área de construção civil, e assim demonstrar os possíveis benefícios obtidos com o uso desta plataforma para o desenvolvimento e controle da obra.

A modelagem foi feita a partir de projetos 2D, de uma edificação já executada. Foram modelados em primeiro lugar o projeto estrutural, e a partir dele, houve a compatibilização do projeto arquitetônico e elétrico.

Foram selecionados 1 caso de cada incompatibilidade para exemplificação. Muitos se repetem diversas vezes no projeto, mas para o questionário, foram reduzidos. Preencher as incompatibilidades de acordo com a escala de impacto demostrada abaixo.

\*Obrigatório

1. Endereço de e-mail \*

#### Seção sem título

A análise das incompatibilidades obtidas na modelagem, será desenvolvida com base na escala de impacto para gerenciamento de riscos do PMBOK, nesta, os parâmetros são: custo, tempo, escopo e qualidade, segundo o PMBOK, os principais agentes de impacto no ciclo de um projeto.

Assim será utilizada a escala demonstrada na figura a seguir:

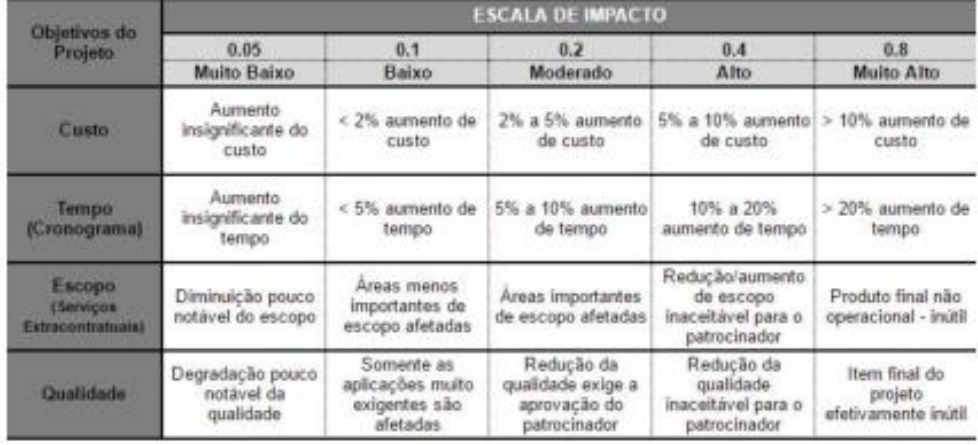

2. Nome \*

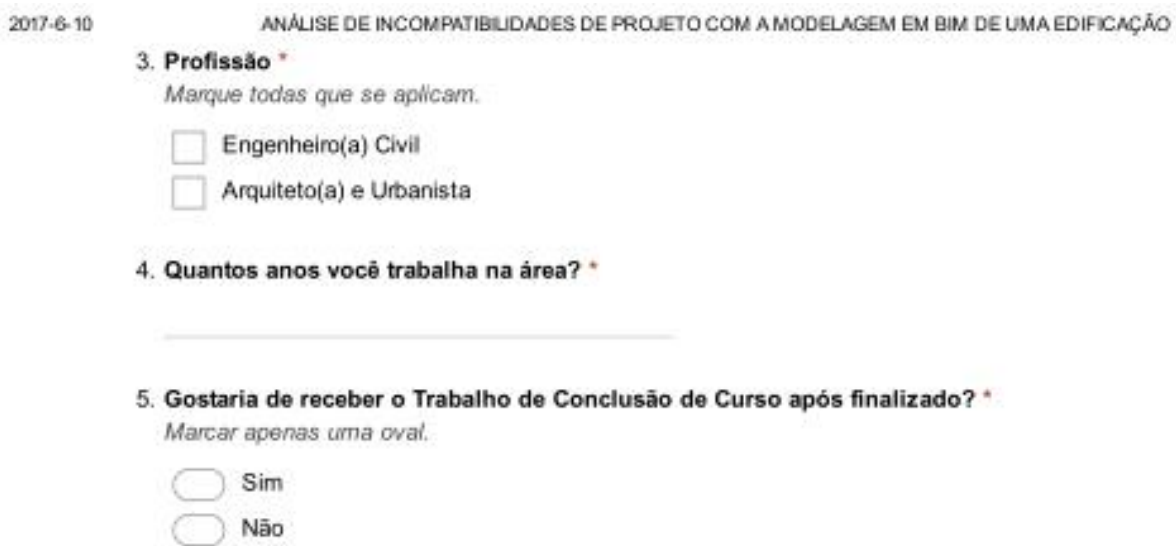

Nota-se que o peitoril da janela J8, na tabela de quantitativo do projeto arquitetônico, não corresponde ao desenho da edificação.

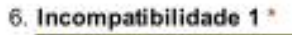

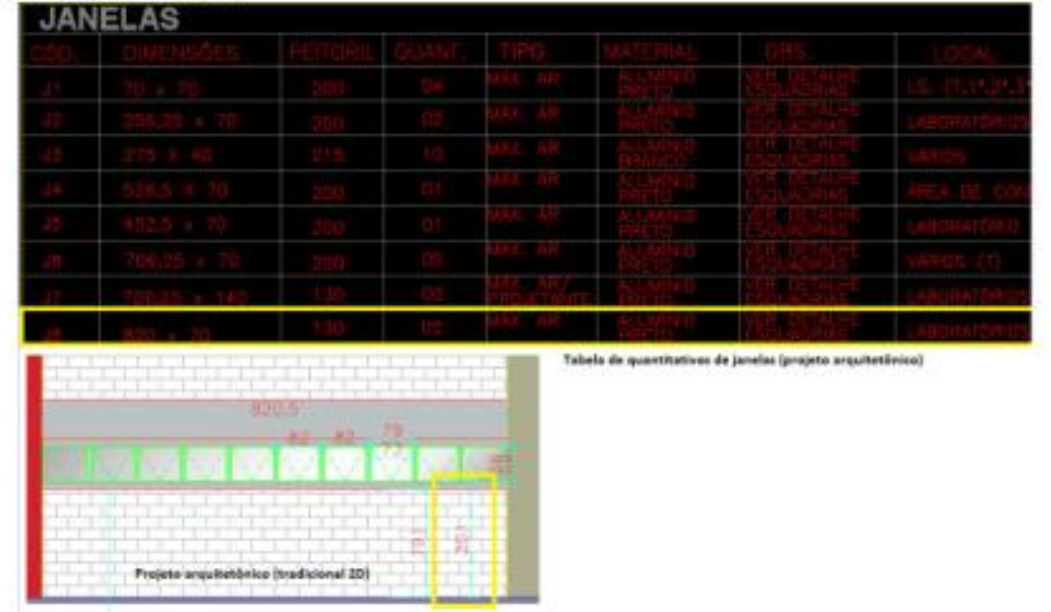

Marcar apenas uma oval por linha.

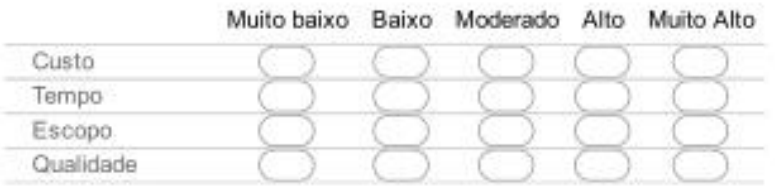

## Descrição incompatibilidade 2

No projeto arquitetônico original estava previsto um pilar, o qual foi projetado em outro local no projeto estrutural.

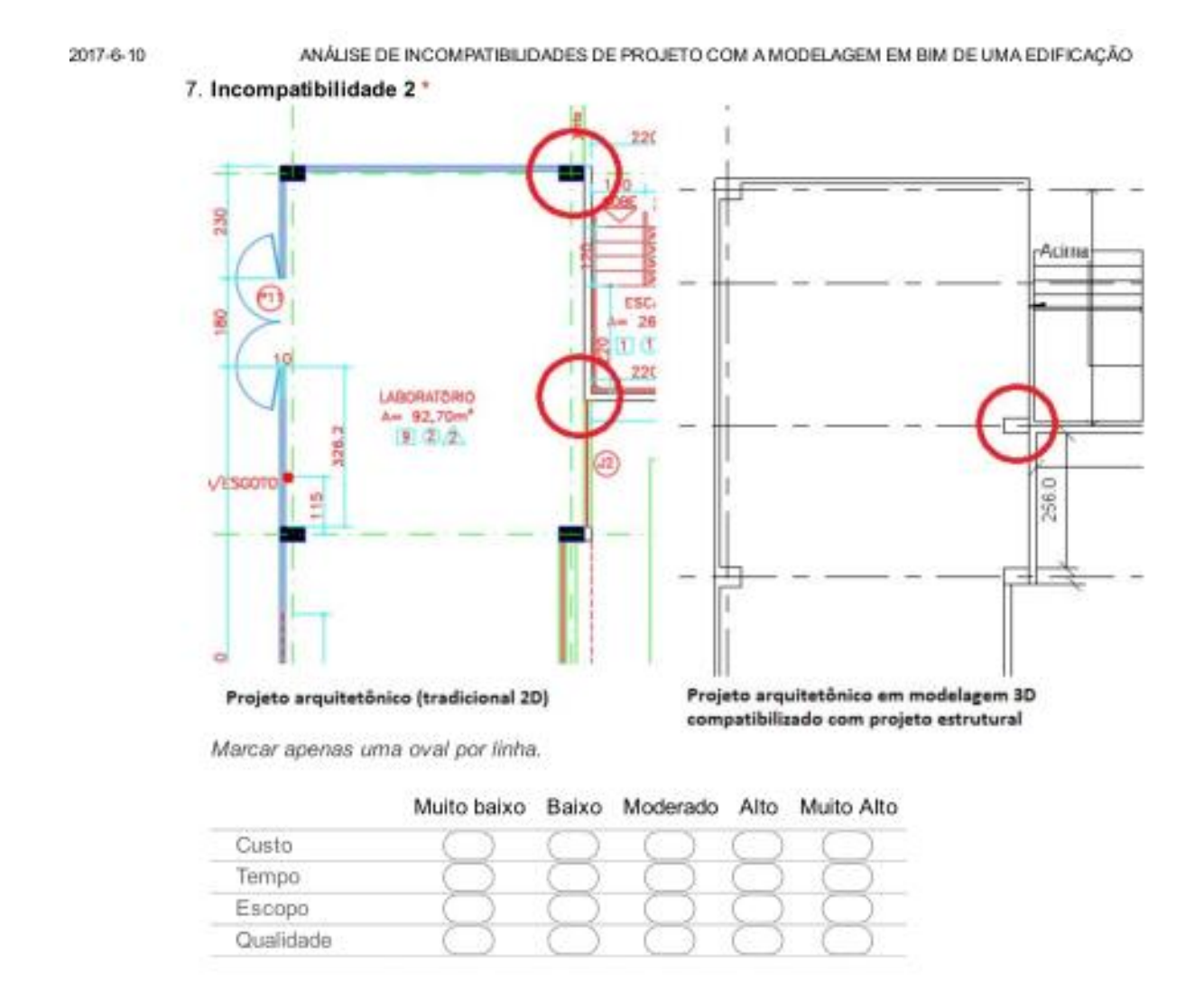

No projeto arquitetônico original, não estava previsto um pilar (canto superior esquerdo), porém este foi projetado no estrutural, acarretando na sobreposição da parede com a janela, e modificando as dimensões da parede.

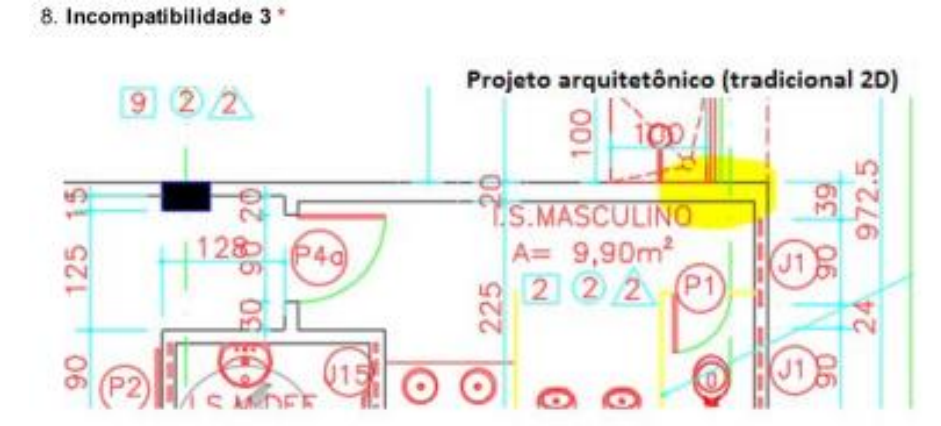

Projeto arquitetônico em modelagem 3D compatibilizado com projeto estrutural

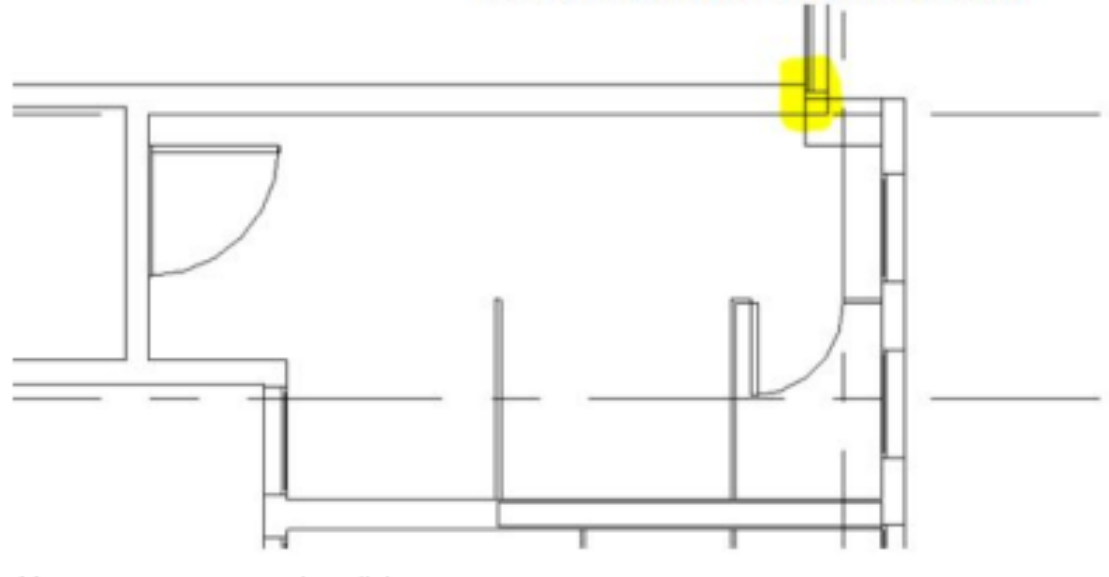

Marcar apenas uma oval por linha.

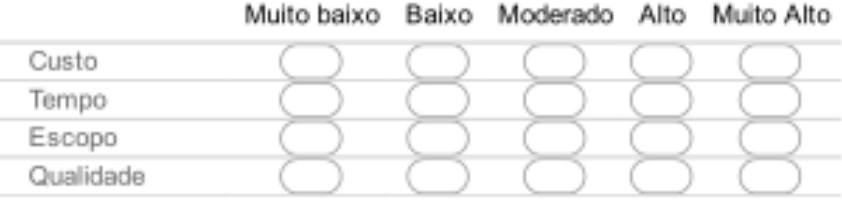

No projeto arquitetônico original, estava previsto um pilar com dimensões pré estabelecidas. No projeto estrutural, foi previsto outra dimensão para o mesmo pilar, consequentemente as paredes não se alinham com ele, criando novas configurações para o espaço.

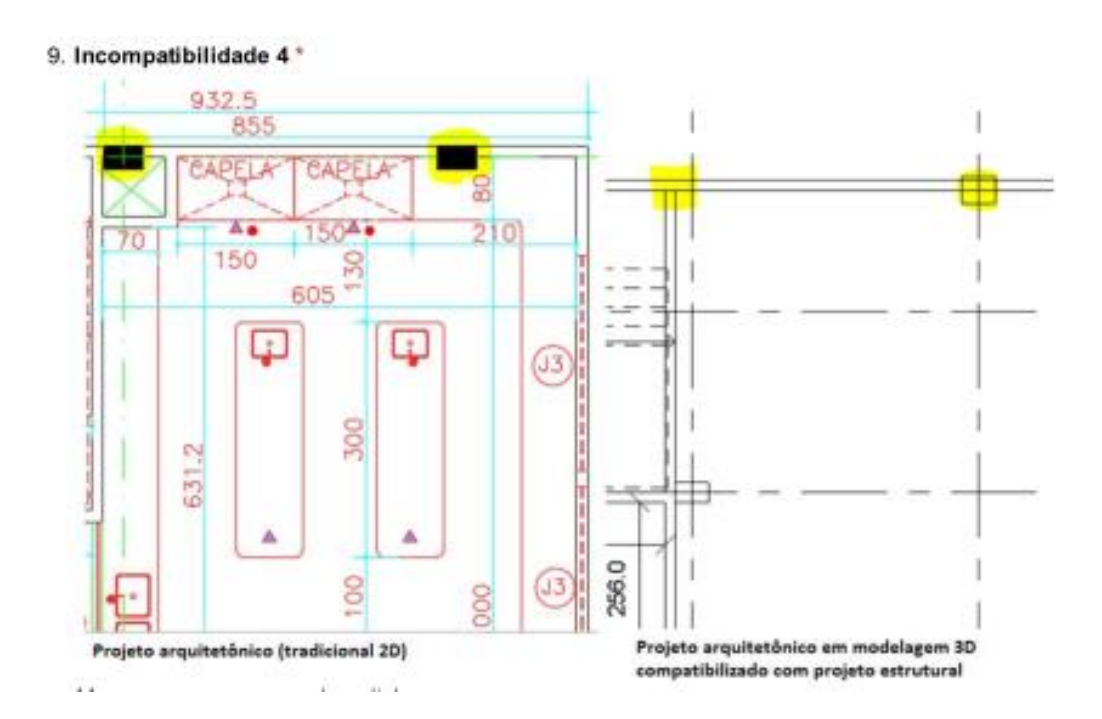

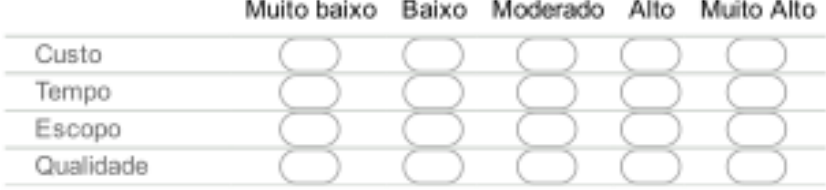

No projeto estrutural, estava previsto um furo de passagem de tubulação, no entanto, no projeto arquitetônico, no local deste furo de passagem esta o término da parede perpendicular a viga, inutilizando o furo e causando posteriormente, a necessidade de um novo.

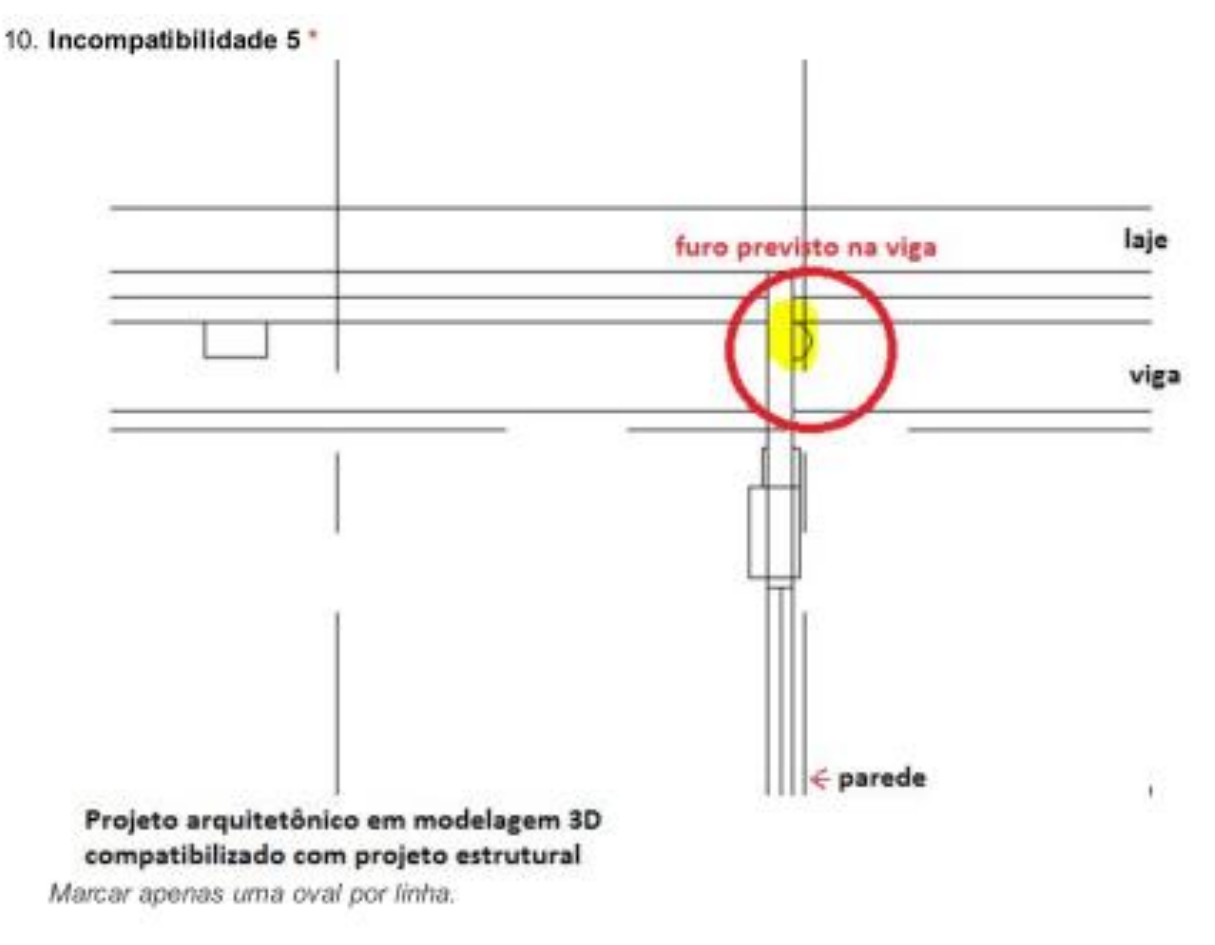

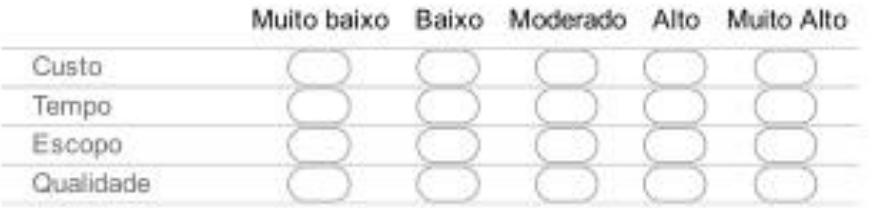

Alterações nas área apresentadas pelo projeto arquitetônico devido as mudanças de dimensões dos pilares, e as áreas computadas na modelagem BIM, elaborada à partir do projeto estrutural.

#### 11. Incompatibilidade 6 \*

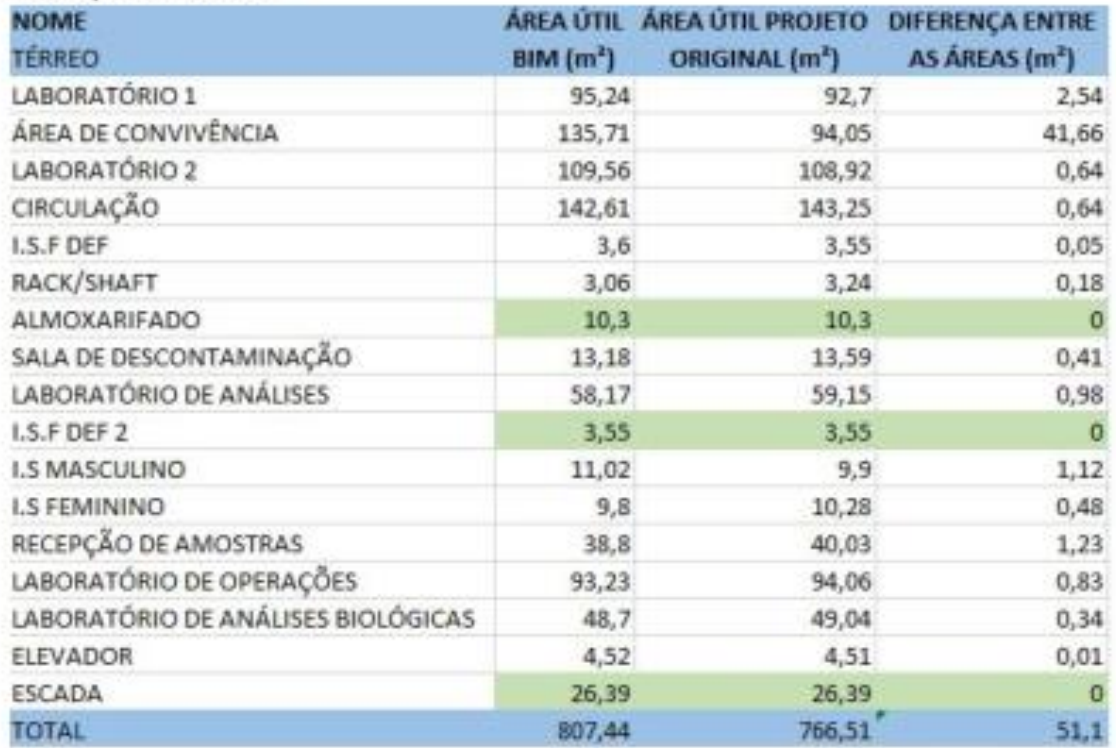

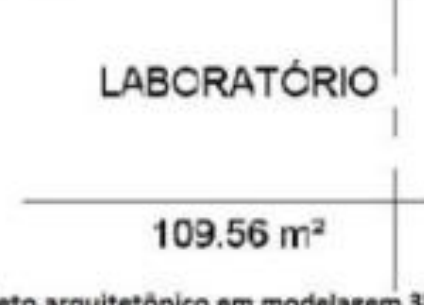

Projeto arquitetônico em modelagem 3D compatibilizado com projeto estrutural

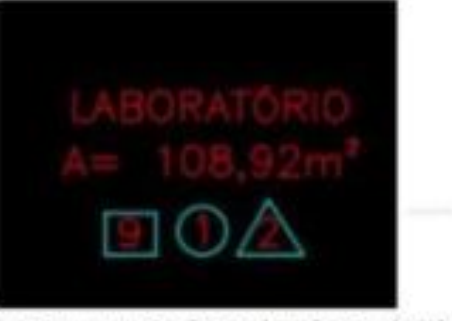

Projeto arquitetônico (tradicional 2D)

Marcar apenas uma oval por linha.

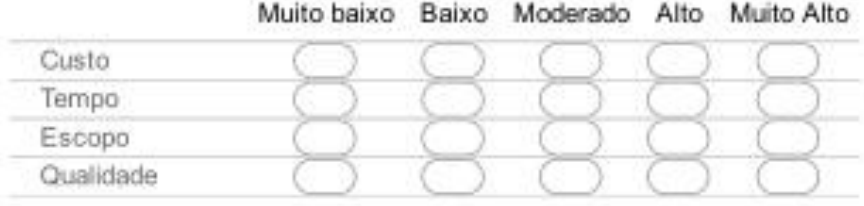

As áreas apresentadas no projeto arquitetônico, não são compatíveis com o desenho do mesmo projeto (arquitetônico), e não correspondem as áreas do mesmo local no projeto estrutural.

#### 12. Incompatibilidade 7 \*

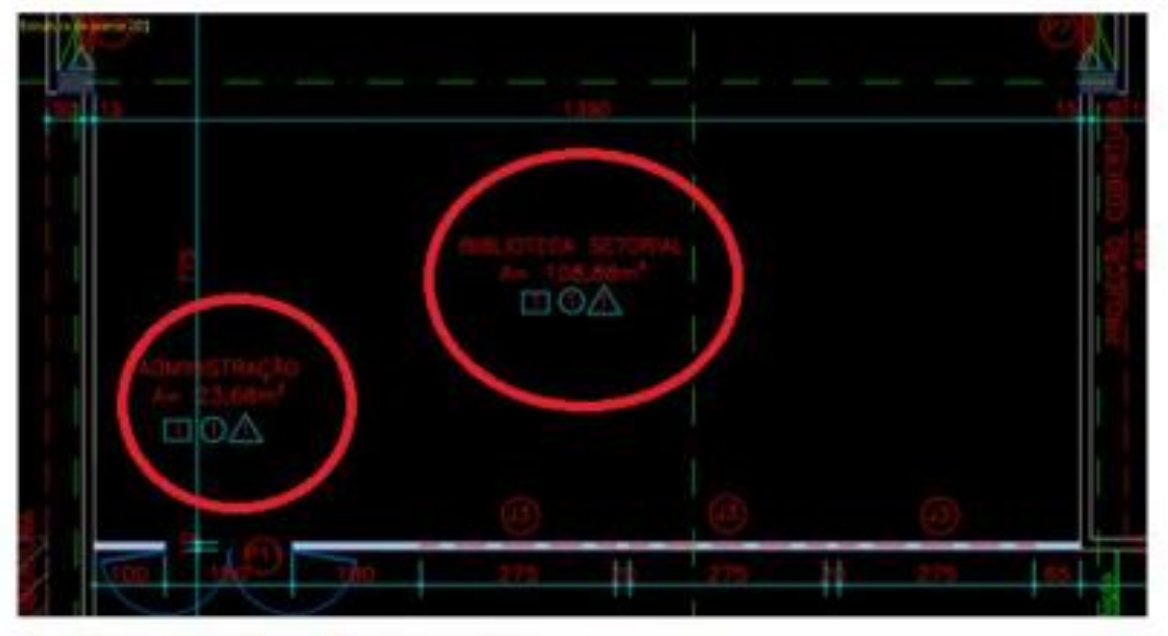

#### Projeto arquitetônico (tradicional 2D)

Marcar apenas uma oval por linha.

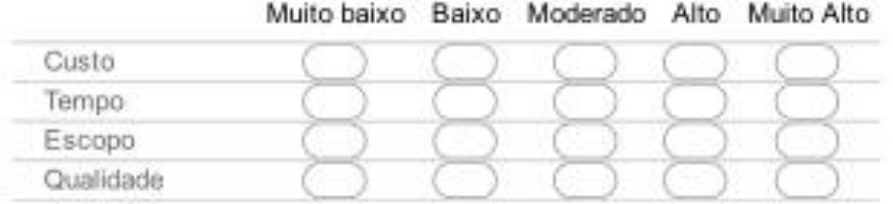

## Descrição incompatibilidade 8

O quadro de distribuição no projeto elétrico, está posicionado na mesma região do pilar no projeto arquitetônico.

O quadro de distribuição no projeto elétrico, está posicionado na mesma região do pilar no projeto arquitetônico.

13. Incompatibilidade 8 \*

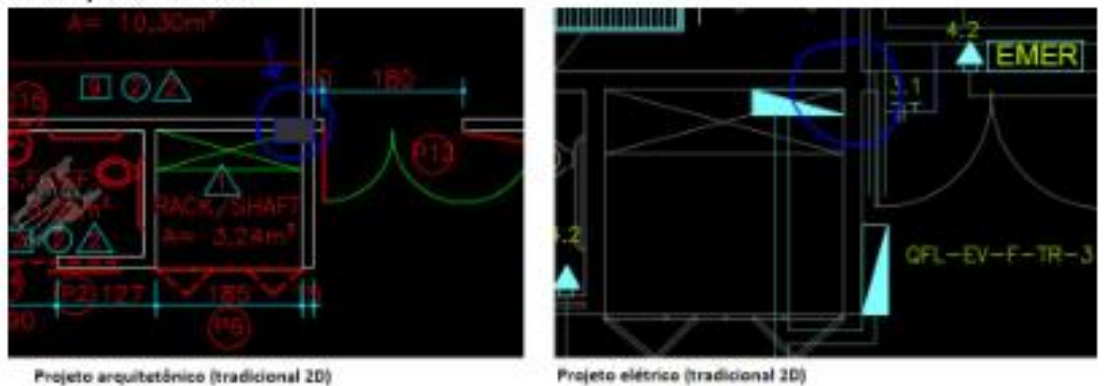

Marcar apenas uma oval por linha.

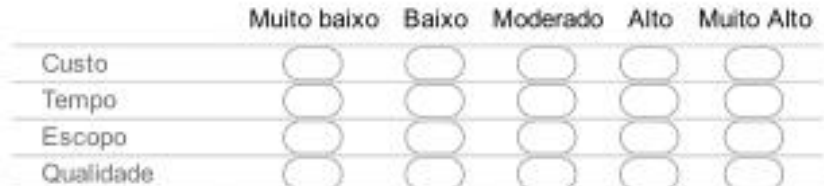

## Descrição incompatibilidade 9

O furo de passagem projetado na viga, não corresponde a passagem do conduíte e eletrocalhas projetada no projeto elétrico. Esta incompatibilidade inutiliza o furo previsto no projeto estrutural e resulta na possibilidade de abertura de um novo furo de passagem na viga.

14. Incompatibilidade 9 \*

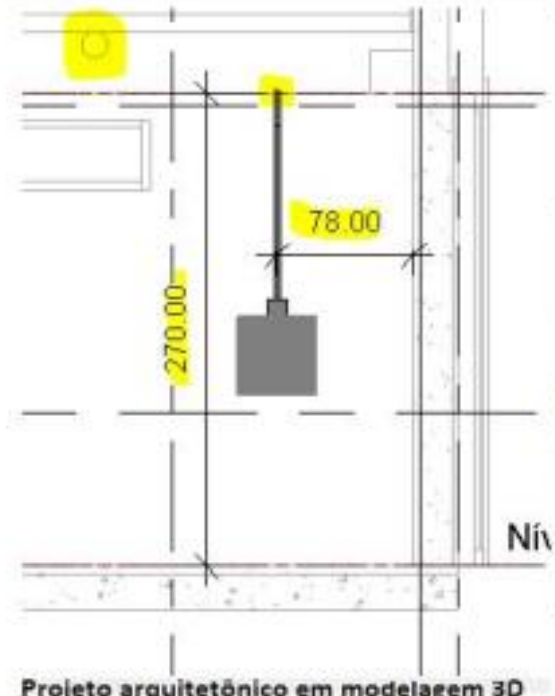

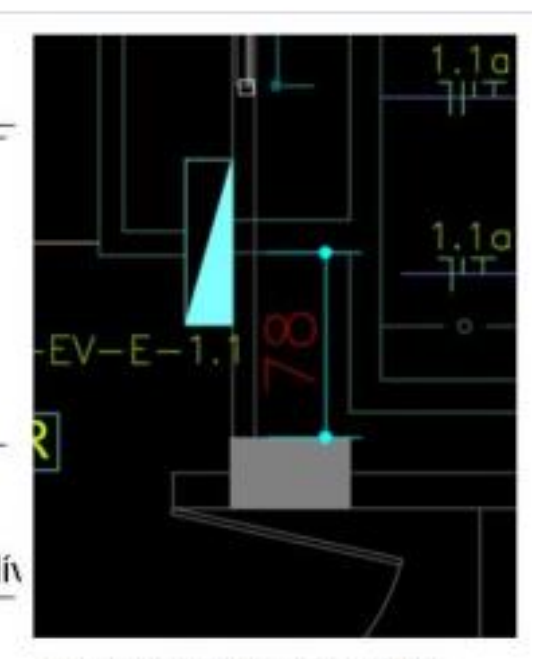

Projeto elétrico (tradicional 2D)

Projeto arquitetônico em modelagem 3D compatibilizado com projeto estrutural

Marcar apenas uma oval por linha.

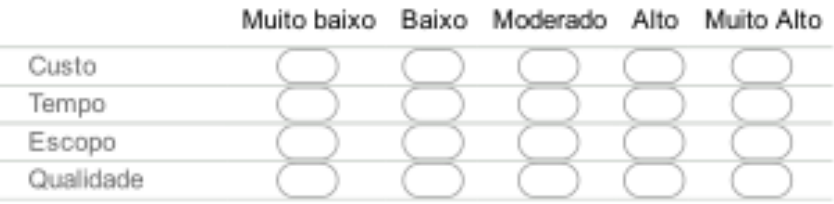

# Descrição incompatibilidade 10

Na modelagem BIM, conforme o projeto estrutural, a passagem da eletrocalha foi projetada a 2,97m de altura, discordando da altura de 2,70m projetada para a eletrocalha no projeto elétrico.

15. Incompatibilidade 10 \*

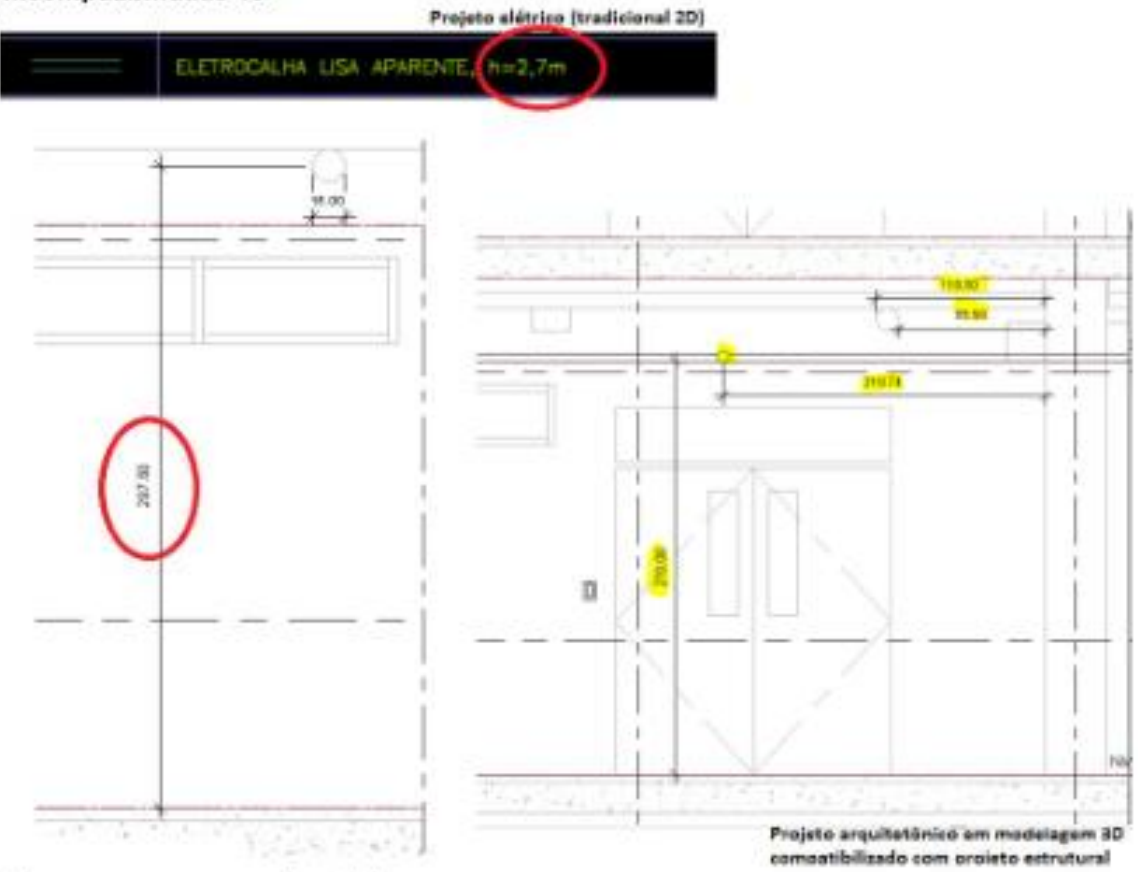

Marcar apenas uma oval por linha.

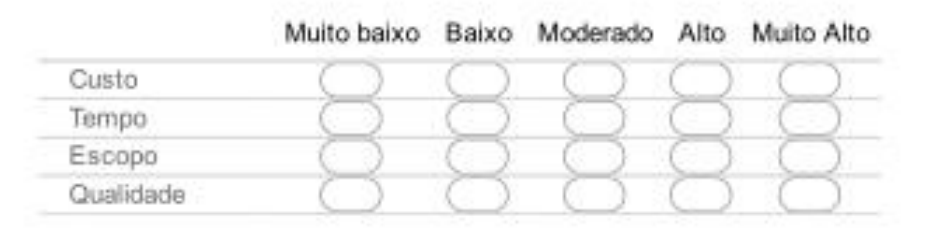

## Conforme construído 01

Foi realizada uma vistoria na edificação construída, e entre outras adaptações de incompatibilidades registramos a adaptação apresentada abaixo.

Com um parecer técnico, faça uma análise desta adaptação, compreendendo suas os futuros impactos na edificação.

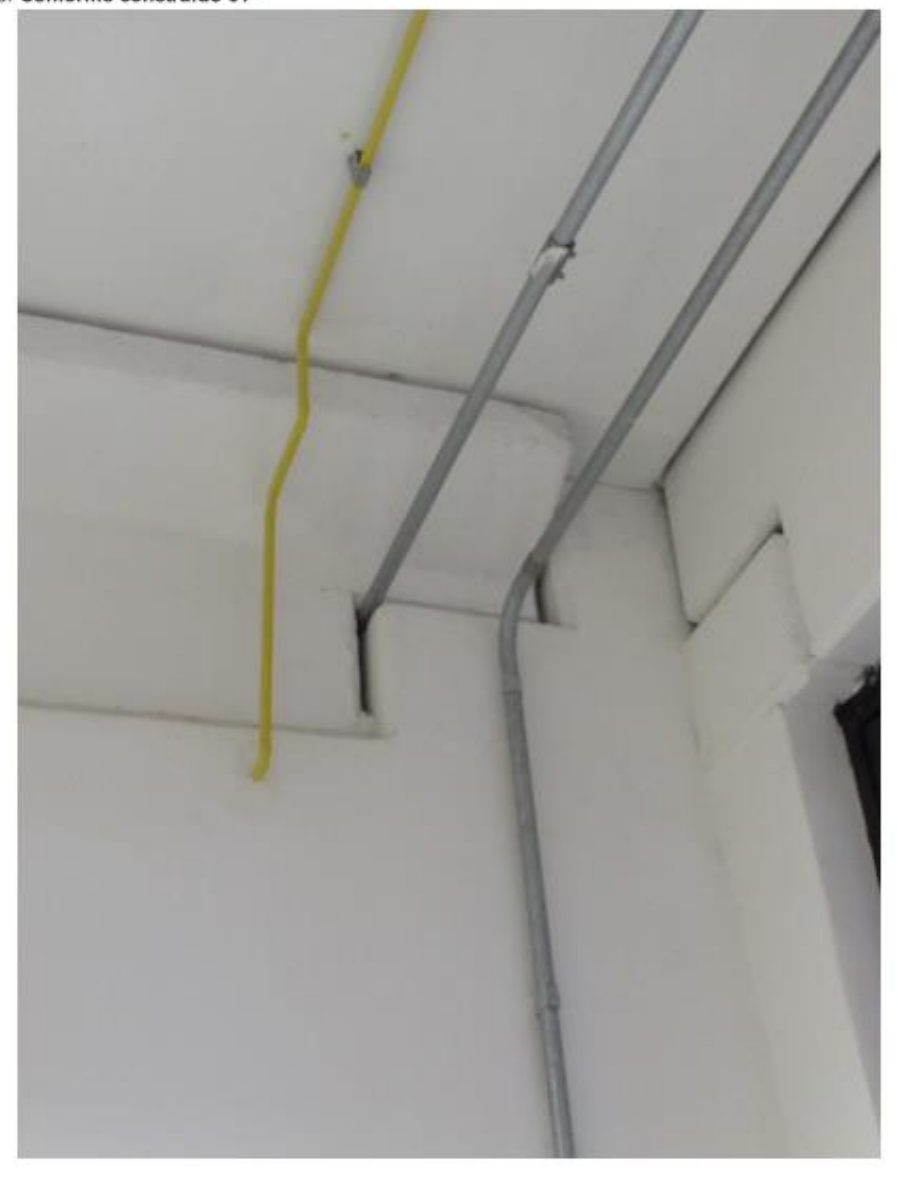

16. Conforme construído 01 \*

Powered by Google Forms

> **Quadro 15 - Questionário aplicado à profissionais da área de construção civil Fonte: Autores. Adaptado do Google Forms**

# **APÊNDICE B – QUADRO DE OCORRÊNCIA**

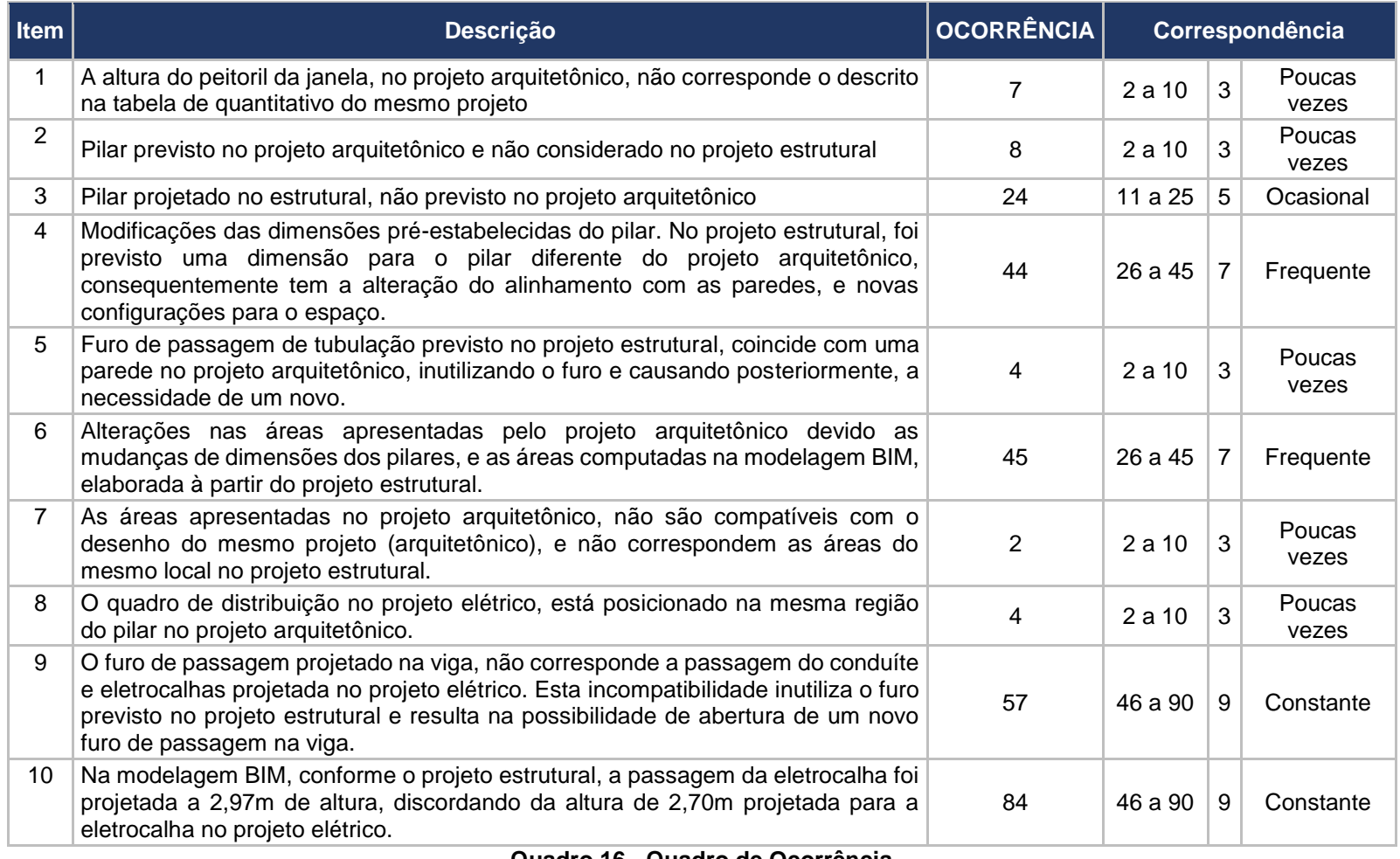

**Quadro 16 - Quadro de Ocorrência Fonte: Autores (2017)**

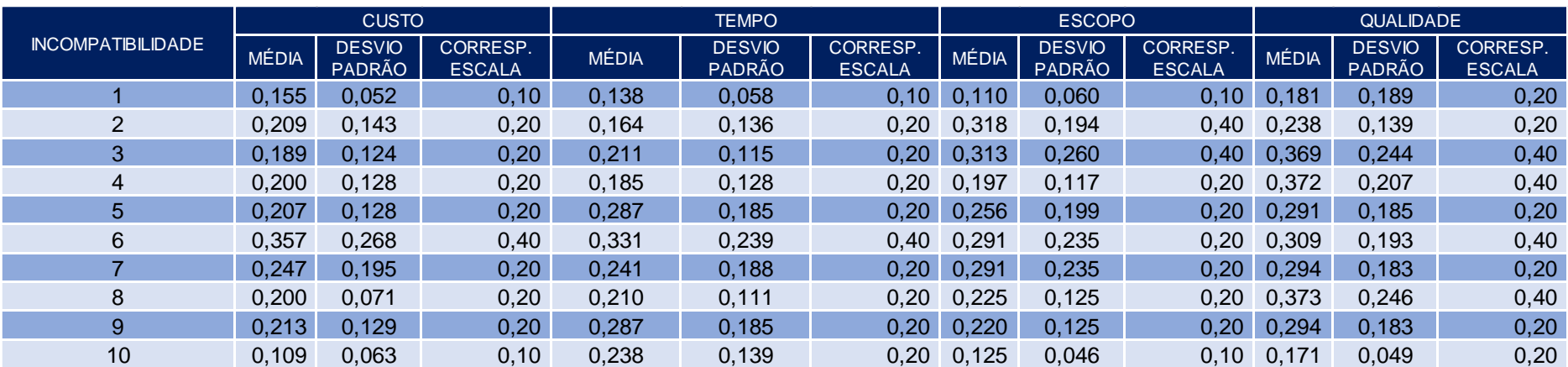

## **APÊNDICE C – TRATAMENTO DE DADOS**

**Figura 52 - Planilha de tratamento de dados Fonte: Autores (2017)**

# **APÊNDICE D – TABELA DE ÁREAS**

**Tabela 3 – Diferença dos Valores das Áreas do Projeto 2D Comparados com as Áreas do Projeto 3D**

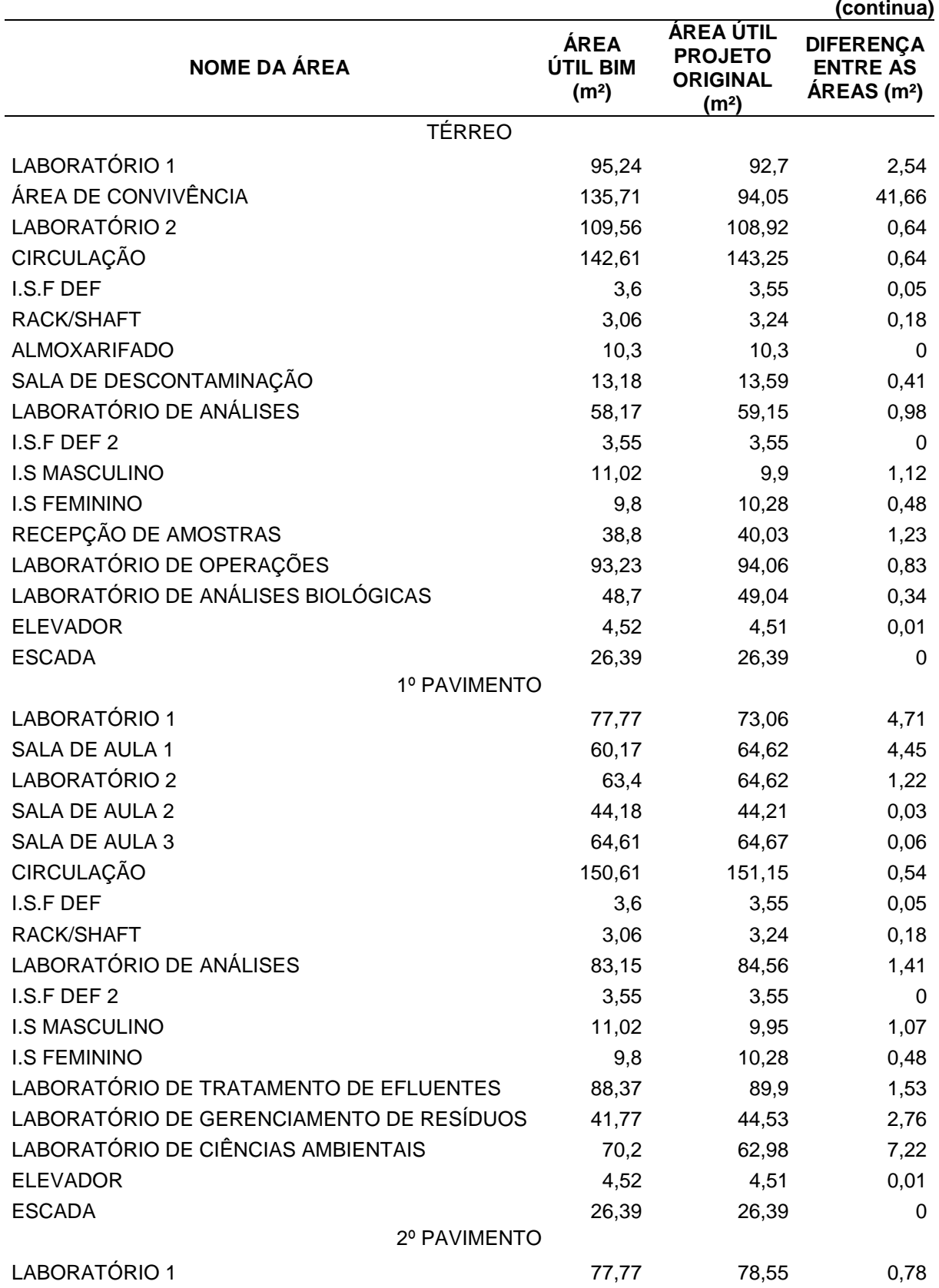

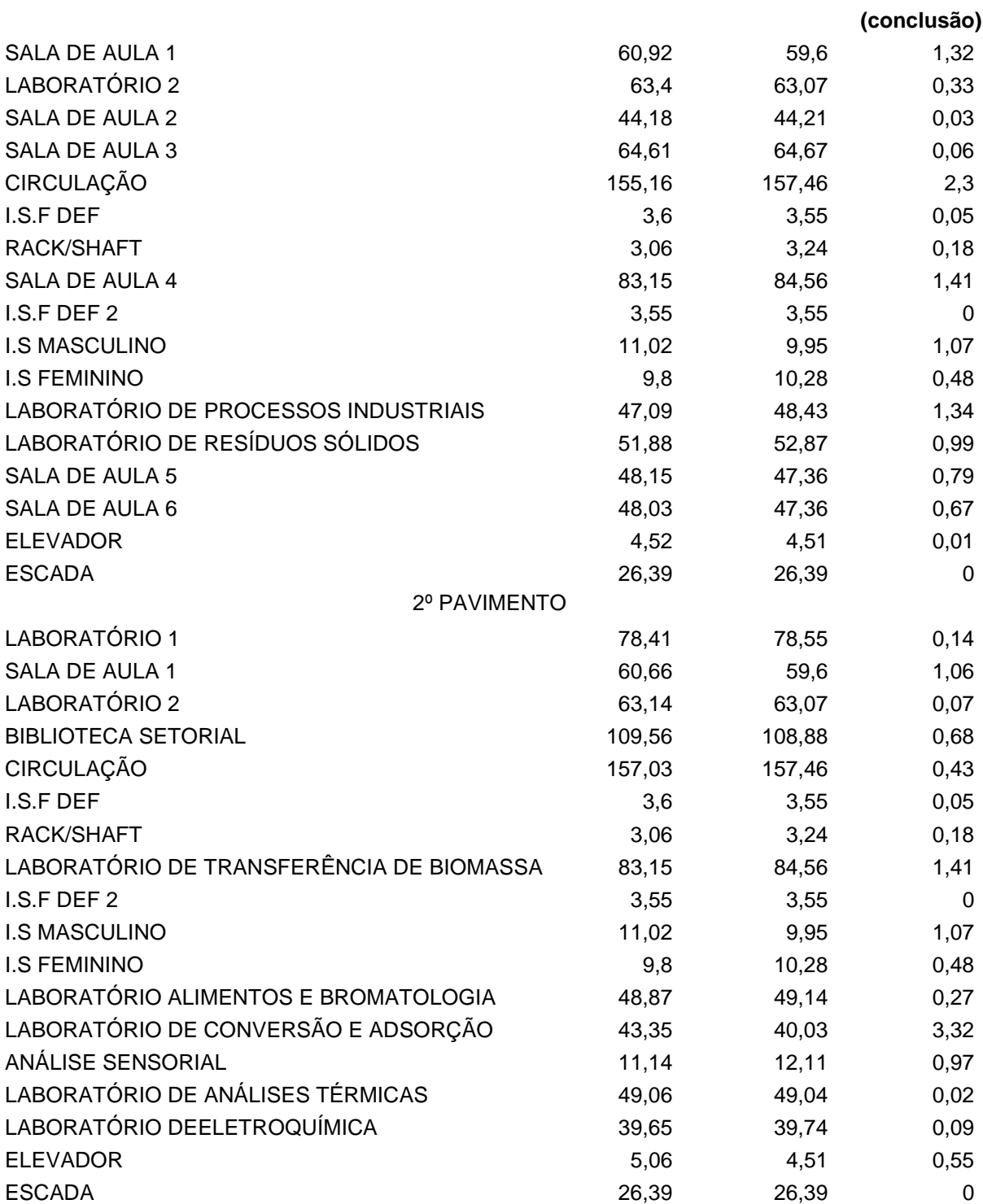

**Fonte: Autores (2017)**

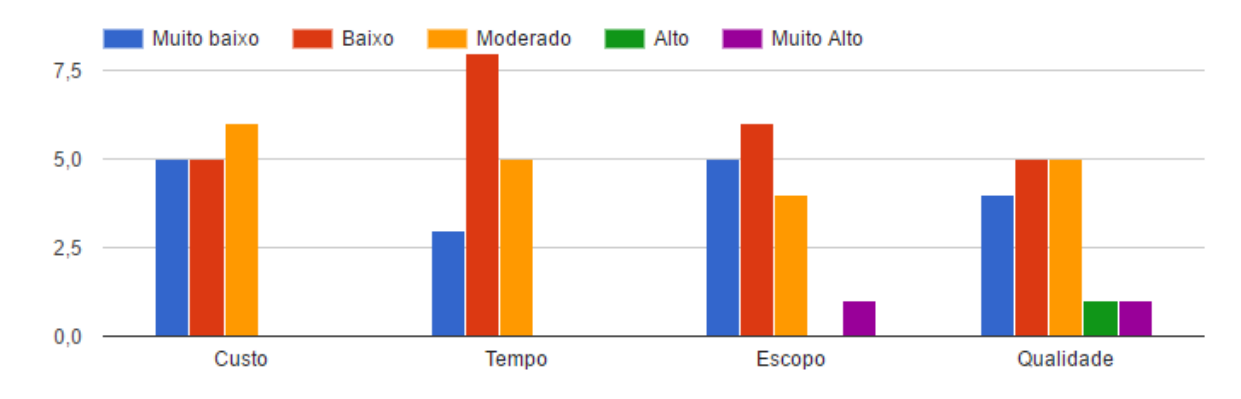

APÊNDICE E - RESPOSTAS DO QUESTIONÁRIO APLICADO ON-LINE

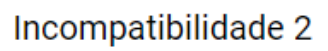

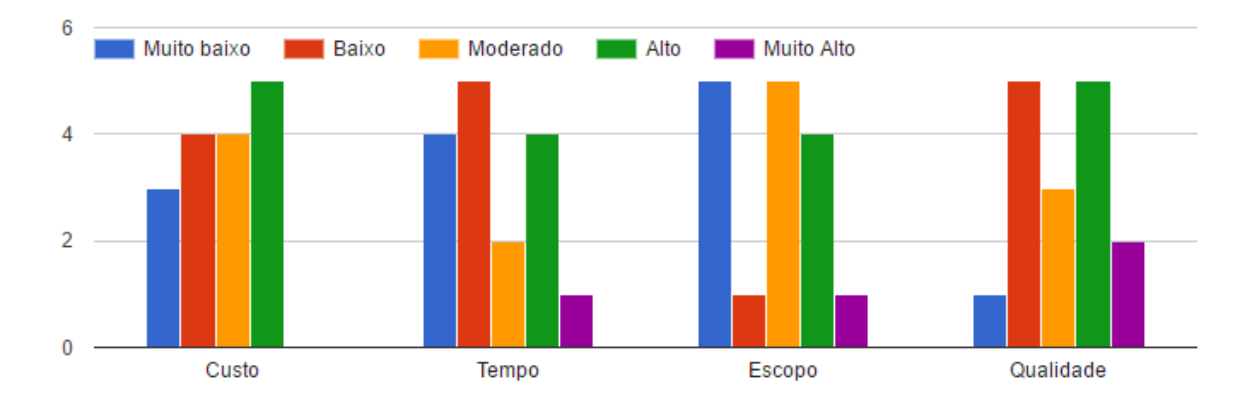

Incompatibilidade 3

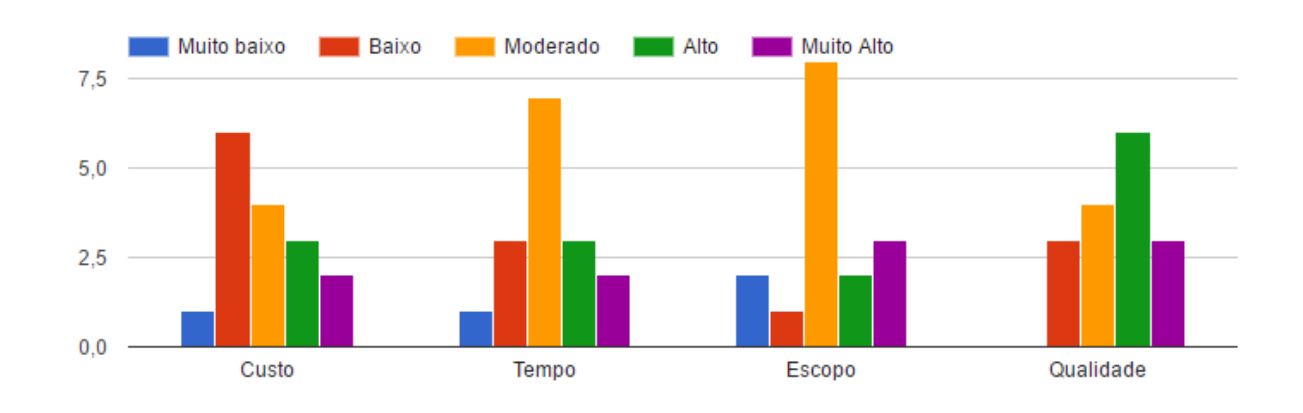

# Incompatibilidade 4

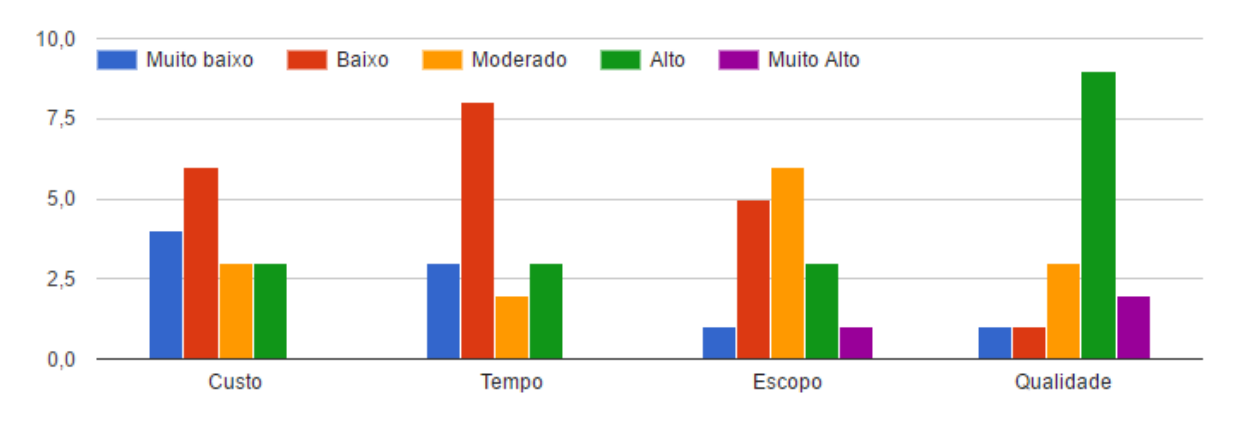

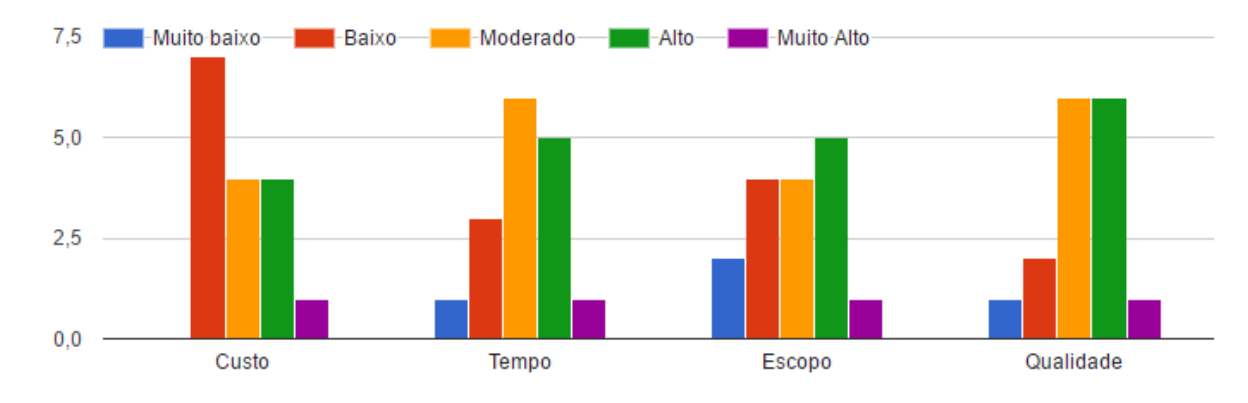

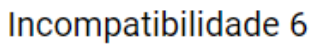

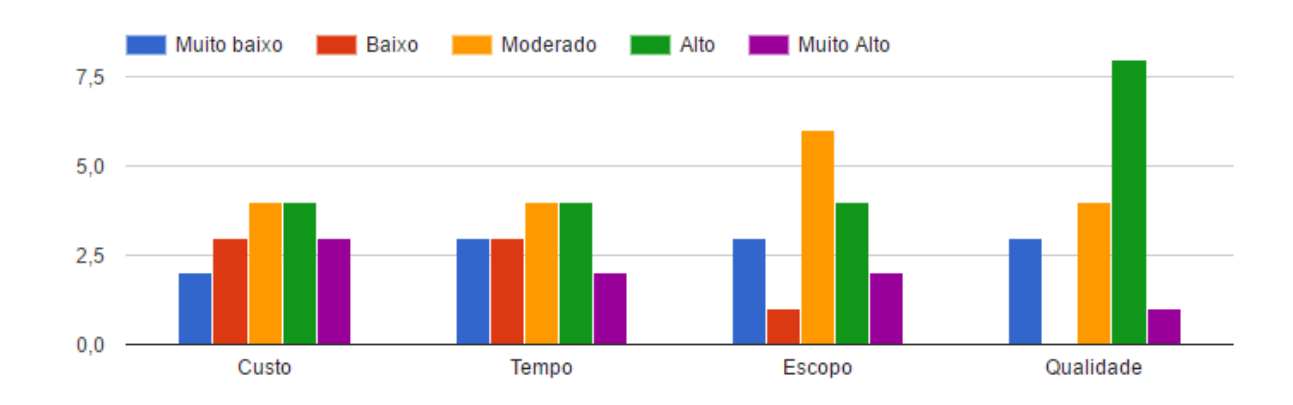

# Incompatibilidade 7

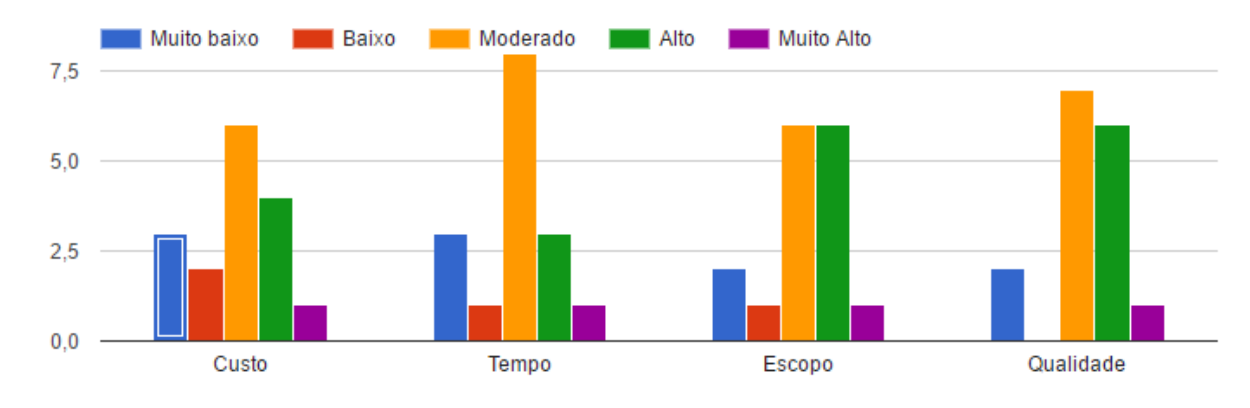

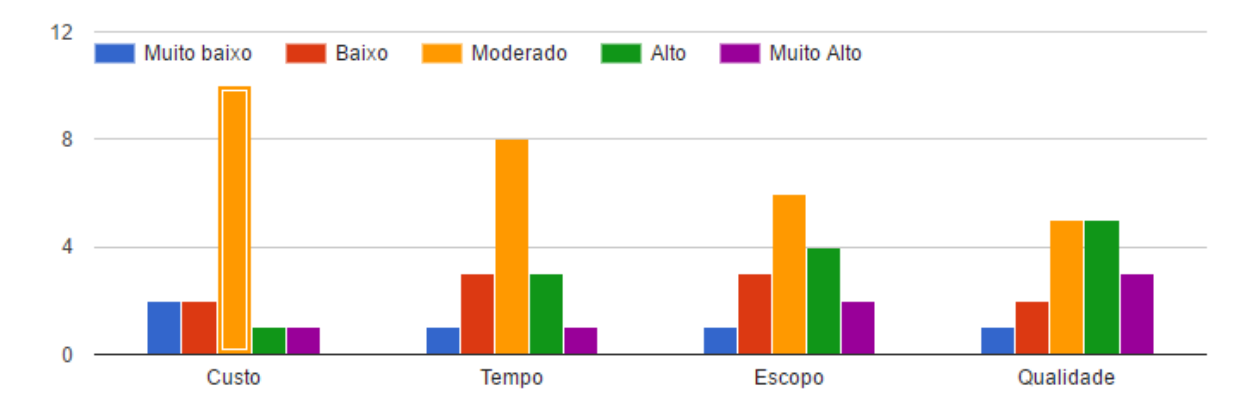

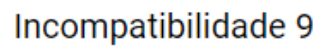

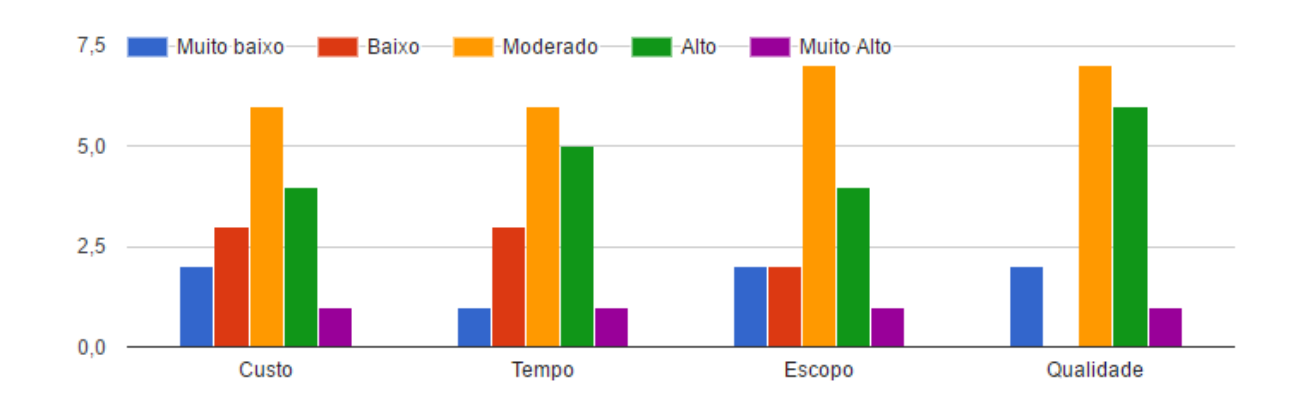

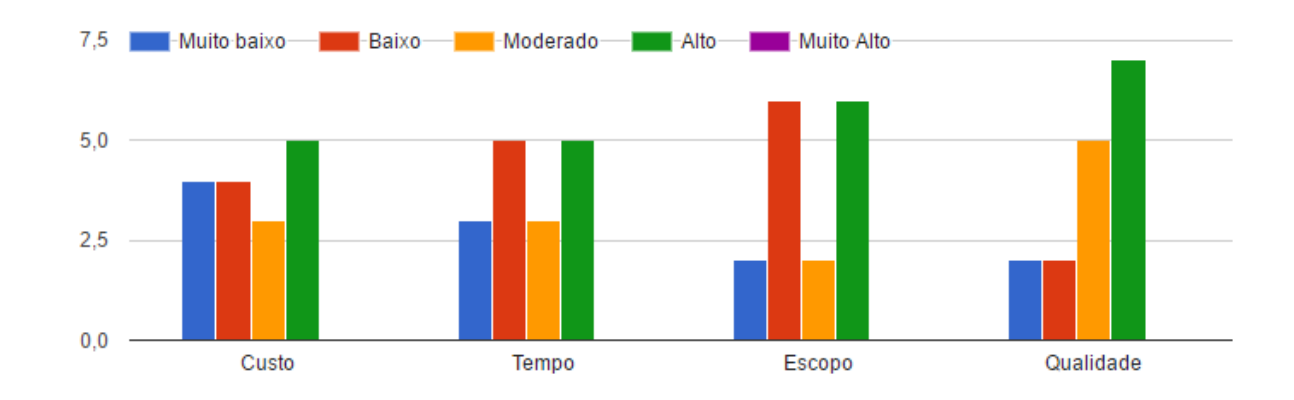

**Figura 53 - Gráficos de respostas para Custo, Tempo, Escopo e Qualidade, retirados do Google Forms Fonte: Autores Adaptado de Google Forms (2017)**
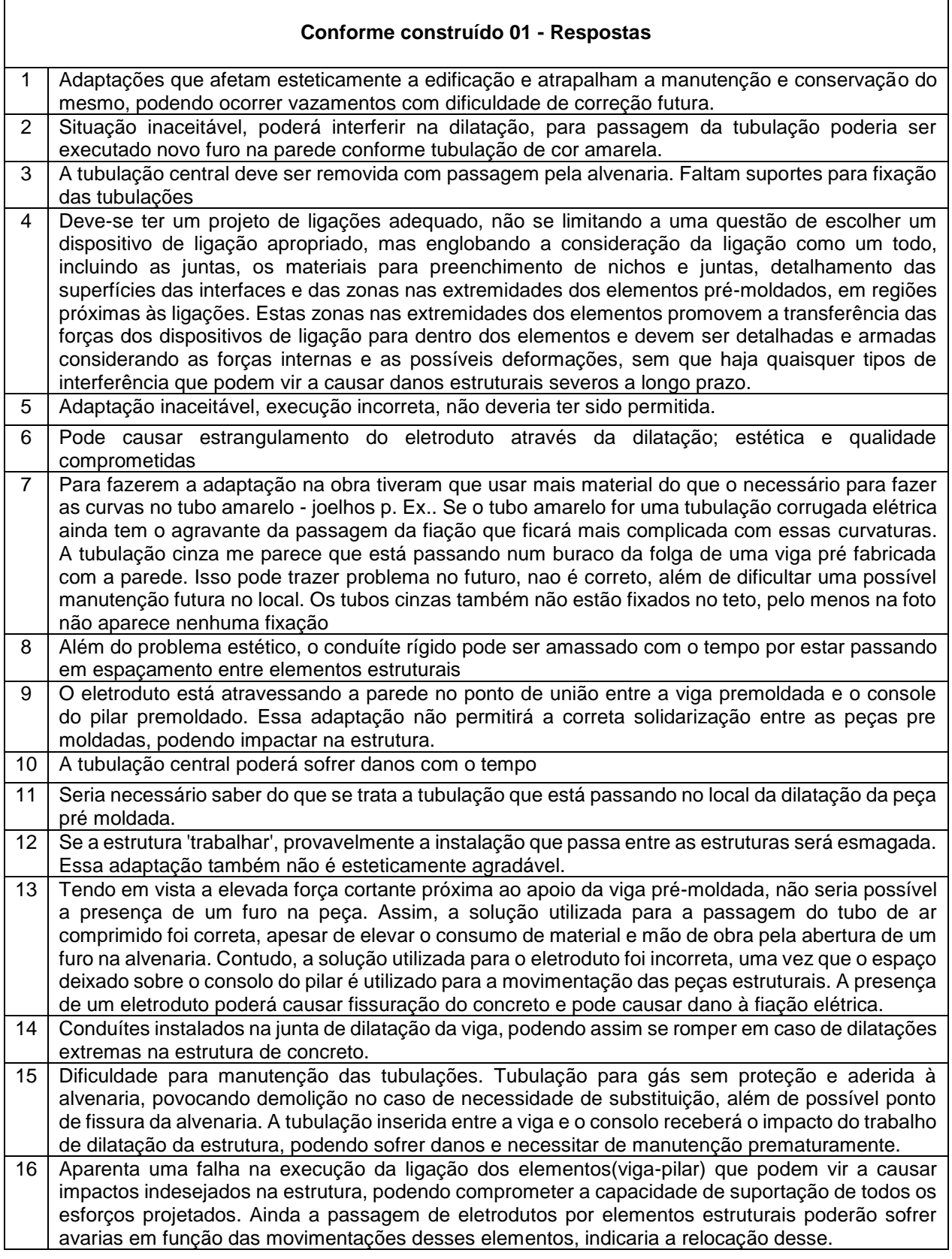

**Quadro 17 - Respostas Discursivas do Questionário do Google Forms Fonte: Autores Adaptado de Google Forms (2017)**

## **APÊNDICE F – IMPACTO E OCORRÊNCIA**

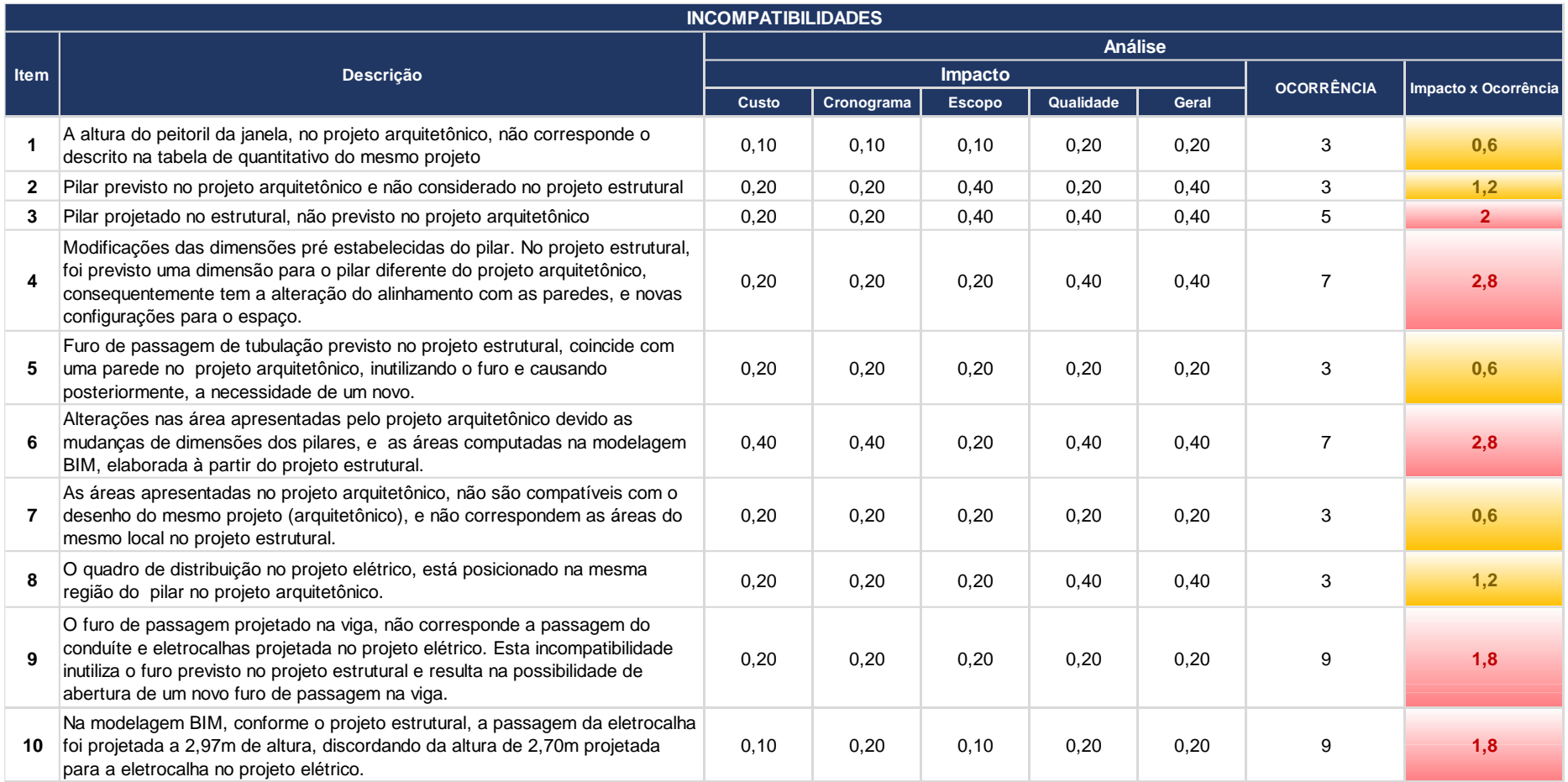

**Figura 54 - Planilha de impacto e ocorrência Fonte: Autores (2017)**